この資料は日本Mテクノロジー学会員専用です。 この資料を学会員以外がコピーしたり、学会員以外に配布す ることを禁じます。

Copy right : M Technology Association – Japan

日本Mテクノロジー学会事務局 〒260-8677 千葉市中央区亥鼻1-8-1 千葉大学医学部附属病院企画情報部 鈴木隆弘 Tel: 043-226-2346 Fax: 043-226-2373 Email: suzuki@ho.chiba-u.ac.jp

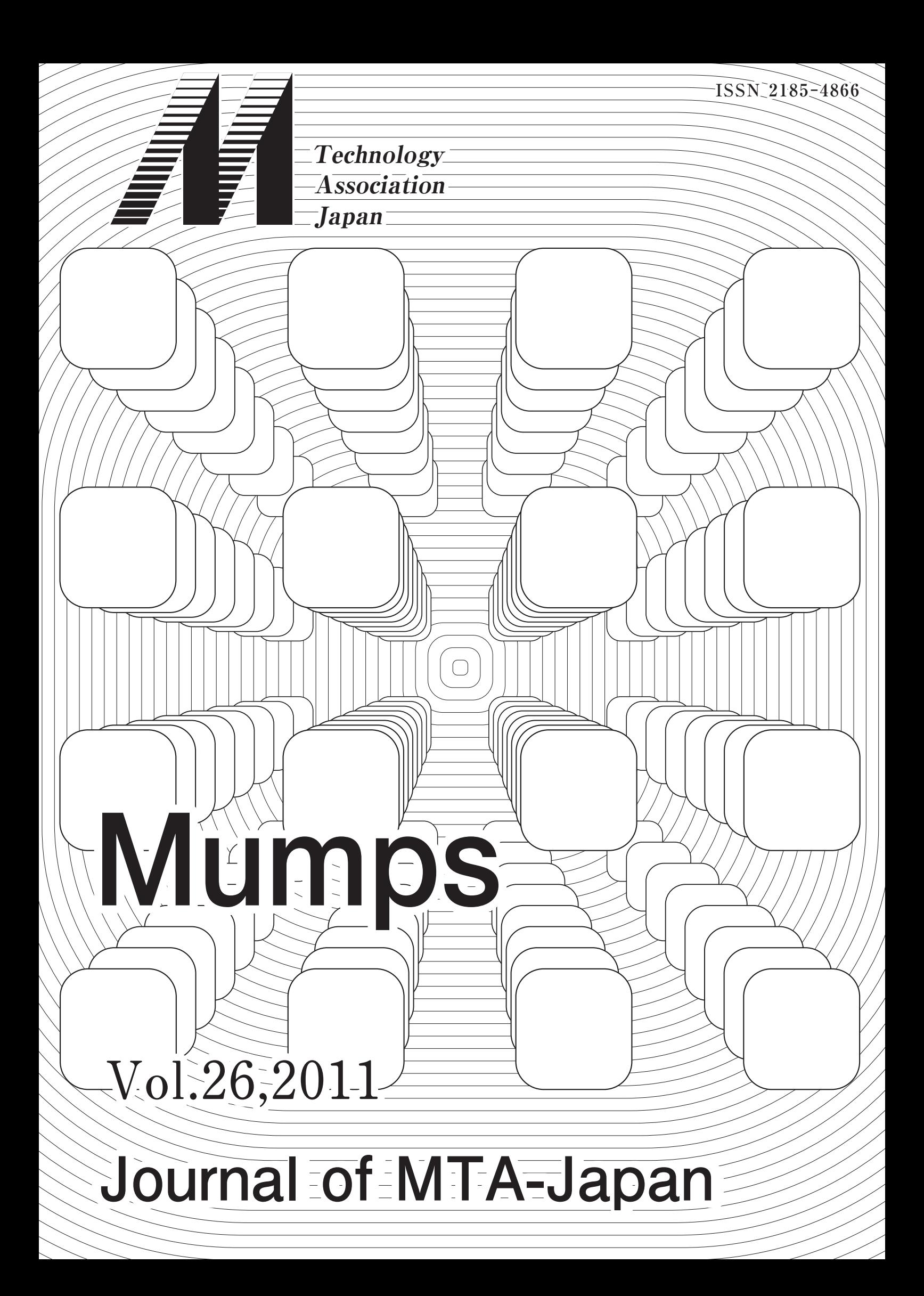

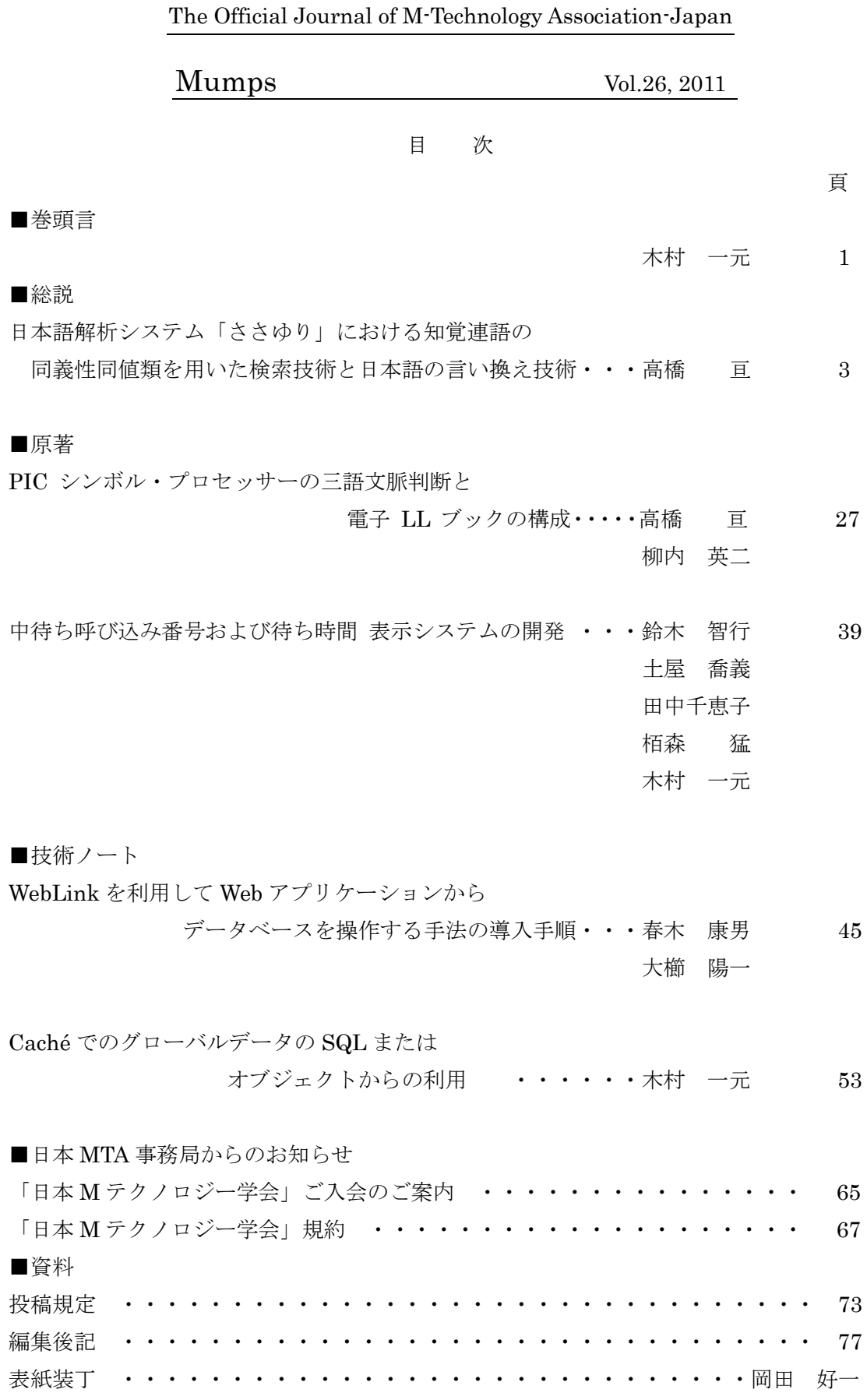

#### 巻頭言

#### 日本 M テクノロジー学会

会長 木村 一元

我々は、今回、東日本大震災と言う未曾有の大災害を受けてしまいました。被災地の皆さんに は心からのお見舞いを申し上げます。今回の震災に対して我々の無力さをまざまざと見せ付けら れたと言う感じでした。幸いにも小生が所属する施設は震度の割りに被害は少なく患者様への人 的被害や施設面での大きな被害は認められませんでした。しかしながらその後に行われた計画停 電には困惑してしまいました。落雷等の停電に対する対策として自家発電装置や無停電電源装置 を用意していますが、全てのコンセントにその電力が供給される訳では無く、人命に係わる緊急 度の高い機器への電力供給が優先されます。この様な中、電子カルテシステムのサーバは自家発 電装置や無停電電源装置からの電力供給は行われていますが、端末や途中のネットワーク機器 (Hub) への電力供給はその部署や箇所に依って異なるのが現状でした。Mシステムと言えども この状況は他のシステムと同じで、どの様な機能があれば災害に強いシステムと言えるのか考え させられる事柄でした。

さて、今年も皆様のご協力により5編の論文が掲載される事となりました。M (Mumps) と言 うキーワードに、分野の異なるメンバーが集まり会を続けて37年となります。当初は、病院シ ステムに関する内容が多かったですが、時代の変化によりマンプスシステムの比較や日本語化な ど日本におけるマンプスの利用、健診システム、マイクロマンプス、マンプスでの自然語処理、 医療における質の向上や物流、金融などの他分野でのMの利用についての紹介もありました。こ れも、会員皆様のお陰と感謝しております。また、今回は、Mに関する2編の技術ノートが投稿 され掲載されました。技術的な面からMの利用に関して会員のサポートを行うのもこの雑誌の大 きな役割と考えます。

最先端のものがすぐに陳腐化して行くコンピュータの分野ですが、Mシステムは、ポスト·リ レーショナル・データベースとして米国のみならずヨーロッパの各国で見直されています。さら に、Caché はオブジェクトの概念を取り込んでおり、今後、大きく種々の分野に発展する事が期 待されます。個人利用のスモールスケールから大量のデータを扱う医療や金融のラージスケール のシステムは多くの鈍鍼で使用されています。また、Ajax に代表されるブラウジング機能とMの結び付きは、今後重要なものとなろう。

今後とも、幅の広い分野からの投稿やシステムの開発の手助けとなる技術ノートの投稿を是非 お願い致します。

2011 年 5 月吉日

日本語解析システム「ささゆり」における知覚連語の同義性同値類を

用いた検索技術と日本語の言い換え技術

## Search Technology and Paraphrasing Technology of the Japanese Sentences with the Japanese Analysis System SASAYURI Using the Equivalence Classes of Synonymous Perceptive Collocation

高橋 亘

Wataru Takahasi 関西福祉科学社会福祉学部,大学院社会福祉学研究科 〒 582-0026 大阪府柏原市旭ヶ丘 3-11-1 TEL 0729-78-0088, FAX 0729-78-0377 E-mail takahasi@fuksi-kagk-u.ac.jp

要旨 日本語解析システム「ささゆり」は知覚連語を基礎にとって複文を単文に分解したり、意味解析をし たり、意味的に難解な文を意味の分かりやすい別の表現に言い換えをしたりする機能を保持している。この 論文ではこうした日本語解析システム「ささゆり」の基本的な技術を近年の進展を踏まえて総合報告する. 日 本語解析システム「ささゆり」は、もともと日本語文の切断方法や品詞の同定、知覚連語の機械学習などに ついて M 言語固有の判断方法を保有するシステムであるが、こうしたスキームは近年の進展でも忠実に保 持されている。

この総合報告では、知覚連語に対して同じ用語を含むという条件を判断基準にした共通語同値類と、同じ 意味を持つという条件を判断基準にした同義性同値類との二種の同値類を定義して、これらを併用した検索 技術を議論することが中心的課題になる. 言語記号の表現として等しい用語を含有していても、知覚連語の 構成のされ方によっては異なる意味を保持するようになる. 共通語同値類に属する知覚連語は同義性同値類 によって類別される. 共通語同値類を用いた検索技術は言わばキーワード検索の応用であるが、同義性同値 類を用いた検索技術はキーワード検索とは全く質の異なった新しい検索技術である. こうした検索技術が知 覚連語を基礎に取った意味空間を活用することにより可能である、新技術に必要な知覚連語関連の莫大なデ 一タを対象とする検索についても, M 言語の大域変数を活用した検索技術が有効である.

我々の技術で形式名詞の意味が限定され、限定された意味を保有する内容名詞 (意味の明確な名詞) に置 き換えられる. 複文は単文に分解され、難解語を含む表現は同義で意味の分かりやすい簡易文に言い換えら れる。このような日本語文の簡易化技術は聾者に分かりやすい日本語文を提供する技術や多くの専門分野の 専門用語を簡易に理解させる技術として有効である.

キーワード 日本語解析システム「ささゆり」,知覚連語の言語学,複文の単文化,意味解析,日本語文の簡 易化、日本語文の言い換え、コミュニケーション支援, M 言語

 $\overline{a}$ 

#### 1. はじめに

日本語解析システム「ささゆり」の基礎となる、 M 言語の大域変数を活用した. 日本語文の構成 素切断方法がスタートしたのは 1998 年であり [1]、この技術の日本 M テクノロジー学会での発 表は 1999 年に出雲市で行われた第 26 回日本 M テクノロジー学会大会においてである [2]. 当 初のシステムでは、日本語文の構成素切断は、構 成素を漢字の読みを決定する程度の局所的文脈を 反映した連語として、日本語文を切断するという 素朴なものであった. このときに導入された日本 語文の高速切断を可能にする大域変数は、日本語 文の構成素としての連語に対応して定義される。 連語の構成文字についての階層構造を保持するも のである [3]. 日本語文を、この大域変数の階層 構造に沿わせてたどるだけで日本語文の切断位置 を決定することが可能である.

その後、日本語解析システム「ささゆり」は、知 覚連語茶日本語解析の基礎にとるようになった。 我々の日本語解析システムは、通常の言語におい て単語が明確な意味を保持せず. 単語が結合する ことによって意味が純粋化されるという原理を意 味解析の基礎にとっている。いくつかの単語が結 合し連語を形成することによって明確な知覚を誘 発するようになる. 知覚連語とは連語を形成し純 粋化された意味を保持するようになったもののこ とを言う. 我々は単語が結合して知覚連語を形成 する規則を定式化して、これを知覚連語の形成規 則と呼んだ. 知覚連語の形成規則は、品詞列のパ ターンによって連語の形成規則を与える点で、チ ョムスキーの生成文法に似ているが、普遍文法を 前提としていないと言う点で、生成文法とは異な っている. 知覚連語の言語学は、連語形成が意味 的に純粋な文の構成単位を作りだし、意味的に純 粋な文の単位が知覚を誘発し、知覚が誘発される ことが言語習得の原動力を与えるということを前 提としている. これは、幼児の言語習得の動機を 提示しているだけでなく、知覚連語を機械学習さ せ、知覚連語と意味要素を関連づけることが意味 解析のアーキテクチャーを与えることを意味して いる. この意味で、我々の日本語解析の基礎にあ

る原理は知覚連語の言語学であると言える. 日本 語解析システム「ささゆり」は日本語文を知覚連 語単位で切断するようになり、先に述べた日本語 文の構成素はこの頃から知覚連語ということにな り、知覚連語はその形成規則を組み込んだ日本語 解析システムによって機械学習されるようになっ た. 学習の基礎を与えるのは知覚連語の形成規則 である. こうして、品詞解析機能・知覚連語の学 習機能・日本語文の知覚連語切断機能・意味解析 機能の 4 つの機能が相補的に強化されて行った が. こうした日本語解析の機能は M 言語の階層 型データの構造とプログラミング言語としての M 言語の論理構造が連携し合うものであり、M 言語を用いた人工知能の典型を示しているといえ る. これらの、日本語解析システム「ささゆり」 の、いわば第一段階の理論は、2007年に出版さ れた拙著 [3] に詳説された.

近年に至って、複文を単文化する技術、形式名 詞の意味推定の技術、難解語の言い換え技術など が整っていった. 近年の発展の底流にあるものは. 一つは日本語解析システム「ささゆり」の構文認 識に、もう一つは意味解析の基礎としての知覚連 語の特性を分類することに基礎を置いている。

日本語解析システム「ささゆり」の構文認識機 能は、既に第一段階の理論に起源をもち、システ ムの命名につながるものであるが、複文の構文認 識機能を保持している.

知覚連語の特性を分類するというのは次のよう なことである. 知覚連語にはそれを構成する単語 として共通の語を含むものが存在する. これを共 通語同値類と呼ぶことにする. 知覚連語にはもう 一つの同値類が存在する. 同じ意味を与える知覚 連語の集合である。これを同義性同値類と呼ぶこ とにする. 共通語同値類を用いた検索技術は、キ ーワード検索と同質のものであるが、同義性同値 類を用いた検索技術は、新しい検索技術である.

この論文で我々が試みるのは、日本語解析シス テム「ささゆり」のいわば第二段階の理論の総括 である. 第二段階の理論の基礎を与えるのは、複 文の構文認識機能と知覚連語の共通語同値類・同 義性同値類を活用した新しい検索技術である. 新

技術に必要な知覚連語関連の莫大なデータを対象 とする検索についても, M 言語の大域変数を活用 した検索技術が有効である。

日本語解析システム「ささゆり」の意味解析機 能には、その開発由来に従って、5 つの特徴があ  $\,5\,$  [4  $\cdot$  7].

(1) 機械学習された知覚連語を基礎として意 味空間を張る.

(2) 日本語解析システムに複文の構文理解機 能が本来的に備わっている.

(3) 知覚連語の間に同じ用語を含む集合(共 通語同値類) と同じ意味を持つ集合(同義性 同値類)の二種の同値類を定義できる.

(4) (2) を基礎に単文分解が可能である.

(5) (3) を基礎に共通語同値類を同義性同値類 で類別することが出来る.

以上の特徴を持つ意味解析は、情報検索の技術に、 キーワード検索には無い、新しい技術を提供する. 新技術には次のような長所が期待される。

(a) 知覚連語を基礎に取るので連語構成素間 の意味要素の重複勘定がない.

(b) 複文の構文理解を活用し、修飾関係にお ける意味評価を適切に行える。これは、修飾 を受ける名詞や形式名詞などの意味規定に有 効である.

(c) 知覚連語の共通語同値類を同義性同値類 で類別し、難解語や専門用語の総合的解説機 能の基礎を与える。

(d) 単文分解機能に被修飾名詞の意味推定機 能を組み合わせると、構文の複雑な日本語文 を簡易表現に言い換える一般的技術を提供出 来る.

(e) 同義性同値類の把握は今までキーワード 検索の技術で検索しきれなかった情報の検索 を可能にする.

この論文の主題は日本語解析システム「ささゆ り」による異語同義検索の技術と日本語簡易化の 言い換え技術について、近年の展開を総合報告す ることであるが、本題に移る前に、第2節では システムの基礎にある知覚連語の言語学の基本的 な考え方を要説し、第3節では、知覚連語の効 率的機械学習を可能にするクラスター分解につい て再検証する. 本題に入って、第4節では、複文 の構文解析と被修飾名詞の意味評価. 第5節で は知覚連語間の意味的距離と知覚連語ー意味要素 の相関関数, 逆相関関数について、第6節では 形式名詞の意味推定と形式名詞を含む日本語文の 簡易化、についてそれぞれ再検証する. 第7節. 第 8節の 2 節は知覚連語の共通語同値類と同 義性同値類の二種の同値類を活用した検索技術. 言い換え技術の総説である. 第9節では、第5 節. 第7節でもちいた検索のアルゴリズムの形 式を一般化することを試みる. 最後に第10節で 総説をふまえたまとめと今後の展望をのべる.

#### 2. 知覚連語の言語学

日本語解析システム「ささゆり」の基礎にある のは知覚連語の言語学である。この節では 2007 年公表の論文 [8] にしたがって、知覚連語の言語 学の基本的な考え方を要説する。知覚連語という のは、拙著 [3] の第 3 章に定義が与えられてい るように. 知覚に直接結びつくようないくつかの パターンの連語のことである. 茶意的な記号が意 味を持つ基盤を言語学者のソシュールは結合され た記号の有契性に求めた. このことは言葉を変え て言えば、知覚連語こそが意味解析の基礎を与え るということができる.

記号の線条性はソシュールによって指摘された 言語学の基礎原理の一つであるが、ソシュールは 記号の線条性の上に連合関係と連辞関係の二種の 「語の結合関係」を読み取っていた (図 1)

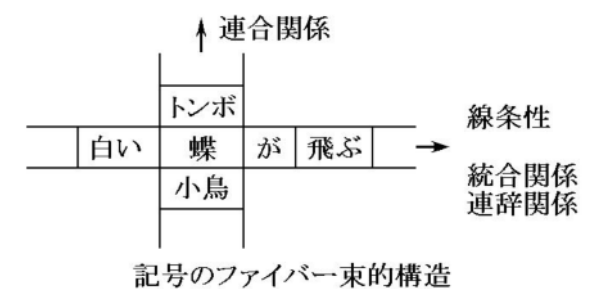

### 図 1 記号の連合関係と連辞関係

連辞関係は記号が展開していく線条性をもった 多様体に沿った結合関係であり、連合関係は線条

的多様体と垂直な方向の結合関係である. 連合関 係は文法要素として等質のカテゴリーに属する語 のいずれを選択するのかという関係であるから. 連辞関係と連合関係の直積が構成する多様体は微 分幾何学でいうファイバー束である. 線条性を保 持しながら進展していく各文法的カテゴリーの段 階で連合関係にある語を選択しながら結合させて いくファイバーの切断、つまり知覚連語が意味を 規定するのである.

知覚連語の言語学は連合関係と連辞関係の二種 の「語の結合関係」の中に定式化されるものであ る. 知覚連語を構成する語の列は連辞関係を保ち つつ結合していくものであるから知覚連語と呼ば れる連語範疇は語彙範疇 (名詞, 動詞, 形容詞, 形容動詞, 連体詞, 副詞, 助動詞, 助詞) の文法的 結合パターンによって構成されなければならない. 如何なる文法的結合パターンが如何なる連語範疇 を生み出すのかを定義しようとすれば、形式的に はチョムスキーの生成文法に似たものになる。一 般的に連語範疇は、連語範疇の構成要素のうち末 尾に来る語彙範疇と同じ語尾活用をし、文中でも これと同質の役割を果たすことから、末尾の語彙 節疇に因んだ命名をすることにする, 例えば, 動 詞節疇が連語の末尾に来るものを連語動詞 (連動 詞)と呼ぶことにすれば、次のような連語形成規 則がリストされる.

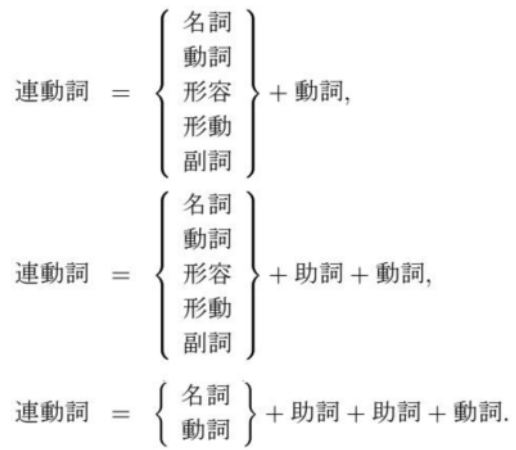

このような規則はチョムスキーの生成文法に似て いる。しかし、知覚連語の言語学では言語能力は 生得的な普遍文法によって保証されるものではな く, 経験的なパターン学習によって修得されるも

のであるという立場をとるのであるから、チョム スキーの命名とは異なり、知覚連語の形成規則と 呼ぶことにする. 連動詞以外の連語範疇の形成規 則については拙著 [3] を参照されたい. 知覚連語 の形成規則は、日本語解析システムに組み入れら れれば機械学習のアルゴリズムを与える.

日本語についての知覚連語の言語学の文法的特 質をまとめると次のようになる.

(1) 日本語文の構成要素判断基準として等位接 続を用いると、日本語の格は助詞という独立した 品詞が担い. 時制もまた. 助動詞という独立した 品詞が担うということが論理的に帰結される。

(2) 動詞文による連体修飾は長くなることがあ る. したがって知覚連語の形成規則にこのような 修飾関係の修飾部と被修飾部をまたぐようなもの を入れてはならない. この規則を遵守すれば日本 語文はファインマングラフのツリーダイヤグラム (図 2) に似た構文を持つ. このダイヤグラムはト ポロジカルに百合科の植物の葉と茎に似ている。 このような構文解析機能をもつことが、我々の日 本語解析システムに「ささゆり」という命名がな された所以である.

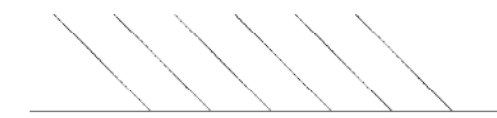

図 2 ファインマングラフのツリーダイヤグラム

(3) 知覚連語の形成規則は、知覚連語に含まれ る助詞, 知覚連語に含まれない助詞, という二分 律を生じさせる. 知覚連語に含まれる助詞は内容 語の構成に貢献し、知覚連語に含まれない助詞は 本質的な機能語として孤立する.

この節の最後に、最新の知覚連語辞書のインタ ーフェイスを示しておきたい. (図 3) これは. 日 本語解析システム「ささゆり」の新技術を展開す るために最も基礎となるインターフェイスを与え るものである. 知覚連語辞書では、検索のために オプションを設定し、検索語他の情報を入力して, [連語検索] ボタンを押せば大域変数 ^NWDIC が記憶している知覚連語のリストが表示される.

表示内容は編集可能で、左上部 5 つのボタンは 編集時にグリッドの行単位の切り取り (CutR), コピー (CpyR), 貼り付け (PstR), 削除 (DelR), 挿入 (InsR) をするものである. 右上にある検索

オプションは指定された用語に対して"等しい", "含む", "前方一致", "後方一致"などの検 索方法を指定するものである. 図では"含む"が 選択されている.

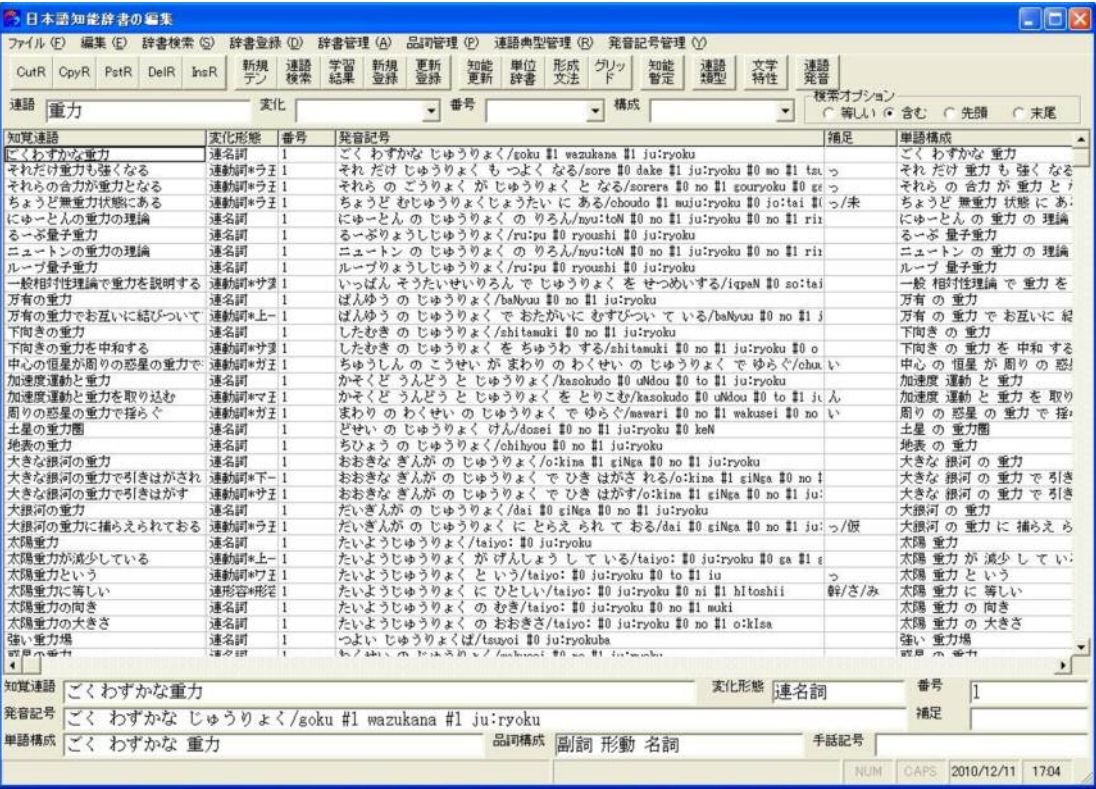

図 3 知覚連語辞書

知覚連語辞書で編集するのは大域変数 ^NWDIC である. この大域変数は,

^NWDIC(Col,PS,No)

#### =YOMI\_HT\_ADD\_HT\_STRING\_

#### HT\_PARSING\_HT\_SGN

のような構造を持っている. ここで大域変数をラ ベルする Col は知覚連語、PS は知覚連語の連語 範疇, No は作品の特性などを指定する指標 (通 常は 1 に固定) である. 大域変数の値は HT<sup>1</sup> で区切られた個々の特性であり、STRING が単 語列. PARSING が品詞列である. (単語列と品詞 列はそれぞれ半角スペース" "で区切られている) 知覚連語辞書で「学習結果」 ボタンを押すとそれ までに日本語解析システムがテキスト読解時にピ ックアップした知覚連語の学習候補をグリッドに 表示する。これらの候補から不適切なものを削

除•編集して、「新規登録」ボタンを押すことによ り知覚連語として登録され、学習が完了する. 大 域変数 ^NWDIC のデータをもとに、日本語文 の構成素切断のための知覚連語の構成文字による 階層構造を保持する大域変数 (^NWTREE とす る)に反映させたり、その他の日本語解析に必要 な諸データに反映させたりするボタンが必要であ るが、^NWDIC の更新データがある場合のボタ ンが [知能更新] ボタン、^NWDIC に新規追加 データのみがある場合のボタンが [知能暫定] ボ タンである.

近年のシステムの設計では知覚連語の形成文法 のパターンも大域変数として記憶されており、パ ターン認識の効率化を図っている. [形成文法] ボ タンは形成文法のパターンをテキスト文書から大 城変数に登録するためのボタンである.

旧来からあるボタンに [文学特性] ボタンがあ るが、これは、作家の日本語使用の特性が知覚連

 <sup>1</sup> Horizontal Tabulation

語に表れるとして、文学作品に使用された知覚連 語と作品の特性を相関づけるものである.

旧来は英数字データを特別扱いして捌くシステ ムになっていたが、意味解析の技術の進展ととも に英数字と日本語が結合した用語も知覚連語の中 に組み入れて意味解析する必要性が出て来たため, 英数字データも知覚連語の日本語部分と同様に登 録されるようになった. そのため旧来の英数字デ 一タの読みを決定する機能が知覚連語辞書に組み 入れられた. 知覚連語入力領域に英数字データを 入力して [連語発音] ボタンを押すことで英数字 データの読みを決定する機能が働き、発音記号領 域に適切な発音記号が表示される仕組みになって いる.

#### 3. 知覚連語の機能的分類と文のクラスター分解

日本語解析システム「ささゆり」の開発を始め た当初から、通常の日本語解析では右方最大連語 切断が最も高速かつ適切な切断を与えるという認 識を我々は持っている [3]. しかしながら、機械 学習ということを射程に置くと試行的連語切断を ともなう最小数連語切断が避けられない. 我々の 日本語解析システムでは最小数連語切断を行う際 にも知覚連語の構成文字による階層構造を保持す る大域変数 ^NWTREE を活用して. 試行的連 語切断の階層構造を模式的に実現する大域変数 (^NWCASC とする)を定義する効率の良いアル ゴリズムを考案している [3]. しかしながら、こ の効率化されたアルゴリズムを用いたとしても, 切断対象の日本語文をそのまま最小数連語切断す ることは避けなければならない. 最小数連語切断 がなぜ問題なのかといえば、試行回数の多さから くる所要時間が文の長さにともなって急速に大き くなるという問題を持っているからである. した がって、効率の良い機械学習のためには長い文を ある判断基準で切断して、これを対象にして機械 学習させるという考え方が必要である. この節で は 2008 年に Mumps に掲載された論文 [4] で提案された、機械学習とも相性が良く、複文の 構文解析とも相性の良い、効率的な日本語文の中 間的切断方法を要説する.

前節では知覚連語の言語学の文法的特質につい て述べたが、その中で知覚連語の形成規則が「知 覚連語に含まれる機能語」.「知覚連語に含まれ ない機能語」、という二分律を生じさせるという ことを述べた. 効率的な日本語文の中間的切断方 法というのは、このような二分律が成立すること を利用した構文解析上のアルゴリズムである.

このアルゴリズムは、まず知覚連語を分類する ことから始まる. 知覚連語の中にはその構成要素 の品詞列の冒頭に名詞 (形式名詞を含む)もしく は名詞句が有るものと無いものがある. このよう な冒頭の名詞もしくは名詞句を知覚連語の名詞頭 と呼ぶことにすれば、知覚連語には名詞頭をもつ ものとそうでないものが存在する.

① 名詞頭を持つ知覚連語

- (1) 名詞頭連名詞 (連名詞, 名詞, 形名,
- 代名,人名などを含む)
- (2) 名詞頭連動詞
- $(3)$  名詞頭連助動
- (4) 名詞頭連形容
- (5) 名詞頭連形動
- (6) 名詞頭連連体
- (7) 名詞頭連副詞
- ② 名詞頭を持たない知覚連語
	- (1) 連動詞
	- (2) 連助動
	- (3) 連形容
	- (4) 車形動
	- (5) 連連体
	- (6) 連副詞
	- (7) 感動詞

文から、二種の知覚連語を取り除くと残された ものは本質的な機能語である.

- 3 本質的な機能語
	- (1) 助詞
	- $(2)$  助動詞
	- $(3)$  補助形容
	- (4) 接続詞
	- (5) 記号  $\left( \begin{array}{cc} 1, & \ldots, & \ldots, & \ldots, & \ldots, \\ 0, & \ldots, & \ldots, & \ldots, & \ldots, \\ 0, & \ldots, & \ldots, & \ldots, & \ldots \end{array} \right)$
	- たど)

分類の手順から明らかなように、文は名詞頭を

持つ知覚連語、名詞頭を持たない知覚連語、本質 的な機能語によって構成され、それ以外の構成要 素を持たない。

知覚連語の分類が完了した段階で、構文解析の 前提となる文のクラスター分解について述べる. ここで言う文のクラスター分解とは次のようなこ とである. 知覚連語の学習完了時において文は上 述の 3 種類の構成要素で構成される. このとき 文は知覚連語とそれに引き続く機能語の列という 形を持つことになる. 知覚連語とそれに引き続く 機能語の列をクラスターと呼ぶことにすれば文は クラスターの列となる. したがって文をクラスタ ーに分解する分解原理はクラスターの定義によっ て明らかである. つまりクラスターの切れ目は名 詞頭を持つか持たざるかによらず知覚連語の直前 にあるのであるから、知覚連語の前にくる機能語 を前のクラスターに含めることによってクラスタ 一分解は完了する. このようなクラスター分解の 大半は次のような構成要素列のパターンで分類さ れる. つまり各クラスターの冒頭は必ず知覚連語 になるので、クラスターの切れ目の大半は次のよ うな三項問題. 二項問題となる (X には知覚連語 もしくは機能語が入る).

 $(i)$  三項問題; X + 機能語 + 知覚連語

(ii) 二項問題; 知覚連語 + 知覚連語

つまりクラスター分解の切れ目はこの三項問題と 二項問題の形式で明確に分類される.

クラスター分解の重要性は、このような構文解 析の前提となる半ば自明な切断の分類をすること に限られるものではない. つまり効率的な日本語 文の中間的切断方法というのは知覚連語の学習が 十分に行われていない段階で同様の分解を行おう という技術である. クラスター分解が完全な形で 分類されるようになったのは先に知覚連語の学習 完了時という設定を行ったからである. 通常初め て与えられた文について知覚連語の学習は自明で はない. 知覚連語の学習は、人間が経験的判断力 によって行うか、あるいは知覚連語の形成規則を 組み込んだ人工知能によってこれを機械学習させ ることによって行うかによって完了するものであ る. 人間の判断はしばしば未分析的で論理性に欠 けているから、機械学習について述べると,機械 が初見の文には知覚連語として認識されていない 語彙範疇がいくつも含まれていることになる. し たがって、このような認識段階では、前提を欠い ているわけであるから、クラスター分解の自明性 はない. しかし先に挙げたクラスター分解の判断 基準は、このような文に対しても十分に有効であ る. 特に (i), (ii) の判断基準で後部にある知 覚連語が名詞頭を持つ場合は知覚連語学習完了時 の判断基準を将来名詞頭として把握されるべき名 詞が代表して充たすことが出来るので、これが学 習によって知覚連語内に取り込まれているか、も しくは未学習のために独立して存在するかには依 存しない. したがって上述の判断基準を未学習の 文に適用した場合、クラスター分解は将来一つの 知覚連語に組み込まれるべき範疇群を分離するこ となく文を小規模の部分に切断する. このような クラスター分解は分解自体としては不完全である が、その設定の仕方から、文中の知覚連語の学習 を疎外しない方式で、より短い区間に切断する有 効な手立てを与える.

この節の最初に述べた知覚連語の機械学習のた めに必要な文の切断はこのような方法によって実 現される. この切断によって分割された部分を対 象に機械学習が進行すれば、同じ判断基準によっ て遂行される切断は次第に正確なクラスター分解 に収束する.

知覚連語の定義には、本質的な機能語を孤立さ せたり、動詞文による連体修飾の修飾句・節と被 修飾名詞の間は必ず切断が入るようになっていた りする仕組みが内在しているので、文のクラスタ 一分解は重文や複文の構文解析にも有効である. クラスター分解では重文の切れ目で切断され、加 えて、クラスター分解は後続する知覚連語の名詞 頭を目安にしているわけであるから、前の部分が この名詞頭に対して連体修飾的に働くかどうかを 判断すれば、複文構造を構文解析することは容易 である。このような構文解析機能の中で特に複文 の構文解析機能は、引き続く節における複文の単 文化機能や被修飾名詞の意味推定機能のバックボ ーンとなる技術を与えるものである.

#### 4.複文の構文解析と被修飾名詞の意味評価

この節では複文の構文解析とその結果としての 被修飾名詞の意味評価について述べる. 日本語文 の複文は修飾節·句が形容詞文や形容動詞文にな ることもあるが、経験則によれば、こうした修飾 節・句が長くなることはまれである [3]. したが って、知覚連語の言語学の立場ではこれらの修飾 節·句については被修飾名詞と結合させて一つの 知覚連語を形成するとして取り扱う。我々が問題 にする複文は動詞節・句が名詞(連名詞)を修飾 するものである。我々は、修飾する動詞節・句を 修飾子と呼ぶ. さらに、修飾子によって修飾され る名詞 (連名詞) を接合名詞と呼ぶことにする. この名詞 (連名詞) は修飾子によって修飾される と同時に、複文から修飾子を取り除いた文(骨格 文もしくは主節)の中で体言の役割を担っている から、修飾子と骨格文をつなぎ止める役割を果た しているからである.

知覚連語の学習が完了した文のクラスター分解 では、修飾子と接合名詞、接合名詞を名詞頭とす る後続の知覚連語の関係が明確になる. 修飾子と 接合名詞を対にして抜き出し、後続する知覚連語 の中で名詞頭である接合名詞にマークをすれば、 多くの複文は、修飾子と接合名詞の対応の集合と 単文もしくは単文が並列された重文の形をした骨 格文とに帰着する. 例を挙げるなら,

小学校に居る時分学校の二階から飛び降

りて一週間ほど腰を抜かした事がある。

【夏目漱石(坊っちゃん)】

という文に対しては、次のような分解ができる.

・(1) 小学校に居る ⇔ 時分

 $\cdot$  (2) 一週間ほど腰を抜かした ⇔事

・<時分>(1)学校の二階から飛び降り て

>> <事>(2)がある。[骨格文]

2008 年, Mumps の論文 [4] で議論されたのは, このような分解における接合名詞の意味評価の方 法であった、その意味評価の議論を現今の視点か ら要説する.

一つの連体修飾には必ず、修飾子、接合名詞と 後続する知覚連語(簡単に後続子と呼ぶ)が存在 するが、ここにおける意味限定は修飾子と接合名 詞の対応関係と後続子内の接合名詞とその残余部 分の結合関係で決定される。例の場合、連体修飾 (1) では連体修飾節は"小学校に居る", 接合名 詞は"時分", 後続する知覚連語は"時分学校の 二階から飛び降りる"である。この場合は、後続 する知覚連語の中で"時分"という接合名詞は副 詞句をなすから、意味限定は連体修飾節と接合名 詞の対応関係のみで行われるが、一般の場合は後 続子の中でも意味限定が行われる。手短な例とし て連体修飾(2)がある. この場合,連体修飾節 は"一週間ほど腰を抜かした",接合名詞は"事", 後続子は"事がある"であり、後続する知覚連語 における接合名詞と残余部分の関係は主語と述語 の関係である. 主語と述語の関係にしたがって, 意味限定が行われる.

多くの場合、一つの連体修飾における修飾子は, 動詞型の知覚連語(連動詞)もしくは動詞核をもつ 知覚連語(動詞核連語)2 が直接に接合名詞につな がるが、知覚連語の形成規則によれば、過去の助 動詞"た(だ)"や比況・例示・様態を表す助動詞 "ようだ(様だ)"は知覚連語に組み込まれないか ら、これらが単独で修飾子と接合名詞の間に入る 場合や複合して "た(だ) + ようだ(様だ)" の形で 間に入る場合がある3. また接続助詞 "て(で)"に 格助詞"の"がついて "て(で) + の"の形で間に 入ることがある. 接合名詞の意味限定の大半の役 割を前に来る修飾子が担うにしてもこのような助 動詞や助詞が時制、類似性、条件の意味限定に微 妙な差異を与える.

ここで、一つの連体修飾における意味限定が如 何にして行われるかを考察する。前提として、修

<sup>2</sup> 知覚連語の範疇名は連語尾にくる語の活用にし たがって命名されているから、それが動詞を含ん でいたとしても、その後に助動詞や補助形容詞が 付加すれば、連助動や連形容、連形動となること がある. このような場合でも動詞が名詞化せずに 会まれている知覚連語を動詞核連語と呼ぶ。 3 "た(だ)"は等位接続の議論 [3] から連動詞に ついて連助動となることができない. "ようだ(様 だ)"の前に来る動詞文は短いものから長いものま であるので、これも連動詞について連助動と考え ない方がよい.

飾子、接合名詞、後続子の意味要素の集合関係が 図 4 のようであったとする. 図で各円はそれぞ れ修飾子、接合名詞、後続子の保持する意味要素 の集合を表している.

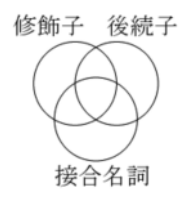

#### 図 4

ここで、修飾子と接合名詞の対応関係に着目し、 この関係が修飾子の意味要素を決定したと考え る. 一般に修飾子と接合名詞の組は接合名詞の 意味を限定すると同時に修飾子に「限定された意 味」を含める. 例えば.

"白く咲いた花がほほえんでいるよう  $E^*$ 

という文では、 "花"という接合名詞によって表 現される概念は種や個体によって様々な色彩を保 持してよいが、"白く咲く"という修飾子によっ て接合名詞"花"の概念は「白花」に限定される. このような限定関係が可能なためには"花"と"白 く咲く"という2つの知覚連語(もしくは語)が 「白花]という意味要素を保持していなければな らないことになり、結果として"白く咲く"とい う知覚連語は [白花/開花] 等の意味要素を保持 することになる。この結果、接合名詞の意味は 図5のように2つの集合の積集合に限定される.

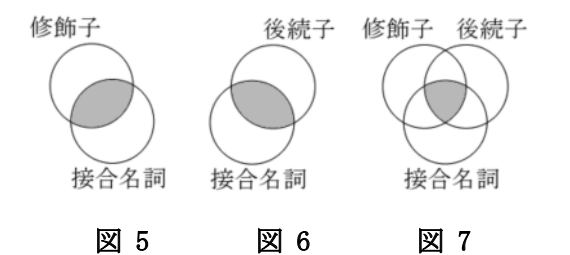

次に、接合名詞が後続子の一部であることを考 えれば、後続子の意味要素が後続子自体の構成に よって決定されたのであるから、接合名詞の意味 は図6のような積集合に限定される. したが って、修飾子と接合名詞の対応関係と後続子の構 成関係は接合名詞の意味を 図 7 のような 3 つ の集合の積集合に限定する.

二段階にわたる接合名詞の意味限定の結果、修 飾子の意味が 図 8 のようになり, これが着物 を着た(修飾された)接合名詞の意味となる. ま た後続子の意味も 図 9 のように限定されるこ とが分かる.

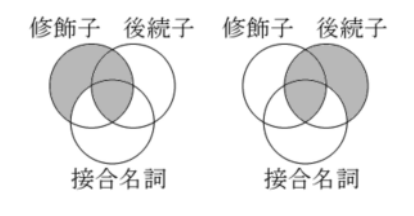

#### 図 8 8 図 9

したがって着物を着た接合名詞を含んだ後続子の 意味は 図 10 のようになることが分かる.

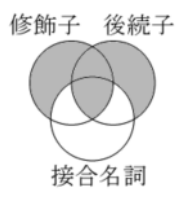

#### 図 10

先述の助動詞や助詞が修飾子と接合名詞の間に 介入する場合の時制、類似性、条件の意味限定に ついてはほぼ自明であるから議論を省略する.

### 5. 知覚連語間の意味的距離と知覚連語 意味要素 相関関数

第3節と第4節で複文を単文化し、接合名詞 の意味を評価する方法を述べた. この技術をさら に意味のあるものにするためには、指定された意 味に最も近い名詞もしくは知覚連語を検索する技 術が必要である. 接合名詞が形式名詞になった場 合、単文化の技術は複文によって限定された接合 名詞に最も近い意味を持つ名詞の検索を要求する. また、難解語を含む文の意味を理解しやすい文に 変換するには同義異表現の知覚連語の検索技術を 要求する。 こうした技術の中心にあるのが二つの 知覚連語間の意味的距離の測度を如何にするのか という問題である.

二つの知覚連語間の意味的距離の定義が初めて 表現されたのは 2009 年の論文 [6] であった. 以下、この論文にしたがって知覚連語間の意味的 距離の測度法を要説する.

一つの知覚連語にはその知覚連語が表現してい る意味要素の組が対応する. 二つの知覚連語があ って、それぞれの知覚連語が意味要素の組  $A$ ,  $B$ を持っていたとする. このとき、知覚連語の間の 意味的距離を次の式で定義するというのが我々の 測度法である.

$$
d_{AB} = \frac{n_A + n_B - 2n_{A \cap B}}{n_{A \cap B}}
$$

ここで, n A, n B はそれぞれ A, B の要素数であ り,  $n_{A\cap B}$ は  $A, B$ 共通の要素数である.

定義式の分子は共通性のない意味要素の個数  $n_A + n_B - 2 n_{A\cap B}$ であり, この要素数が二つ の知覚連語の意味的隔たりの程度を表している. 分母は共通の意味要素の個数 n AoB であり、二 つの知覚連語の意味的共通性の程度を表している. これらの二種の程度を表している量はどちらも個 数という物理的には意味のよく分からない量を単 位として測定するものであるが、定義式は知覚連 語の意味的隔たりの程度を意味的共通性の程度で 割ることによって無次元数を実現している. この 定義では.  $A \geq B$  が集合として等しい場合に意 味的距離が 0 となり.  $A \succeq B$ に共通する意味 要素がないときに無限大となる. (もちろんコンピ ュータで無限大の数量を扱うことは出来ないので、 情報科学的には意味的距離の最大数をコンピュー タで扱いうる最大数によって制限することにな る)また、この定義は、隔たりの程度と共通性の 程度の比であることから、隔たりの程度の大きい ものに対して値が大きく、共通性の程度が大きい ものに対して値が小さくなるという特性も知覚連 語の間の意味的距離の性質をよく保持していると 考えられる.

2009 年の論文では、さらに日本語解析システ ムで知覚連語間の意味的距離を効率よく計算する アルゴリズムが検討された.

日本語解析システム「ささゆり」においては、知 覚連語が一つ存在するとそれが保持する意味要素 の集合は、システムが保有する日本語概念辞書に 対応する大域変数 ^NCDIC によって一意的に 決定される. 大域変数 ^NCDIC は,

#### ^NCDIC(Col,PS,No)=SemSet

の形を持っており、ここで大域変数をラベルする Col は知覚連語, PS は知覚連語の連語範疇であ る. No は作品や専門分野の特性などを指定する 指標 (通常は 1 に固定) である. 大域変数の値で ある SemSet は知覚連語が保有する総ての意味 要素をセパレータ""を挟んで接合したものであ る. したがって、知覚連語とその連語範疇が与え られるとその意味要素の集合が一意的に与えられ るので、二つの知覚連語とそれらの連語範疇が与 えられれば、これらの間の意味的距離を測定する 方法は意味的距離の定義から自明である。

ここで、大域変数 ^NCDIC を編集するインタ ーフェイスを見ておきたい. この大域変数は図 11 に示される知覚連語-意味要素相関辞書 (概念 辞書) によって編集される.

概念辞書では、検索オプション(知覚連語辞書 と同様の仕様)を設定し、検索語他の情報を入力 して. [概念検索] ボタンを押せば大域変数 ^NCDIC が記憶している意味要素のリストが表 示される. 表示内容は編集可能で、左上部 5 つ のボタンは知覚連語辞書のものと同様の機能を持 っている。

知覚連語辞書との連携も可能で、[連語検索] ボ タンを押せば、知覚連語辞書に登録されている知 覚連語のデータ ^NWDIC を表示し、それに対 応する ^NCDIC の存在・非存在にしたがって意 味要素がリストされる. つまり、 [連語検索] ボタ ンは知覚連語辞書に登録されている知覚連語を概 念辞書に登録させる橋渡しの機能を持っている. この機能を通じて ^NCDIC と ^NWDIC とは 原則的に 1 対 1 の対応で登録されることにな  $\delta$ .

意味要素の追加機能も簡便化されており. 検索 語から推測して全検索内容に共通する意味要素が 存在すれば、一括補遺の意味要素を入力の後、 [一 括補遺] ボタンを押すことで、一括して追加登録 することも可能である. 図では"基礎"という意 味要素が一括して追加されようとしている. 編集 結果を大域変数 ^NCDIC に反映させるのが [新 規登録] と [更新登録] の 2 ボタンである.

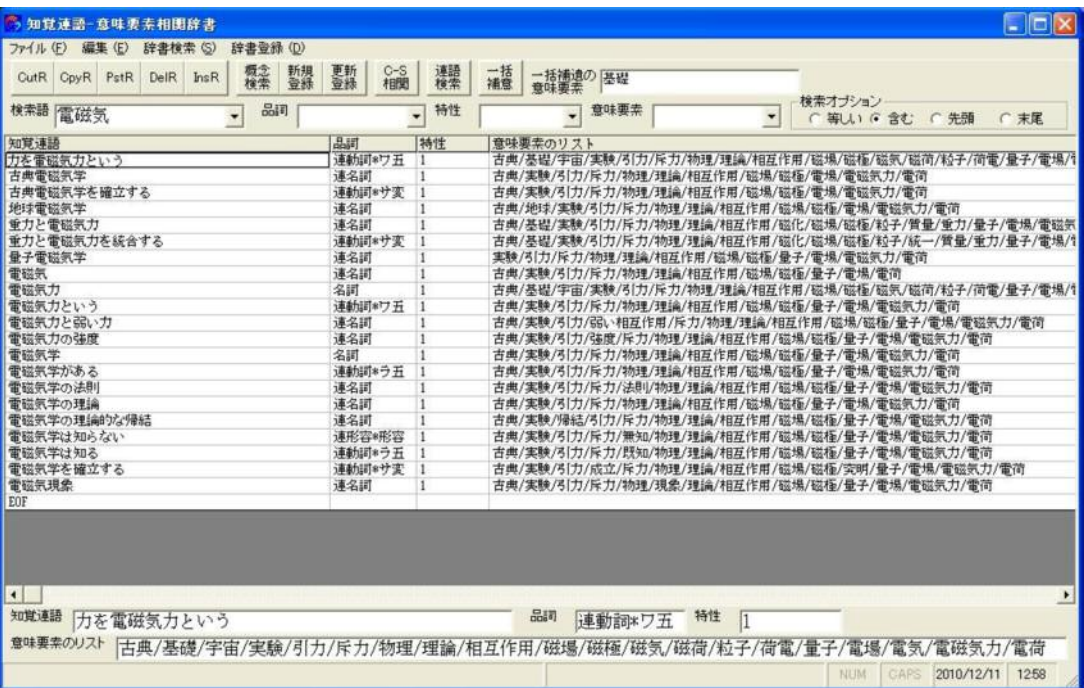

図 11 知覚連語と意味要素の相関を定義する概念辞書

この段階で問題にされるのは一つの意味要素 の組が与えられたときに、その集合に最も近い知 覚連語を検索するアルゴリズムである. 言い換え ると、一つの知覚連語かあるいは一つの意味要素 の組があるときに(いずれの場合も意味要素の組 が一つ決まるわけであるが)与えられている知覚 連語をのぞいて、この意味要素の組に最も近いか, もしくは意味的距離がある基準の範囲内にある かの知覚連語を見つけ出すアルゴリズムである. 現在, 日本語解析システム「ささゆり」が知覚連 語として学習完了しているものは単語も含めて 800,000 語を超えている. このような膨大なデー タを総てなめ尽くして検索するのに必要な時間 は、4GHz を超える処理速度を持つコンピュータ であっても, 数秒がかかることになる. したがっ て、検索効率を上げるには、あらかじめ知覚連語 と意味要素の相関関数、逆相関関数を記憶してい るデータを, M 言語の大域変数として,

#### ^NWCSAMP(Col,Sem),

#### ^NWCSIAMP(Sem,Col)

のようなものを定義しておく方法が考えられる. ここで Col は知覚連語. Sem は個々の意味要素 である. これらの大域変数は意味空間の言葉で表 現すれば次のようになる. 知覚連語 Col の意味 状態を表すベクトルを | Col) で表し、意味要素 Sem の固有ベクトルを | Sem>で表せば、大域変 数 ^NWCSAMP(Col,Sem) は内積 〈Col|Sem〉 を値とする. つまり.

 $\gamma$ NWCSAMP(Col, Sem) =  $\langle$ Sem $|$ Col $\rangle$ ,

の関係が成立し、ICol〉は次のように展開される.

$$
|\text{Col}\rangle = \sum_{\text{Sem}} |\text{Sem}\rangle \langle \text{Sem}|\text{Col}\rangle.
$$

このような大域変数 ^NWCSAMP を概念辞 書の大域変数 ^NCDIC から生成する方法は半 ば自明であるが、この操作に必要な時間は数 10 秒と推定される. しかし、一度定義しておけば、 ある知覚連語を指定して、その知覚連語が依存す る意味要素を総てリストするときには相関関数 に対応する大域変数 ^NWCSAMP を用い、逆に 意味要素を指定して、これを含む知覚連語の総て をリストするときには逆相関関数に対応する大 域変数 ^NWCSIAMP を用いて、それぞれ第二 階層を手繰れば、どちらの検索もほとんど一瞬に 完了する.

いま我々が問題にしているのは、指定された意

味要素の組 S に最も近い知覚連語を探すことで あるから、アルゴリズムの第一段階は、意味要素 の組 S の個々の意味要素に相関を持つ知覚連語 をリストしてこれらを候補とすることである. こ の検索に対して中心的役割を果たすのが大域変 数 ^NWCSIAMP である. 検索時, 一般には意 味要素の組 S の複数の要素を保持する知覚連語 も存在する可能性があるから、単純に候補をリス トしていく手法では、重複して候補を挙げる可能 性がある. このような知覚連語に対し一度候補に 挙がった知覚連語を重複してリストしない仕掛 けが必要であることは容易に理解できる.

アルゴリズムの第二段階は, リストされた知覚 連語の一つ一つと指定された意味要素の組  $S$ と の意味的距離を測定し、その最短のものを見つけ ることである. 先に二つの意味要素の組の意味的 距離を求める方法は確立しているので、この段階 のアルゴリズムはほぼ自明である.

### 6. 形式名詞の意味推定と形式名詞を含む日本語 文の簡易化

形式名詞の意味を推定する問題を取り上げる 動機は聾者への情報保障の問題を考えたからで ある. 一般的に連体修飾のある複文は聾者に分か りにくいとされているが、被修飾名詞が形式名詞 になると、形式名詞の意味が単語のみでは推定し 難いために、理解が一層困難になる. 形式名詞の 意味推定と形式名詞を含む日本語文の簡易化の 問題を我々が初めて取り上げたのは 2008 年の 論文 [9, 10] である. この節ではこれらの論文で 議論された形式名詞を含む日本語の単文化の方 法を復習するとともに、その後の発展をふまえた 現時点における我々の観点を付加していく.

形式名詞を含む複文を単文化する方法は第 4 銜で述べた通常の複文を単文化する方法とさほ ど変わるものではなく、複文の接合名詞が形式名 詞となるだけのことである.

第4節で述べたように、接合名詞の意味は一 般に二つの関係によって限定される. 二つの関係 とは.

(1) 修飾子と接合名詞の対応関係,

(2) 接合名詞を含む知覚連語 (後続子)の形 成関係,

の二つである. 接合名詞の意味は、前者の関係に よって、修飾子の保持する意味要素の集合と接合 名詞が元々保持していた意味要素の集合の積集 合に限定され、後者によって、後続子の保持する 意味要素の集合と限定前に接合名詞が保持して いた意味要素の集合の積集合に限定される. した がって、二つの関係によって接合名詞の意味は, 接合名詞が元々保持していた意味要素の集合と 修飾子の保持する意味要素の集合、後続子の保持 する意味要素の集合の三つの集合の積集合に限 定される [9, 10].

形式名詞の意味推定の方法は、このような接合 名詞の一般的な意味限定の方法を形式名詞に適 用するものである。先の論文で詳説したように、 我々の立場では形式名詞とは、「連体修飾を受け、 骨格文で体言として振る舞う」ということによっ て始めて明確な意味を持つ名詞であると言うこ とが出来る. そして、意味の上から言えば、形式 名詞は「大変多くの意味を保持してしまったが故 に単独では意味を特定できないもの」と言うこと が出来る. 形式名詞は接合名詞で、かつ形式化し たものであるから、一般の接合名詞の意味限定の 方法によって意味が限定される.

以上の方法に加えて第5 節で議論した知覚連 語間の意味的距離を測度する方法を追加して、限 定された形式名詞の意味に最も近い意味を持つ 名詞(今後形式名詞に対して内容名詞と呼ぶこと にする)を検索する技術について述べたのが, 2010 年の論文 [6, 7] である. 第 4 節によれば, 複文を修飾子と接合名詞の組と骨格文に分解す る方法は既に確立しているのであるから、形式名 詞を含む日本語文の簡易化は、上述の方法で形式 名詞の意味を限定し、限定された意味要素の組に 最も近い内容名詞を見つけるために、検索対象の 速語範疇を名詞に限定して、第5節のアルゴリ

ズムを適用するだけのことである.

ここで、我々の方法で簡易化される日本語文の 実例を挙げて、本当に分かりやすい日本語文が提 供されるのかどうかを検証しておきたい. 先の論 文で引き合いに出されたいくつかの例について、 我々の方法を適用した現時点の結果を例示して おく. 結果が安定しているもの、日本語解析シス テムの知覚連語の学習が進み、さらに意味要素の 登録が充実したことにより、解析の精度が向上し ているもの, などが確認される.

まずは、形式名詞の特性を示す例文としてよく 引き合いに出されるものが挙げられた.

[例 1] "彼がいうことは信用できない。" このような例文に我々の方法を適用すると

(1) 彼がいう こと[事柄/内容/言葉; 話]

<こと>(1)は信用できない。

のような解析結果が出る. 一行目が修飾子と接合 名詞の対応関係. 二行目が骨格文を表している. [ ] 内の";"の前が限定された意味要素であり, 後が形式名詞の代わりに用いるべき日常的名詞 である. 解析結果から、 [例 1] の単文分解した簡 易化文は,

"彼がいう。その話は信用できない。"

ということになる. つまり修飾子と接合名詞の対 応関係で形式名詞を捨象して言い切る. そして, 骨格文で、限定された形式名詞の意味を表現する 日常的名詞を用い、これに指示的連体詞を付加し て形式名詞と置き換えた文を後続させたものが、 もとの文を簡易化した言い換え文ということに なる.

同様の趣向をもつ短い例文 4 例については次 のようになる.

[例 2] "毎朝牛乳を飲むことにしている。"

(1) 毎朝牛乳を飲む こと[当為/習慣; 習慣] <こと>(1)にしている。

[例 3] "ホッチキスとは紙を留めるのに使う ものです。"

(1) 紙を留める の[事務/固定/用紙/目的; 綴じ 合わせ]

(2)<の>(1)に使う もの[事務/道具; 学用品] ホッチキス と は >><もの>(2) です 。

(準体言助詞"の"も形式名詞として扱う; 修 飾子の中の形式名詞にさらに修飾子が付いて いる例である. この例については解析結果の 精度が上がっている. "のに使う"という知 覚連語が機械学習された結果、形式名詞"の" の意味要素が [事務/固定/用紙/目的] に限定 され、これに意味的に近い内容名詞として "綴じ合わせ"が選択されている.)

[例 4] "昔、あそこへよく行ったものでし た。"

(1) あそこへよく行っ た もの[経験/習慣; 習 慣

昔、 >> <もの>(1) でした。

「例 5] "人間は死ぬものです。"

(1) 死ぬ もの 事態/必然/運命; 定め

人間 は >> <もの>(1) です。

**[例 4]**に関しては,使用される名詞"習慣"に かかる連体詞は"その"ではなく、"そんな"の 方が自然である.

実際に文献に使用された例文として次の 2 例 が挙げられた.

[例 6] "太陽の引力とみあうだけの反対方向 の力が惑星に対して働かねばならない。" 【P. C. W. デイヴィス著, 松田卓也, 二間瀬敏史 訳(ブラックホールと宇宙の崩壊)】

(1) 太陽の引力とみあう だけ[平衡/程度/計 量; 同程度】

<だけ>(1)の反対方向の力が惑星に対して働 かね ば ならない。

[例 7] "このうち3羽は、去年巣立ったばか りの若い鳥だった。"【記者不詳(朝日新聞サイ エンス動物)】

(1) 去年巣立った ばかり [時期/状態/状況/ 直後; 直後]

このうち 3 羽 は、 >> <ばかり>(1)の若い 鳥 だっ た。

### 7. 共通の単語を含む知覚連語と意味的に距離の 近い知覚連語

共通の単語を含む知覚連語と意味的に距離の近 い知覚連語の検索技術を用いて、難解語を含む文 を既知の言葉を用いた理解しやすい表現に言い 換える方式が初めて議論されたのは 2009 年の 日本 M テクノロジー学会大会である. 論文とし て公表されたのは翌 2010 年の論文誌『総合福祉 科学研究』の創刊号であり [6], 同年の論文誌 Mumps にはこうした検索技術を具体化するイ ンターフェイスが詳説された [7].

この節では、知覚連語の二種の同値性, 構成要 素として共通の単語を含むという意味での知覚 連語の同値性 (共通語同値類) と、意味的に距離 が近いという意味での知覚連語の同値性(同義性 同値類) とに関連する知覚連語の検索技術につい て、節頭に挙げた論文 [6] を再検証し、第8節 で、これらの同値性を用いた難解語の言い換え技 術を具体的に操作するインターフェイスを、論文 [7] にしたがって、要説する. ともに、現時点か ら見た進展を付記していくことにする.

同義性同値類に関連する検索技術は、ある単語 を含む特定の知覚連語に意味的に近い知覚連語 をリストする技術である. これは二段階の操作で 完了する. 第一段階は、与えられた知覚連語の保 有する意味要素の集合を取得することであるが、 この集合は第5 節で既に述べられている大域変 数 ^NCDIC の検索で直接的に与えられる. 第二 段階は、与えられた意味要素の集合に最も意味的 に近い知覚連語の一群を検索することであるが, この第二段階は、第5節の後半で既に述べられ ている.

共通語同値類に関連する検索技術は、共通の単 語を含む知覚連語の高速検索の技術である. 日本 語解析システム「ささゆり」によれば、知覚連語 はその形成規則にしたがって機械学習される. 知 覚連語形成規則は範疇列の数語のパターンにつ いて定義されているから、機械学習された知覚連 語はその構成要素の列と構成要素の品詞の列が、

ある系統性をもって配列されている. これらの配 列は知覚連語の辞書に相当する大域変数 ^NWDIC の値の一部として記憶されている. こ の大域変数は第2節で述べたとおり、

#### $\land \text{NWDIC}(\text{Col},\text{PS},\text{No})$

#### =YOMI\_HT\_ADD\_HT\_STRING\_

#### HT\_PARSING\_HT\_SGN

のような構造を持っており、右辺の PARSING が品詞列である。(単語列と品詞列はそれぞれ半角 スペース""で区切られている) 第 4 節で議論し た大域変数 ^NCDIC は、概念辞書の[連語検索] ボタンの使用などにより、大域変数 ^NWDIC と双対的に生成されるものであるから、大域変数 ^NWDIC もまた総数 800,000 個を超えた数量 を持っている. したがって、構成要素としてある 単語を保持する知覚連語を総て見つけ出すとい う今の我々の課題は、ある意味要素を保持する知 覚連語を総て見つけ出すという第4節の課題と 酷似している. 少し事情が異なる点は、STRING がスペース区切りの単語列であり、個々の単語は 文中の形として活用形を保持しているから、これ らの原型をデータベースに問い合わせて確認す る必要があることである. このような確認作業を 含めると、検索に要する時間は数 10 分に達する. したがって、検索効率を上昇させる必要性は先の 例よりもはるかに大きい. 我々はここでもまた, 予め知覚連語 (Col) とその構成要素である共通 語 (Word) の相関関数, 逆相関関数を記憶してい る M 言語の二種の大域変数.

### ^NWCWAMP(Col,Word),

#### ^NWCWIAMP(Word,Col)

を定義しておくことにする4. 議論を繰り返すこ とを避けて結論を述べれば、ある知覚連語を指定 して、その知覚連語が依存する構成要素を総てリ ストするときには相関関数に対応する大域変数 ^NWCWAMP を用い、逆に構成要素を指定して、

<sup>4 2</sup> つの大域変数は知覚連語と共通語を結びつけ る広い意味の相関関数に対応している.

これを含む知覚連語を網羅するときには逆相関 関数に対応する大域変数 ^NWCWIAMP を用い て,それぞれ第二階層を手繰れば,どちらの検索 もほとんど一瞬に完了する.

以上の議論で既に明らかなように、特定の単語 を構成要素として含む知覚連語をリストする問 題は大域変数 ^NWCWIAMP(Word,Col) の定義 と検索の問題に集約される.

以上で二種の同値性に関連する検索技術の議 論は完了するが, 残された問題は、二種の同値性 を用いた難解語の言い換え技術である. 我々の置 かれた状況は次のようなものである. ある人にと って難解な言葉が与えられたとすると, 当該の言 葉を含む知覚連語の集合 A が存在する. ここで, 集合  $A$ に属する知覚連語の一つ一つを  $X_i$  で表 すことにする. 一般に、一つの言葉はいくつも意 味を持っているから, 集合 A は言葉の使われ方, つまり知覚連語の形成のされ方にしたがって、 $X_i$ の保持する意味が規定される. いま, **第 4 節**で 考察した知覚連語どうしの意味的距離を考える と、一般的に、ある知覚連語に意味的に近い知覚 連語の集合という同値類が考えられる. 意味的に 近いという同値性はある単語を含んでいるか、い ないかという同値性とは独立したものであるか ら、この同値類に含まれる知覚連語には、指定さ れた単語を含んでいるものと含んでいないもの が存在する. 問題となる一つの言葉を決めると, これを含む知覚連語の集合 A の要素である個々 の知覚連語 Xi に対して、意味的に近い知覚連 語の集合  $B_i$ が存在する. つまり、当該の言葉を 含む知覚連語の集合は、その個々の要素に意味的 に同値な知覚連語の集合によって類別される.(図 12) ここに知覚連語の集合  $B_i$  の一つ一つの要 素には当該の言葉を含んでいるものといないも のが存在する. つまりある言葉が難解であるとす る人にこの言葉の意味を理解することを支援す るためには、この人にこの言葉に対する言い換え 表現が必要なわけであるが、いま述べた知覚連語 の類別に登場する各々の意味的同値の集合にお ける当該の言葉を含むものと含まないものとの 照合体系こそ, 我々が必要とする言い換え表現で ある. つまり我々に必要な言い換え技術は、当該 の言葉が含まれる知覚連語の意味を同定し、これ と意味的に近く、当該の言葉を含まない知覚連語 を検索する技術である. この技術のアルゴリズム はこの節の前半の議論で既に明らかであろう.

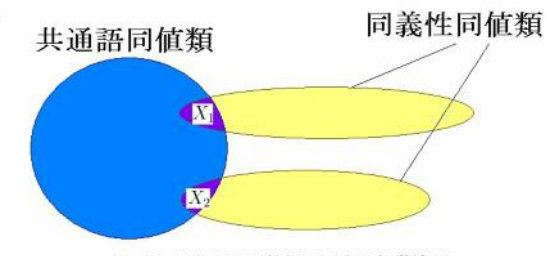

 $X_1, X_2$ は共通語同値類に属する知覚連語.

図 12 共通語同値類と同義性同値類の関係 我々の技術は、様々な障害によってコミュニケ ーションに困難さが生じている個々の状況に応 じて、有効な方法を提示するものとして期待され る. この技術の適用例として、聾者の情報保障の ためのオノマトペの言い換え技術は、津村との共 同論文として公表された [11,12].

### 8. 知覚連語の二種の同値類に関連するデータベ ースの運用と難解表現の言い換え技術

この節では、 第7節で述べた知覚連語の二種 の同値類を観察し、知覚連語とそれにともなう意 味空間のデータベースを操作するための実用的 インターフェイスについて述べる. この節の内容 は 2010 年の Mumps に掲載された論文 [7] の 要説であるが、インターフェイスの仕様や検索技 術の拡張について、現時点における新たな展開を 付記していきたい.

最初に述べるインターフェイスは専門用語辞典 である. いままで"共通語同値類"について述べ てきた中で、一般性を保持するために、"難解語" などと言ったり"共通の単語"と言ったりして、漠 然と述べてきた"語"や"単語"は、実用的には, これを分野別に種分けする必要がある. 分野を分 けて難解な言葉を設定し、それに解説を付加した

ものは専門用語辞典である. したがって二種の同 値類を効率的に捌くために最初に必要なものは 専門用語辞典である. 専門というのは一般的に言 えば, "物理学", "化学", "生物", "医学", "心理学"・・・, と言った様々なジャンルが考 えられるが、第7節の最後でふれた"オノマトペ の言い換え技術"について言えば"専門"は"オ ノマトペ"のようなものになる.

我々が用意した専門用語辞典を図 13 に示す. 分野と専門用語やその品詞を指定して専門用語 の意味や想定される意味要素の組が検索できる ようになっている. 右上にある検索オプションは 知覚連語辞書 (図 3) のものと同様の機能を持っ ている. 図 13 では専門分野として"医学". 専 門用語として"ビタミンA"がそれぞれ指定され, 検索オプションは"含む"が選択されている. "意 味組成"の欄には解説から示唆される意味要素を 記入するようになっている. ここに記入された意 味要素を参考に概念辞書の強化を図る.

辞書は編集可能で、左上部 5 つのボタンの働 きは知覚連語辞書のものと同様である. 編集後に [検索] ボタン右の [新規登録] もしくは [更新登 録]のボタンを押すことで辞書データベースに変 更が反映される.

我々の専門用語辞典の特殊な役割は、これが専 門用語の枠組みを決定する判定関数の役割を担 うものであり、この辞書に登録されている専門用 語に関して、第7節で述べられた、知覚連語と 専門用語の相関が設定されるところにあると言 える. [T-PC 相関] ボタンを押すことによって知 覚連語と専門用語の相関関係が定義されるよう になっている.

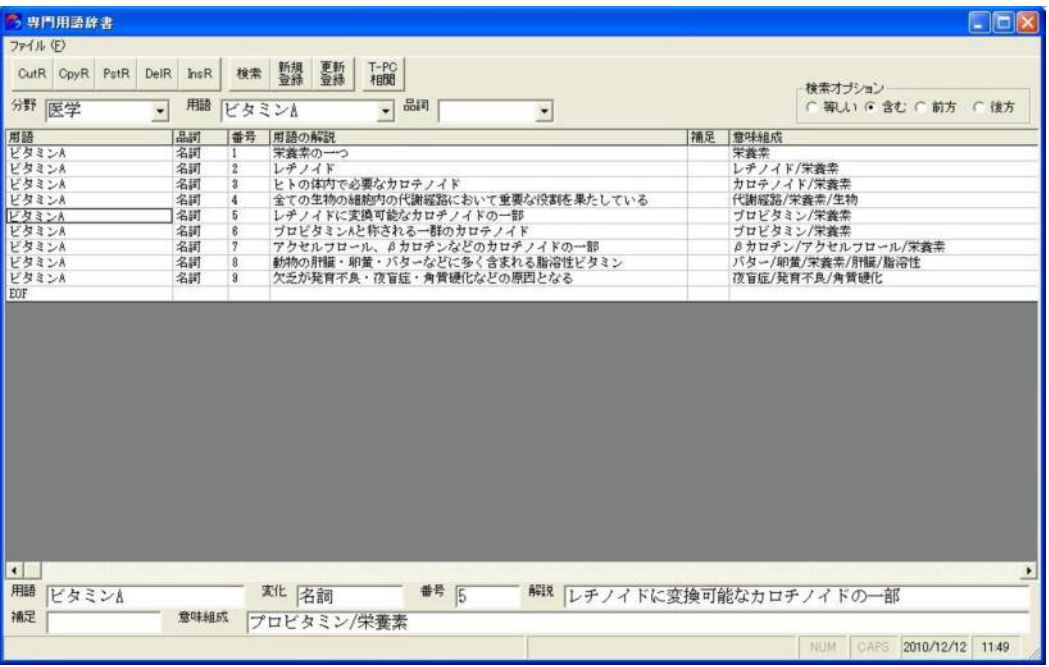

#### 図 13 専門用語辞典

次に述べるインターフェイスは共通語同値に関 係するものである. 図 14 は単語、複合語に限定 しないで、指定された専門用を含む知覚連語を検 索し、概念辞書に各知覚連語に想定される意味要 素の組を追加登録するためのインターフェイス である. このインターフェイスでは、検索用語を 記入し [検索] ボタンを押すことによって、検索 用語と相関関係のある知覚連語がリストされ、そ

の時点で概念辞書に登録されている意味要素の 組が表示される. 検索用語以外に補助キーを書き 込むと検索される知覚連語は検索用語と補助キ ーのどちらも含むものに絞り込まれる. こうして 表示された知覚連語の集合の対比から想定され る意味要素を、表示されている意味要素の組に追 加して、書き込み、[追加登録]ボタンを押すと、 概念辞書にこれが追加登録される. したがって,

このインターフェイスは専門用語が含まれる知 覚連語の類似した用法の観察から想定される意 味要素の組を適正に判断して概念辞書に意味要 素を追加登録するためのものであると言える. 第

2 節末にふれた日本語解析システム「ささゆり」 の仕様変更により"ビタミンC"のような英数字 を含む知覚連語の意味解析が可能になっている ことが近年の進展である.

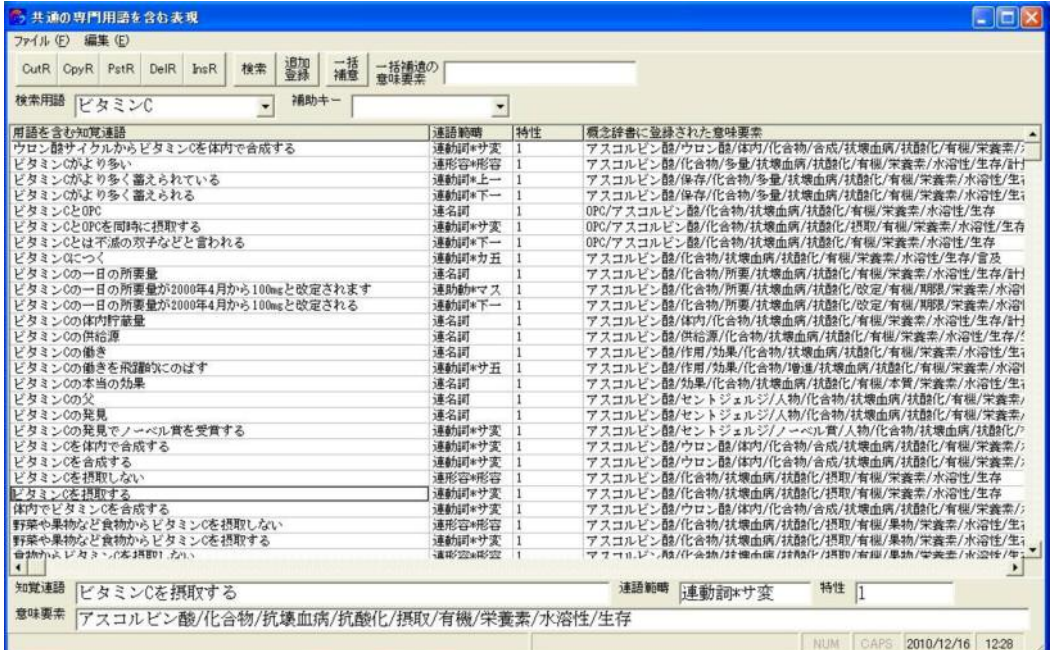

図 14 共通の専門用語を含む表現

この節の最後に述べるのは、難解な専門用語を 含む課題文を同義同値の知覚連語を検索するこ 言い換え表現を具体的に提示するものである.

とによって、当該の用語の意味を理解するための

| 同素<br>課題文<br>用語<br>構文 | ファイル (F) 編集 (E) 同義検索 (S)<br>ビタミンCを摂取する<br>ビタミンC<br>ビタミンCを摂取する<br>同義文 ビタミンC;名詞; .375<br>ビタミンCA OPC:連名詞: 25<br>ビタミンCの働き;連名詞;,375<br>ビタミンCの本当の効果;連名詞; 375 | ビタミンCがより多い;連形容*形容; 375<br>ビタミンCとは不滅の双子などと言われる;連動詞*下一;.25<br>ビタミンCにつく;連動部*カ五;.25<br>ビタミンCの一日の所要量;連名詞;.375 | 意味要素 | 分野 医学<br>アスコルビン酸/化合物/抗壊血病/抗酸化/摂取/有機/栄養素/水溶性/<br>ビタミンCとOPCを同時に摂取する;連動詞*サ変;.1111111111111111111 |  | - 境界距離 0.5 |  |  |
|-----------------------|----------------------------------------------------------------------------------------------------|----------------------------------------------------------------------------------------------------|------|-----------------------------------------------------------------------------------------------|--|------------|--|--|
|                       |                                                                                                    |                                                                                                    |      |                                                                                               |  |            |  |  |
|                       |                                                                                                    |                                                                                                    |      |                                                                                               |  |            |  |  |
|                       |                                                                                                    |                                                                                                    |      |                                                                                               |  |            |  |  |
|                       |                                                                                                    |                                                                                                    |      |                                                                                               |  |            |  |  |
|                       |                                                                                                    |                                                                                                    |      |                                                                                               |  |            |  |  |
|                       |                                                                                                    |                                                                                                    |      |                                                                                               |  |            |  |  |
|                       |                                                                                                    |                                                                                                    |      |                                                                                               |  |            |  |  |
|                       |                                                                                                    |                                                                                                    |      |                                                                                               |  |            |  |  |
|                       |                                                                                                    |                                                                                                    |      |                                                                                               |  |            |  |  |
|                       |                                                                                                    |                                                                                                    |      |                                                                                               |  |            |  |  |
|                       |                                                                                                    |                                                                                                    |      |                                                                                               |  |            |  |  |
|                       |                                                                                                    |                                                                                                    |      |                                                                                               |  |            |  |  |
|                       |                                                                                                    |                                                                                                    |      |                                                                                               |  |            |  |  |
|                       |                                                                                                    |                                                                                                    |      |                                                                                               |  |            |  |  |
|                       |                                                                                                    |                                                                                                    |      |                                                                                               |  |            |  |  |
|                       |                                                                                                    | ビタミンCを摂取しない;連形容*形容;0                                                                                     |      |                                                                                               |  |            |  |  |
|                       | ビタミンCを摂取する;連動詞*サ変;0                                                                                                    |                                                                                                    |      |                                                                                               |  |            |  |  |
|                       | レモンを食べる;連動詞*下一; 2222222222222222222                                                                                                    |                                                                                                    |      |                                                                                               |  |            |  |  |
|                       |                                                                                                    | 新鮮な野菜・果実・緑茶;連名詞;.444444444444444444                                                                      |      |                                                                                               |  |            |  |  |
|                       |                                                                                                    | 新鮮な野菜・果実・緑茶など;連名詞; 4444444444444444444                                                                   |      |                                                                                               |  |            |  |  |
|                       |                                                                                                    |                                                                                                    |      | 新鮮な野菜・果実・緑茶などに多く含まれる;連動詞*下一; 4444444444444444444                                              |  |            |  |  |
|                       |                                                                                                    |                                                                                                    |      | 野菜や果物など食物からビタミンCを摂取しない;連形容*形容; 222222222222222222                                             |  |            |  |  |
|                       |                                                                                                    |                                                                                                    |      | 野菜や果物など食物からビタミンCを摂取する;連動詞*サ変; 2222222222222222222                                             |  |            |  |  |
|                       |                                                                                                    | 野菜・果実・緑茶など;連名詞; 4444444444444444444                                                                      |      |                                                                                               |  |            |  |  |
|                       |                                                                                                    |                                                                                                    |      | 野菜・果実・緑茶などに多く含まれる;連動詞*下一; 4444444444444444444                                                 |  |            |  |  |
|                       |                                                                                                    |                                                                                                    |      | 食物からビタミンCを摂取しない;連形容*形容;.2222222222222222222                                                   |  |            |  |  |
|                       |                                                                                                    |                                                                                                    |      |                                                                                               |  |            |  |  |

図 15 課題文と意味的に近い知覚連語の検索 (専門用語を含む場合)

図 15 は専門用語に関連する叙述を課題文とし て入力することによって、課題文に含まれる専門 用語を抽出し、想定される意味要素を推定し、課 題文の構文解析の結果や、意味的に距離の近い知 覚連語を表示するものである. 課題文を書き込み, 分野を選択し、意味的距離の制限半径を書き入れ、 同義検索ボタンを押すことで解析を遂行する. 同 義文として表示されたもののうち、専門用語を含 まない表現が専門用語の意味内容を別の表現で 叙述していることが容易に観察できる. 図では "ビタミンCを摂取する"という課題文に対して "レモンを食べる", "新鮮な野菜・果実・緑茶 などに多く含まれる"、"野菜や果物など食物か らビタミン C を摂取する"などが検索されている ことに注目されたい。

同じインターフェイスで専門用語含まない同 義表現の文を課題文に入力した場合を図 16 に 示す. 課題文として"抗壊血病因子として発見さ れた水溶性ビタミン"という叙述が入力されて いる. この叙述に"ビタミン C"という専門用語 は含まれていない. しかし叙述から推定される意 味要素の組に応じて意味的に近いと判断された 知覚連語の中には"ビタミン C", "壊血病の原 因となる"といった病名のみならず、"不足する と壊血病を引き起こす"などのような同義で異な る表現の例も抽出してきていることが分かる. そ して、課題文は複文であるが、構文解析の結果で はこの修飾関係を捌き、この課題文の中における "水溶性ビタミン"は"ビタミン C"であること を推定している. "水溶性ビタミン"という連語 名詞には、ビタミン B 群の意味要素も含まれて いるが、修飾子によって意味が限定されたのであ  $\zeta$ .

原著論文 [7] で取り上げられた例では、専門 分野が物理に限られていた. 適用例が複数の分野 にまたがったり、英数字を含む用語についても適 用も可能になったりしているところに原著論文 以後の進展が観られる.

| 同素  |                                                                                                    |       | - 10                                     |
|-----|----------------------------------------------------------------------------------------------------|-------|------------------------------------------|
|     | ファイル (F) 編集 (E) 同義検索 (S)                                                                                                    |       |                                          |
| 検索  |                                                                                                    |       |                                          |
| 課題文 | 抗壊血病因子として発見された水溶性ビタミン                                                                                                    | 分野 医学 | - 境界距離 1                                 |
| 用語  | ビタミン                                                                                                    |       | 意味要素 アスコルビン酸/化合物/抗壊血病/栄養素/欠乏/水溶性/治療/生存/生 |
| 構文  | (1) 抗壊血病因子として発見され た 水溶性ビタミン[アスコルビン酸/化合物/栄養素/水溶性/生<br>存/生理/生音: ビタミンC]<br><水溶性ビタミン>(1)                                                                                                    |       |                                          |
|     | 同義文 ビタミンC;名詞; 875<br> 不足する♪壌血病を引き起こす;連動詞*サ五; 66666666666666666667<br>壊血病:名詞: 55555555555555555556<br> 壊血病になります;連助動*マス;.66666666666666666667<br> 壊血病になる;連動詞*ラ五;.6666666666666666667<br> 壊血病の原因;連名詞;,6666666666666666667<br>壊血病の原因となる;連動詞*ラ五;.6666666666666666667<br> 壊血病の治療:連名詞: 4<br>壊血病の治痞経験;連名詞; 5<br> 壊血病の治療経験からきている:連動詞*上一:5<br> 壊血病を引き起こす;連動詞*サ五;.66666666666666666667<br>抗壊血病;名詞;,18181818181818182<br> 杭燒血病因子:連名詞: 18181818181818182<br> 抗壊血病因子として発見される;連動詞*下一;0<br> 抗壊血病因子として発見する;連動詞*サ変;0<br> 抗壊血病因子とする;連動詞*サ変;.18181818181818182 |       |                                          |

図 16 課題文と意味的に近い知覚連語の検索 (専門用語を含まない場合)

日本語解析システム「ささゆり」の、知覚連語 の共通語同値類と同義性同値類を活用した検索 技術がカバーできる領域は次第に拡張している。

しかし、現時点における知覚連語の学習や概念辞 書の意味要素の登録は未だ十分ではなく、言い換 え表現機能も十分とは言えない. 今後、経時的な

技術の発展の上からも、適用分野の広がりの上か らも、この節で述べた 3 種のインターフェイス と知覚連語-意味要素相関辞書および知覚連語辞 書, 計 5 種のインターフェイスの連携した活用 により、正確で広汎な専門用語理解を支援する機 能としての有効性が次第に拡大していくことが 期待される.

### 9 知覚連語とそれを構成する要素の相関関係・逆 相関関係のアルゴリズム的意義

第 5 節と第 7 節では M 言語の大域変数の 特性を用いた知覚連語検索のアルゴリズムを採 用した. 第5 節では知覚連語とそれを構成する 意味要素の相関関係・逆相関関係を決める 2 つ の大域変数, ^NWCSAMP, ^NWCSIAMP を活 用して、ある知覚連語から意味的距離が一定の範 囲内にある知覚連語を効率的に検索するアルゴ リズムを考察し、 第7節では知覚連語とそれを 構成する単語の相関関係・逆相関関係を決める 2 つの大域変数, ^NWCWAMP, ^NWCWIAMP を 活用して、ある知覚連語を構成している特定の単 語 (専門用語)を含んでいる総ての知覚連語を効 率的に検索するアルゴリズムを考察した.

2 つのアルゴリズムはきわめて似通った論理 構造を持っている。知覚連語は意味論的には意味 要素を構成要素とする. また、知覚連語の構成論 的にはそれを構成する単語を構成要素とする. 2 つのアルゴリズムは知覚連語を、意味論的にとら えるか、連語構成論的にとらえるかという立場の 違いこそあれ、一つのものを構成する要素の構成 関係を対象にしているという点で共通している. この共通している M 言語の大域変数の検索方 法を純粋にアルゴリズムの形式として整理して おくことには意味があると思われる.

アルゴリズムの形式を問題にするのであるが、 議論を具体的にするための例として、知覚連語と 意味要素の相関関係・逆相関関係を用いたアルゴ

リズムについて、アルゴリズム自体を抽出してみ る. 知覚連語は意味要素によって構成されるが, その相関関係は図 17 の左半分によって示され る対応関係を表し {知覚連語, 意味要素} を階層 的にとらえた対応関係である. 逆相関関係はこれ を中心軸にそって鏡像的に左右反転させた図 17 の右半分に示される対応関係であり、これも {意 味要素, 知覚連語} の階層構造を持っていること が. 連結関係を各意味要素を出発点にして書き直 してみることで、容易に了解される.

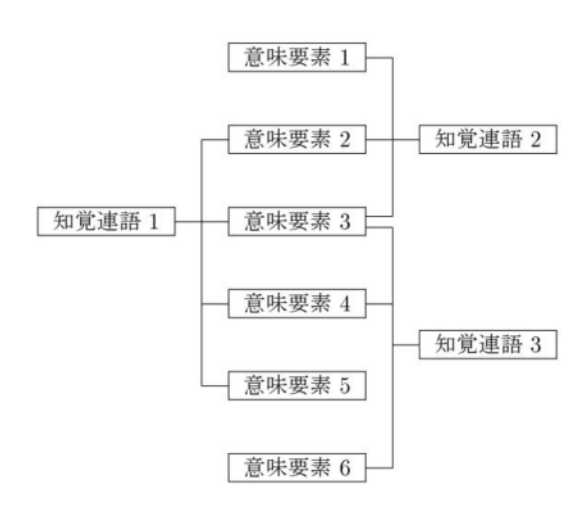

← 相関関係 → ← 逆相関関係 →

図 17 ^NWCSAMP と ^NWCSIAMP の関係

アルゴリズムは、二重の階層構造を用いること によって、[知覚連語 1] からトポロジカルに分岐 を辿って中継の意味要素に辿りつき、辿りついた 意味要素から再びトポロジカルに分岐を辿って 別の知覚連語, [知覚連語 2], [知覚連語 3] に辿 りつく方法を与えている。中継する意味要素の集 合に対して適切な測度方法を与えれば、この測度 方法によって与えられる判定基準にしたがって、 判断基準内の知覚連語の集合を見つけることが 出来る. 今の場合、判定基準は、「ある知覚連語か ら意味的距離が一定の範囲内にある知覚連語」と いうことである.

このアルゴリズムの形式は、知覚連語とそれを

構成する単語の相関関係・逆相関関係についても 同様で、判定基準は、「ある知覚連語を構成して いる特定の単語 (専門用語)を含んでいる知覚連 語」ということである.

このようなアルゴリズムは、ある種の要素の集 合を保持する概念群に対して、その概念群を、要 素の集合に対して与えられるある判定基準内に 入るという同値関係で分類する形式を保持して いる現象に対して、いつでも適用できるものであ る. もちろん要素の集合に対して如何なる測度を 与えるかは現象ごとに異なっていると考えられ るから、概念群を如何なる要素の集合と考えるか ということと測度方法を如何に与えるかという ことが現象を解析する機能の質と能力を決める と思われる.

一般化されたアルゴリズムは、様々な分野で適 用が可能である。 医療の分野では病状を個別的症 状の集合と考えられるし、ライフスタイルは個別 的生活習慣の集合と考えられる. 社会福祉の QOL も個別的生活条件の集合で評価されるもの である. 自然科学、社会科学を問わず多くの分野 で適用例が見つかるものと思われるが、これらの 適用は将来の問題である.

#### 10 まとめと展望

知覚連語の言語学に基づく日本語解析システ ム「ささゆり」の意味解析機能を活用した新しい 検索技術を駆使した日本語文の簡易化・言い換え の技術について総合報告した.

もとより、日本語解析システム「ささゆり」は、 M 言語の階層型データの構造をアルゴリズムに 組み込んだ日本語解析の諸機能の集合であるか ら. これらの技術は M 言語の固有な特性と強く 結びついたものである.

第2節では、2007年以前の日本語解析システ ム「ささゆり」の、いわば第一段階の理論を要説

した. つまり、意味空間の基礎を与える知覚連語, 知覚連語の形成規則、日本語解析システム「ささ ゆり」の構文理解、など知覚連語の言語学につい て要説した.

知覚連語の形成規則は連体修飾する知覚連語 と被修飾名詞の結合を禁止していること、構成要 素判断基準として等位接続を用いた議論から格 や時制を担う機能語が論理的に文の構成要素と して独立してくるので知覚連語に組み入れられ ない機能語が存在すること、などの理由からそれ らの必然的な切れ目が構文解析の手がかりにな ることを述べた.

併せて,精度の高い意味解析を射程において, 旧来別扱いされてきた英数字表現部分を知覚連 語内に取り込れために知覚連語辞書に便官的な 機能が追加されたことを述べた.

第3節から後が本総合報告の主題であり、日 本語解析システム「ささゆり」の第二段階の理論 である.

第3節では、知覚連語の機能的分類と文のク ラスター分解について再検証した.

知覚連語はもともと、第2節で述べたように 知覚連語の語尾にくる単語の変化形態によって 連語範疇の名前がつけられているが、構成要素と して名詞が先頭に来るか来ないか、知覚連語の機 械学習後に本質的な機能語として残るかどうか. などによって再分類される. クラスター分解は, 文が知覚連語学習完了後に知覚連語に引き続く 機能語の列の集合として見られることから、一つ の知覚連語に引き続く機能語の列を一つのクラ スターと呼んで命名したものである.

このクラスターの切れ目は知覚連語の機械学 習が十分でないときから、名詞の前に機能語がど のように配列しているかを観察することによっ て判別されるので、この切れ目を知覚連語の機械 学習のための試行的連語切断を行う対象として の文の切れ目と考えることが可能である. つまり, 我々は、機械学習を効率的に行うための試行的連

語切断の対象を設定するためにクラスター分解 を使用する.

クラスター分解の技術は、結果的に日本語解析 システム「ささゆり」の第二段階の構文解析機能 を与える.

第 4 節では、複文を修飾子と接合名詞、骨格 文(もしくは後続詞)に分解して接合名詞の意味 を評価する方法を一般的に再検証した.

接合名詞の意味は基本的に 2 つの関係によっ て限定される.

(1) 修飾子と接合名詞の対応関係,

(2) 接合名詞を含む後続子の知覚連語とし ての形成関係

の 2 つがそれである. これらの関係から接合名 詞の意味を評価し、この意味評価をもとに複文全 体としての意味評価をする方法を議論した.

第5節では、知覚連語間の意味的距離の測度 法を要説し、知覚連語の意味的距離を効率よく計 算したり、意味的距離が指定された範囲にある知 覚連語を効率的に検索したりするアルゴリズム を再検証した.

意味要素の組が与えられたときに、その集合か ら意味的距離が一定の範囲内にある知覚連語を 検索するアルゴリズムを検討した. アルゴリズム の中心的役割を果たすのは知覚連語と意味要素 の相関関数、逆相関関数に対応する大域変数 ^NWCSAMP, ^NWCSIAMP である.

相関関数という言葉の数学的意味は、次のよう に理解される. つまり、知覚連語の意味的状態は, 相関関数を係数とした意味要素の固有関数の一 次結合で表現される.

日本語解析システム「ささゆり」は、もともと 知覚連語が保有する意味要素の集合を記憶して いる大域変数 ^NCDIC を保持しているので、こ れを活用して上記の二種の大域変数を生成する ことを提案した. 大域変数 ^NWCSAMP は、第 一引数が知覚連語であり、第二引数が意味要素で あるから, 知覚連語を指定して、これに含まれる 意味要素をリストするときに効果的に使用され る. これに較べて大域変数 ^NWCSIAMP は, 引数の順序が逆であるから、特定の意味要素を含 む知覚連語を検索するときに効果的に働く.

上記のアルゴリズムと二種の大域変数との関 係は次のようなことである. 意味要素の組が与え られたときに、その集合から意味的距離が一定の 範囲内にある知覚連語を検索するアルゴリズム は二段階あって、その第一段階は、意味要素の組 の個々の意味要素に相関を持つ知覚連語をリス トしてこれらを候補とすることであり、第二段階 は、こうして、リストされた知覚連語の一つ一つ と指定された意味要素の組との意味的距離を測 定し、 その最短のものを見つけることである. こ の最も時間を要する第一段階の作業を短時間に 行う道具立てを大域変数 ^NWCSIAMP が与え るのである.

大域変数 ^NCDIC を編集するインターフェ イスが知覚連語-意味要素相関辞書 (概念辞書) であるが、近年使用している概念辞書の概要を紹 介した. 大域変数 ^NCDIC から大域変数 ^NWCSAMP, ^NWCSIAMP を生成するボタン を概念辞書に付加した.

第6節では、接合名詞を形式名詞に特化して 意味推定することを議論した. 形式名詞を含む複 文の単文化の技術である.

この技術は、聾者に分かりやすい日本語文を提 供する技術でもある. 一般に複文は構文上聾者に 難解な文である. 複文の要である接合名詞が形式 化していることにより、難度はさらに高くなる.

こうした文の形式名詞の意味を第4節の方法 で意味限定し、限定された意味内容に最も近い意 味を持つ内容名詞を第5 節の方法で検索し、形 式名詞を検索結果で置き換えて単文化すれば聾 者に分かりやすい文字情報に変換される.

先の論文 [9, 10] で取り上げられた 7 例文に ついて、知覚連語の学習が進んだ現時点の日本語 解析システム「ささゆり」によって再解析がなさ

24 日本語解析システム「ささゆり」における知覚連語の同義性同値類を用いた検索技術と日本語の言い換え技術

れたが, 結果はさらに精度の高いものになってい ることが観られた.

第7節では、知覚連語の二種の同値類、共通 の用語を含む知覚連語の集合(共通語同値類)と 意味的に距離が近い知覚連語の集合(同義性同値 類)の定義と関係性を再確認した.

日本語では多くの単語が複数の意味を保持し ているため、用語が使用されている前後関係によ って意味が異なる. このため、共通語同値類は同 義性同値類によって類別される. 類別された知覚 連語の個々の集合には特定の用語を含むものと 含まないものとが存在するから、使用者にとって その用語が難解である場合, 難解な用語を使用し ない同義表現によって難解語の意味を理解する ことが出来る. つまり類別された知覚連語の集合 は、 難解な用語を含む表現をその用語を使用しな いで言い換える言い換え表現の有力な候補を与  $\lambda$ .

共通語同値類の知覚連語の検索効率を向上さ せるアルゴリズムは、共通の意味要素を含む知覚 連語を検索するアルゴリズムと似ている. 検索効 率の向上を図るため知覚連語とその構成要素で ある用語との相関関数、逆相関関数を記憶する大 域変数 ^NWCWAMP, ^NWCWIAMP を定義し た.

大域変数 ^NWCWAMP は、第一引数が知覚 連語であり、第二引数が知覚連語の構成要である から、知覚連語を指定して、これに含まれる構成 素をリストするときに効果的に使用される. これ に較べて大域変数 ^NWCWIAMP は、引数の順 序が逆であるから、構成素として特定の単語を含 む知覚連語を検索するときに効果的に働く. つま り、大域変数 ^NWCWIAMP は共通語同値の知 覚連語の高速検索に有効である.

なお、本稿で言及したアルゴリズムに関連する M 言語の大域変数の関連性を Appendix にまと めて表示する.

第 8 節では、第 7 節で議論した二種の同値類 を総合的に操作して知覚連語を基礎にとった意 味空間の充実化を促進するインターフェイスと 難解表現の言い換え技術を再検証した.

さらに、原著論文 [7] で紹介された段階のも のから英数字を含む知覚連語の取り扱いが増強 されたことや、専門用語の分野が増加しているこ とにより、検索技術や言い換え技術が一般化・普 遍化していることを確認した.

例証について言えば、原著論文で取り上げた例 では、専門分野が"物理"に限定されていたのに 対し、この総合報告では、"医学"の例を取り上 げた.

専門用語の枠組みを定義するための専門用語 辞典では、専門用語の例として"ビタミンA"を 取り上げた. 共通の専門用語を含む知覚連語を検 索するインターフェイスでは"ビタミンC"を取 り上げた. 専門用語を含む文と意味的に近い知覚 連語を検索するインターフェイスでは、用語とし て "ビタミン C" を含む例文として "ビタミン C を摂取する"を、同じ用語を含まない例文として "抗壊血病因子として発見された水溶性ビタミ ン"を取り上げた. 前の例では食事内容を示唆す る知覚連語も検索され、後の例では"ビタミンC" が検索され、不足が壊血病を引き起こす情報も検 索されている. さらに、後の例は複文の例にもな っているが、構文が解析され接合名詞である"水 溶性ビタミン"が修飾子によって意味限定され, 意味的に最も近い知覚連語語として"ビタミンC" が検出されている.

第 9 節では、 第 5 節と第 7 節で述べた M 言語の大域変数の活用による検索アルゴリズム の一般化形式が多くの現象に適用可能な一般的 なものであることを確認した. 一般化されたアル ゴリズムは、様々な分野で適用が可能であると思 われる.

以上が本総合報告のまとめであるが、全体を総 合し、俯瞰して言えることをまとめると次のよう

になる. 近年日本語解析システム「ささゆり」に 追加された機能は、知覚連語の構成素間の関係と 連体修飾における修飾子と接合名詞の対応関係 を観察することによって、知覚連語の体系が保持 するべき意味構造を設定するものであり、日本語 の詳細な意味体系を確立する機能である. 概念辞 書、専門用語辞書に加えて共通の専門用語を含む 表現や課題文と意味的に近い知覚連語の検索を 表示するインターフェイスの 4 操作画面を連携 させながら、知覚連語の意味要素を補充していく ことによって知覚連語の意味体系は次第に完全 なものになると期待される.

これからの課題は次のようなことである. 専門 用語に関連する知覚連語に意味要素を振る操作 は専門分野の日本語文の表現に対する専門的理 解が要求される. したがって、日本語解析システ ムが取り扱える専門分野を増強するには、専門的 知識を有するいくつかの分野の人たちによって 作業を分担することが望ましいといえる.

#### 参考文献

[1] 高橋 亘: 視覚障害者のためのヒューマンイン ターフェイスにおけるユニバーサルデザインと 人工知能, 関西福祉科学大学紀要, No. 1, 41~ 49 (1998)

[2] 高橋 亘:大域変数の階層構造と日本語文切断 のアルゴリズム, Proceedings '99 M Technology Association of Japan,  $7-1 \sim 7-4$  (1999).

[3] 高橋 亘: コミュニケーション支援の情報科学, 現代図書 (相模原市, 2007).

[4] 高橋 亘: M 言語による日本語解析システム 「ささゆり」の意味解析… 連体修飾のある日本 語文の意味解析 ---, Mumps, Vol. 24, 27~33  $(2008).$ 

[5] 高橋 亘:日本語解析システム「ささゆり」 における連体修飾のある日本語文の意味解析, 関西福祉科学大学紀要, Vol. 12, 81~90 (2009). [6] 高橋 亘:日本語解析システム「ささゆり」に おける日本語文簡易化の方法と知覚連語間の意 味的距離, 総合福祉科学研究, Vol. 1, 91~100  $(2010).$ 

[7] 高橋 亘: 知覚連語の同値性と日本語文簡易化 の方法…M 言語による日本語解析システム「さ さゆり」の意味解析…, Mumps, Vol. 25, 9~21  $(2010).$ 

[8] 高橋 亘:日本語解析システム「ささゆり」の 言語学, Proceedings 2007 M Technology Association of Japan,  $14 \sim 18 (2007)$ .

[9] 宮地絵美, 高橋 亘:M 言語による聾者のた めの日本語簡易化機能--- 連体修飾のある日本語 文の単文化と形式名詞の意味推定 …, Mumps, Vol. 24,  $35 \sim 40$  (2008).

[10] 高橋 亘, 宮地絵美: 聾者のための日本語簡 易化法 --- 連体修飾のある日本語文の単文化と 形式名詞の意味推定 …, 関西福祉科学大学紀要, Vol. 12,  $31 \sim 39$  (2009).

[11] 高橋 亘, 津村雅稔:オノマトペを含む日本 語文の代替表現機能…聾者のための情報保障の 技術…, 総合福祉科学研究, Vol. 1, 115~122  $(2010).$ 

[12] 津村雅稔, 高橋 亘:オノマトペを含む日本 語文の M 言語による代替表現機能…聾者のた めの情報保障の技術…, Mumps, Vol. 25, 23~ 33 (2010)

#### Appendix

本稿で扱った主要な大域変数の関係性を表に すると次頁のようになる. "編集,構成, 機能, な ど"に含まれる項目は、1 編集のためのインター フェイス, ② 大域変数の添字, ③ データの形式, 4 編集方式、5 他の大域変数への関連性, 6 アルゴリズムへの寄与、 である.

| 大域変数            | 編集, 構成, 機能など                          | 関連節 |
|-----------------|---------------------------------------|-----|
| ^NWDIC          | ① 知覚連語辞書                              | 第2節 |
|                 | ② 知覚連語, 連語範疇, 番号                      | 第7節 |
|                 | ③ 発音記号, 補足, 単語構成, 品詞構成, 手話コード         |     |
|                 | ④ 手動編集, 機械学習, カナ単語自動抽出, など            |     |
|                 | 5 ^NWTREE など人工知能に必要な階層型データへ反映         |     |
|                 | ⑤ ^NWCWAMP, ^NWCWIAMP など階層型データへ反映     |     |
| <b>NWTREE</b>   | ② 知覚連語を構成する各文字に 1 階層                  | 第2節 |
|                 | ③ヌル; ""                               |     |
|                 | ④ ^NWDIC から機械生成                       |     |
|                 | ⑤ 試行的連語切断時に切断対応階層型データ ´NWCASC を生成     |     |
|                 | ⑥ 右方最大連語切断のアルゴリズムを与える                 |     |
| <b>NCDIC</b>    | 1 知覚連語-意味要素相関辞書 (概念辞書)                | 第5節 |
|                 | ②知覚連語,連語範疇,番号                         |     |
|                 | ③ 意味要素列 (セパレータ; "/")                  |     |
|                 | 4 手動編集, 知覚連語データ ^NWDIC から読み込む         |     |
|                 | 5 ^NWCSAMP, ^NWCSIAMP など階層型データへ反映     |     |
| `NWCSAMP        | ② 知覚連語,意味要素<br>③ヌル; ""                | 第5節 |
|                 |                                       | 第9節 |
|                 | 4 NCDIC から機械生成                        |     |
| <b>NWCSIAMP</b> | ⑥ 知覚連語に含まれる意味要素を順次リストする<br>②意味要素,知覚連語 | 第5節 |
|                 | ③ヌル; ""                               | 第9節 |
|                 | ④ ^NCDIC から機械生成                       |     |
|                 | 6 意味要素を含む知覚連語を順次リストする                 |     |
| <b>NWCWAMP</b>  | ② 知覚連語, 専門用語                          | 第7節 |
|                 | ③ヌル; ""                               | 第9節 |
|                 | ④ ^NWDIC から機械生成                       |     |
|                 | ⑥ 知覚連語に含まれる専門用語を順次リストする               |     |
| <b>NWCWIAMP</b> | ② 専門用語, 知覚連語                          | 第7節 |
|                 | ③ヌル;                                  | 第9節 |
|                 | ④ ^NWDIC から機械生成                       |     |
|                 | ⑥ 専門用語を含む知覚連語を順次リストする                 |     |
|                 |                                       |     |

本稿で扱った主要な大域変数の関連性

## 雷子 LL ブックの構成

## Three-Term Context Understanding of the PIC Symbol Processor and Development of an Electronic LL Book

高橋 亘, 柳内英二

Wataru Takahasi and Eiji Yanagiuchi 関西福祉科学大学社会福祉学部,大学院社会福祉学研究科 〒 582-0026 大阪府柏原市旭ヶ丘 3-11-1 TEL 0729-78-0088, FAX 0729-78-0377 E-mail takahasi@fuksi-kagk-u.ac.jp

要旨 この論文では、知的障害児や自閉症児の意志表示システムとしての PIC シンボル・プロセッサ 一の基礎を与える理論を議論する。

我々は、言葉はコミュニケーションの手段を与えるだけでなく、思考の手段を与え、認知の根幹をな すものであるという認識の下、言葉に興味を示さない子供たちの中に、ものの形や色に興味を示す人が いることに留意して、絵記号のプロセッサーの開発をし、これによって知的障害児や自閉症児のコミュ ニケーション支援をすることを目指してきた。

系統的な名詞と名詞、名詞と述語(動詞、形容詞)の絵記号の接続が、単なる絵記号の羅列という域 を越えて絵記号の言語化を促進すると思われる。我々が開発してきたシステムの特徴は幼児の二語期を モデルにした二語文脈が構成出来る点にある。我々のシンボル・プロセッサーでは、絵記号のシステマ ティックな繰り出しに、M 言語の大域変数が重要な役割を果たす。

この論文で議論するのは、二語文脈を構成するシステムの概要を保持しながら三語文脈を構成する方 法である。日本語の類型は、大雑把な表現をすれば、目的語が動詞の前にくる言語と言うことが出来る。 絵記号をこれに対応させるには言語発生論上の基礎的な問題と対面する。同種の類型に属する言語では、 主語も動詞の前にくるため、〔名詞〕〔動詞〕と並んだ絵記号の格をどのように決めるのかを解決する必 要がある。この論文で、孤立語的な絵記号が格を構成し、日本語と対応してくる原理の試論が述べられ る。三語文脈の構文理解が議論されるが、ここで再び、M言語の大域変数が重要な役割を果たす。

最後に、適用例として、電子絵本に絵記号のメッセージを組み込んだ電子 LL ブックを構成する。PIC シンボル・プロセッサーを電子絵本に連携させて絵記号のメッセージを添付する技術を議論する。

キーワード 知的障害、自閉症、コミュニケーション支援、PIC シンボル、LL ブック、二語文脈、三語 文脈, M 言語

平成 22 年 11 月 7 日受付 平成 23 年 4 月 4 日受理

 $\overline{a}$ 

#### 1. はじめに

2007 年以来我々は、知的障害児や自閉症児の意 志表示システムとして PIC シンボル・プロセッ サーを開発してきた[1-6]。

PIC (Pictogram Ideogram Communication) とは、ピクトグラム (Pictogram) と呼ばれる具象 的なシンボルとイデオグラム (Ideogram) と呼 ばれる抽象的なシンボルで構成され、拡大代替コ ࠤ࠾ࡘࡒࠪࡦ࡚ AAC (Augmentative and Alternative Communication)  $0-\infty \; \forall \; \mathsf{C} \mathsf{S}.$ C. Maharaj (1980 ; Canada) によって開発され たものである。現在、約 1600~1700 のシンボ ルが世界的に普及している。我々は、2007年以 来、知的障害児や自閉症児のコミュニケーション 支援の AAC 支援装置として、二語文脈メッセー ジを編集できる PIC シンボル・プロセッサーの 開発を行ってきた。

我々の基本的な立場は次のようなものである。 言葉はコミュニケーションの手段を与えるだけ でなく、思考の手段を与え、認知の根幹をなすも のであるという認識の下、言葉に興味を示さない 子供たちの中に、ものの形や色に興味を示す人が いることに留意して、絵記号のプロセッサーの開 発に取り組んできた。当初より我々は、幼児の二 語期の言語使用をモデルにした二語文脈を構成 するシステムを目指してきた。系統的な名詞と名 詞、名詞と述語(動詞、形容詞)の絵記号の接続 が、単なる絵記号の羅列という域を越えて絵記号 の言語化を促進すると考えたからである。

二つの絵記号の連辞関係を構成するには、二段 階にわたる階層構造が意味を持っている。第一は 絵記号の連合関係を規定するものである。絵記号 をいくつかの範疇に分類し、各範疇に属する絵記 号を系統的に表示するには {範疇、絵記号}のセ ットを制御する 2 階層の階層構造が必須である。 二語文脈の連辞関係を系統的に繰り出すには、こ

のセットの二組、つまり 4 階層の階層構造が必 須である。 こうした階層構造の制御には M 言語 の大域変数を用いるのが合理的である。大域変数 による絵記号の繰り出しの技術については 2009 年以前の学会大会でその全容を明らかにしてき た $[5,6]$ 

この論文で問題にするのは二つの課題である。 その一つは、PIC シンボルの言語学的課題であり、 「名詞 動詞」のように並んだシンボルの格決定 の問題である。もう一つの課題は、PIC シンボ ル・プロセッサーで作成されたメッセージを電子 絵本に添付する技術である。

まず、第一の課題、シンボル列の格決定の問題 について言えば次のようなことである。

日本語の類型は、大雑把な表現をすれば、目的 語が動詞の前にくる言語と言うことが出来る。絵 記号をこれに対応させるには言語発生論上の基 礎的な問題と対面する。同種の類型に属する言語 では、主語も動詞の前にくるため、[名詞][動詞] と並んだ絵記号の格をどのように決めるのかを 解決する必要がある。この論文で、孤立語的な絵 記号が格を構成し、日本語と対応してくる原理を 解明したい。二語文脈と三語文脈の間を行き来す ることになるが、ここで再び、 M 言語の大域変 数が重要な役割を果たす。

第二の課題は、電子絵本との連携と図り、電子 LL ブック1を構成することである。 電子絵本に、 PIC シンボル・プロセッサーを連携させて、絵記 号のメッセージを添付する技術を議論したい。

我々の研究室で最初に電子絵本が開発された のは 2000 年に遡る [7]。当時、我々の研究室で は視覚障害者が情報機器を自由に使えるための 音声ガイドを付加した Windows 上のソフトウ ェアを開発し始めたばかりであった。市販の TTS (Text To Speech) の日本語解析力が不満足

-

<sup>1</sup> LL; スウェーデン語の Lättläst、「易しく読め る」の意

で漢字の読み間違いが頻繁に起きていた。筆者の 一人はこのような日本語解析機能の不完全さに 対し、M 言語の大域変数の階層構造を活用した 効率の良い日本語の切断方法を思いつき、新しい 日本語解析システムを開発したばかりであった。 開発されたばかりの音声ガイドを組み込んだ電 子絵本を制作したのである。視覚障害者の情報へ のアクセシビリティを向上させるのに、テキスト 化が困難な視覚情報、画像をそのまま表示するこ とは無意味であるように思わるが、弱視の人や細 かな文字表記が読みづらくなった高齢者に挿画 のある書籍のテキストに TTS をつけることは 十分意味がある。

この論文では、旧来の電子絵本の改良版に PIC シンボル・プロセッサーで編集したメッセージを 添付する技術を考察する。

### 2. 二語文脈を編集する PIC シンボル・プロセッ サーの概要

本題に入る準備として、この節では、我々の PIC シンボル・プロセッサーの基本的な設計と背 後にあるシンボル繰り出し操作のメカニズムを 復習しておきたい。

まず、二語文脈メッセージの編集画面について である。我々の二語文脈メッセージの編集画面は、 限られた画面に多くのシンボルを表示するため に、メッセージを表現するシンボルのカテゴリー 化を行っている。一語の選択に対して、まずカテ ゴリー分類に対応するカテゴリー・シンボルを画 面に表示し、カテゴリー・シンボルの選択に応じ て、具体的にメッセージを構成するメッセージ· シンボルの候補がコンピュータの画面半分に表 示される仕組みになっている。カテゴリーの分類 法については、幼児の二語文に現れるカテゴリー を中心に障害児の日常生活への必要度や概念形 成上の必要性を考慮した 19 のカテゴリーを用

意している。それらは、1 人物、2 植物、3 動 物、4 道具、5 乗物、6 衣類、7 食物、8 飲 物、⑨ おやつ、⑩ 属性、⑪ 感情、⑫ 行為、⑬ 場所、⑭ 時間、⑮ 気象、⑯ 数量、⑰ 指示、⑱ 否定、19 疑問の 19 カテゴリーである。(否定辞 後置のため先行詞には 18 カテゴリーだけが現 れる) メッセージ編集時に、カテゴリーの一つが クリックされるのに応じて、そのカテゴリーに属 するメッセージ・シンボルが 20 を単位に、周期 的に繰り出されるようになっている (図 1)。一つ のカテゴリーとそのカテゴリーに属するメッセ ージ・シンボルの関係は、ソシュールの言う連合 関係 [3,6] を構成している。

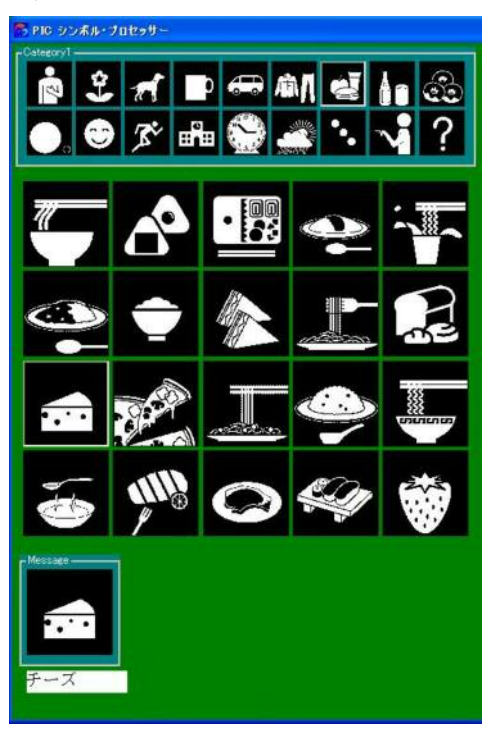

図 1 シンボルの連合関係

連合関係を操る背後のメカニズムを取り仕切る のは、 M 言語の大域変数

^PICTREE(Categ,Obj)

#### =PicPath\_"^"\_PicName

である。ここで大域変数の二つの添え字 Categ、 Obj はそれぞれカテゴリー・シンボルとメッセー ジ・シンボルの ID であり、カテゴリーを選択す ることは第一添字を決定することに等しい。メッ

セージ・シンボルの周期的繰り出しは第二添字を 手繰ることで機械的に行われる。右辺の PicPath、 PicName はそれぞれ PIC シンボルの画像ファ イルへのパスと PIC シンボルを日本語に対応さ せるときの呼称である。画面に繰り出される各シ ンボルはこの大域変数の検索機能に従っている。

この画面のデザインには次のような配慮があ る。クリックによってカテゴリー・シンボルやメ ッセージ・シンボルが選択された場合に、シンボ ルを表示するピクチャー・ボックスの縁を平坦表 示から立体表現に変えて選択状態を強調するよ うに設計されており、この差を強調するために、 背景色に濃い緑を主張とする色彩を採用してい る。この色彩は長期使用の目の保護という観点か らみても合理的なものである。

二語文を編集するためには、連合関係にあるカ テゴリー・シンボルとメッセージ・シンボルのセ ット (図 1) の二組が画面に表示される必要があ るが、これらを左右に配置したものがメッセージ 編集画面の全体となる。左側に表示されるものに "先行詞"、右側に表示されるものに"後続詞"

という言葉を冠して表現することにする。二語文 の編集時における画面の動きは次のようである。

先行詞カテゴリーに属するメッセージ・シンボ ルがクリックされると、選択された先行詞メッセ ージ・シンボルが下のメッセージボックスに表示 され、その下のテキストボックスに対応する日本 語表現が表示される。

先行詞メッセージ・シンボルが選択された段階 で、二語文の後続詞編集のために、右半分の動作 が開始される。予想される文脈に応じて、まずは、 後続詞カテゴリーのカテゴリー・シンボルが表示 され、後続詞カテゴリー・シンボルのクリックに 応じて、選択されたカテゴリーに属するメッセー ジ・シンボルが、やはり 20 個を単位に周期的に 表示される。この段階で、カテゴリー・シンボル 群とメッセージ・シンボル群の組は左右二組がす べて表示されることになる (図 2)。後続詞メッセ ージ・シンボルが選択されると、二語文が決定さ れる。選択された先行詞メッセージ・シンボルと 後続詞メッセージ・シンボルの組がソシュールの 言う連辞関係 [3,6] をなす。

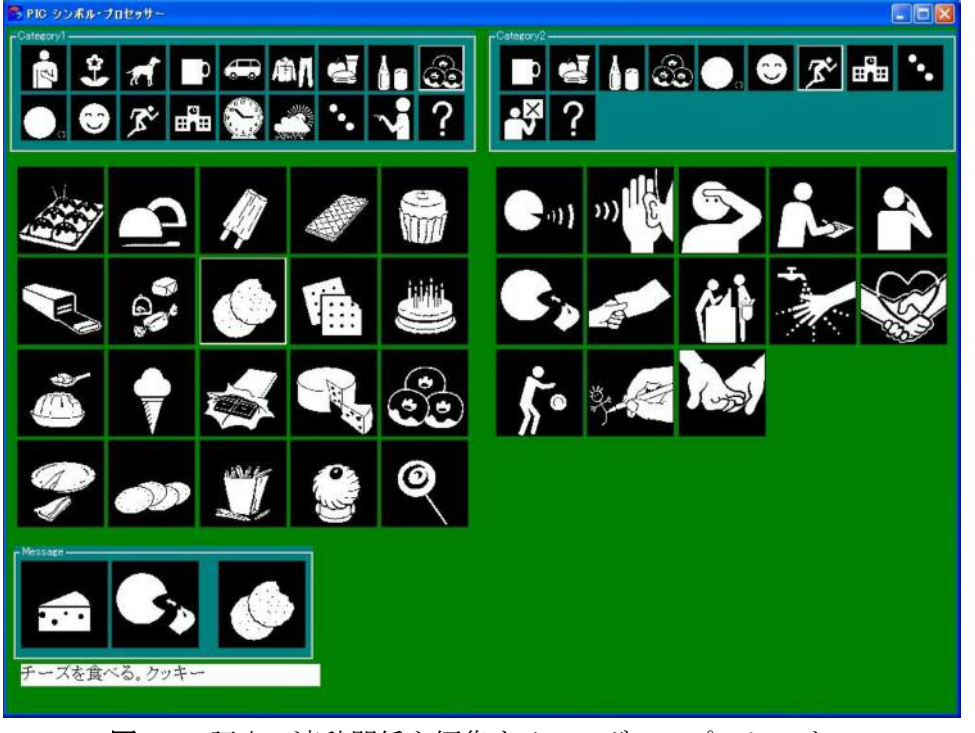

図 2 二語文の連辞関係を編集するシンボル・プロセッサー

二語文の連辞関係の動きを背後で制御してい るのは 4 階層を持つ、M 言語の大域変数

^ConnectAmp(Categ1,Obj1,Categ2,Obj2)

 $=$ Func

である。引数の前二つ Categ1 と Obj1 がそれ ぞれ二語文先行詞のカテゴリー・シンボルとメッ セージ・シンボルの ID であり、引数の後二つ Categ2 と Obj2 は、それぞれ後続詞のカテゴリ ー・シンボルとメッセージ・シンボルの ID であ る。右辺の大域変数の値は文脈に応じて想定され る典型的な助詞を記憶している。この大域変数の 存在、非存在に従って二語文後続詞のカテゴリ ー・シンボルとメッセージ・シンボルの表示が制 御されるわけであるから、この変数を登録したり 削除したりすることで予想される文脈を定義し たり排除したりすることが出来る。

後続詞メッセージ・シンボルのクリックに応じ て、選択されたメッセージ・シンボルが下のメッ セージボックスの先述部分に後続するように付 加され、その下のテキストボックスに、日本語の 先述部分に想定される助詞を挟んで後続詞に対 応する日本語表現が追加される。

選択候補の PIC シンボルは先行詞については ^PICTREE が制御し、後続詞については ^ConnectAmp が制御している、これらの編集に は元来、グリッド型のインターフェイスを持つ文 字ベースの編集画面のみが用意されていた [1-4] が、2009年に絵記号の言語記号としての接続の 問題を詳細に観察するための視覚ベースの編集 機能がシステムに新たに導入された [5,6]。

#### 3. PIC シンボルの三語文と絵記号言語の格

前節では、これまで開発されてきた PIC シン ボル・プロセッサーの構成について述べ、視覚的 二語文脈編集インターフェイスの重要性につい てふれた。視覚的二語文脈編集インターフェイス

が活用されるにつれ、PIC シンボルの表現と接続 に関連する多くの言語学的課題が浮上してきた。 中でも絵記号による言語形成上の問題で最も重 要な問題は、「名詞 動詞」の接続に関係するもの である。先の論文では、動詞に対応する PIC シ ンボルの表象性と含意性の間にある種の相反性 があることや、この接続に対して格を如何に付与 するのかという問題があることを述べた。こうし た絵記号の言語形成問題の内、この節で主題にす るのは格形成の問題である。

"ねずみがチーズを食べる"という内容を二語 文で表現するには、[ねずみ][食べる]、[チーズ] 〔食べる〕という具合になる。この内容を絵記号 で表現すると次のようになる。

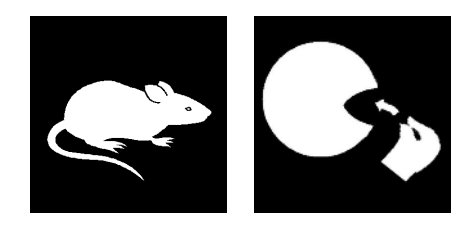

[ねずみ] [食べる]

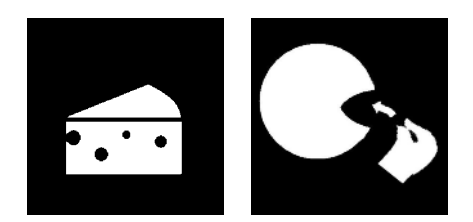

「チーズ」「食べる」 図 3 二語文による

"ねずみがチーズを食べる"

格の問題というのは次のようなことである。上 記の例では"ねずみ"と"チーズ"の関係である から主語になるのは"ねずみ"で目的語になるの は"チーズ"という自明性が格を決定している。 文脈によっては"ねずみ"が目的語になる可能性 がある。"猫がねずみを食べる"のような場合で ある。日本語では助詞が格を決定する。つまり"猫 が食べる"、"ねずみを食べる"と助詞を挿入する ことで格は明瞭になる。しかし、障害児の状況を

考えると助詞の導入には大きな難度があると考 えられる。この格導入問題を解決するのに、格を 語順が担う言語をモデルにすることは一考に値 する。 英語なら [ねずみ] [食べる] は "ねずみ が食べる"を意味し〔食べる〕〔ねずみ〕は"ね ずみを食べる"を意味するからである。しかし、 この選択は、障害児が習得する言語感覚が周囲の 人々のそれと異なるという困難を引き起こす。さ らには、今日の認知科学の成果から見て、「食べ る〕〔ねずみ〕のような語順の難度が本当に低い のかという認知科学上の問題もある。

2010 年の日本Mテクノロジー学会大会で、認 知科学、言語類型学、歴史言語学の視点から始原 言語の語順の問題が筆者の一人によって議論さ れた [8,9]。議論の内容は、始原言語とこれから 構築するべき絵記号の言語との間に表象的性格 上の共通性があることに、脳の認知科学的な構造 を加味して、語の結合の経済性を検討するもので あり、結論は、日本語の語順と同じ語順を保持す る選択の正当性を支持するものであった。

この議論を絵記号に限って手短に述べると次 のようになる。絵記号の言語学で助詞に相当する ものを如何に表現するのか。"が"や"を"に相 当する絵記号を表現することは大変な難問であ る。助詞は機能語であり意味内容を保持しないか

らである。助詞を幾何学的な配置によって表現す ることが出来ないだろうか?絵記号が言語記号 であることを要求するならば、言語記号の基本的 な性質として線状性は保持して欲しい。そうする と、幾何学的配置としては、絵記号を直線上に並 べる選択肢しか残されていない。直線上に絵記号 を配列しここに幾何学的な差違をもうけるとす れば記号と記号の間隔しかない。二記号の距離が 少し変わったところで、それが何を意味するのか は考えにくい。しかし、三記号が並列されると事 態は少し変わる。二つある間隙の一方を少し広く 取ると、狭い方の間隙をはさんでいる記号の関係 が、広い方の間隙をはさんでいる記号の関係より 視覚的に強められるからである。つまり、意識下 にある記号の結合関係の強弱を表現できるよう になる。一般に主語と動詞を構成する記号の関係 よりは目的語と他動詞の関係の方が記号間の結 合が強いと考えられる。その最も簡単で直感的な 根拠としては、主語のない文が存在することや、 他動詞は目的語を指定しないと意味内容がはっ きりしないことが多いことなどが挙げられる。

以上のような考察によって、記号の結合の強弱 を、スペースを入れることで強調してみると、た とえば図 4 のような配列は、容易に"猫がねず みを食べる"と解釈されると考えられる。

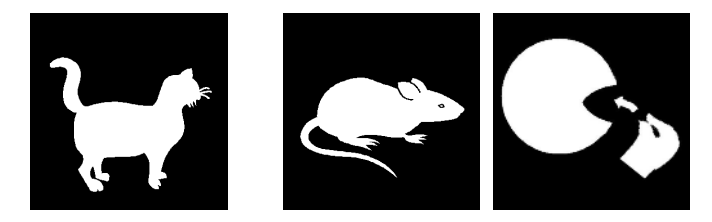

# 図 4 三語文による"猫がねずみを食べる" このような三語文脈は、スペースという記号の

役割が一語と考えると実質的には四語文である が、これまでの二語文脈に対応したデータベース だけでは捌ききれない。我々は三語文脈の機械的 理解のために M 言語の大域変数として次のよ うなものを定義することにした。

^TriCodeCont(Code1,Code2,Code3,Code4)  $=$ Fns

ここで Code1, …, Code4 は、それぞれメッセ ージ・シンボルに対してはそれが属するカテゴリ 一の ID とメッセージ・シンボル自身の ID を "/" をはさんで接合したものを、スペースに対し ては"|"のみを表している。右辺の Fns は文脈 で想定されるシンボル間の間隙に対して日本語 として割り当てられる助詞のセットを"/"をはさ んで接合したものを表している。上述の図 4 に 対応する大域変数の引数及びデータは、次のよう になる。

 $Code1 = "03$  動物/0012 ねこ",

Code2= " $|$ ",

$$
\text{Code3} = \text{``03 勲物/0011 12} \text{はずみ" ,
$$

Code4 =̌^12 ⴕὑ/19 㘩ࠆߴ̍,

Fns = "が/を"

Code4 の先頭の"^"はこのメッセージ・シンボ ルが先行するものに後続することを意味してい  $\mathcal{Z}_{\alpha}$ 

このようなデータを登録するには、二語文脈の 編集画面をそのまま活用する。

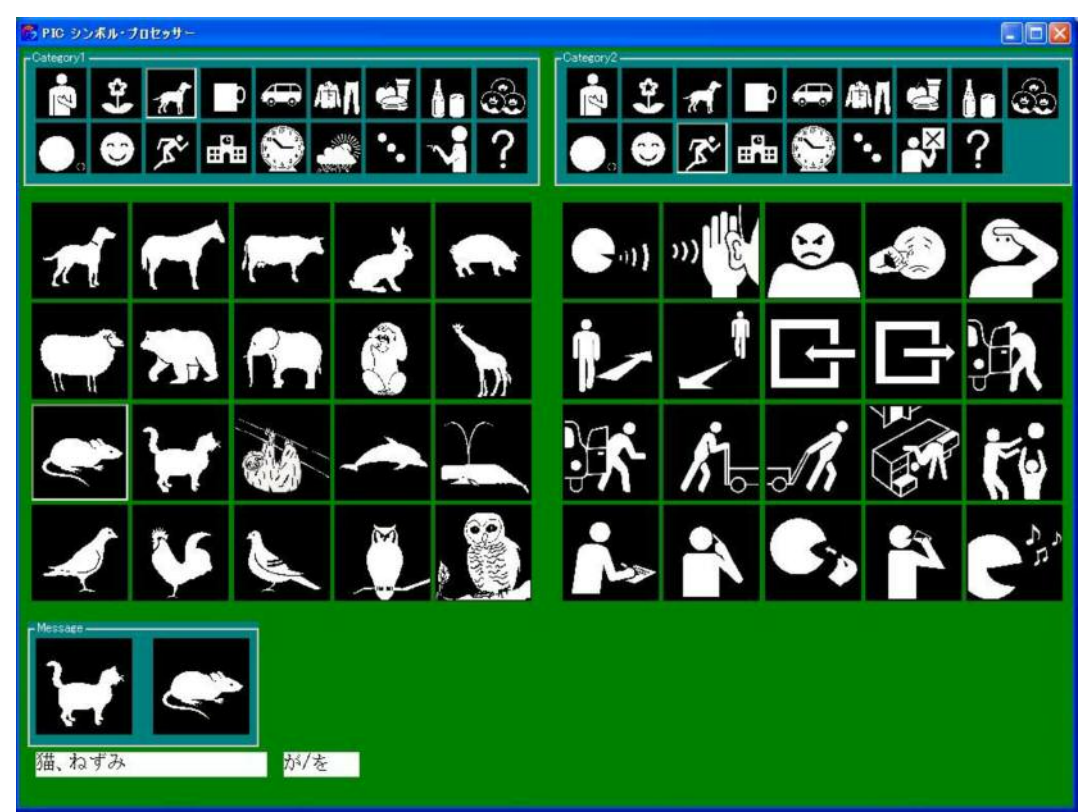

#### 図 5 三語文脈データを編集する機能

(後続詞として〔食べる〕が選択されようとしている)

元々、メッセージボックスの下にメッセージに対 応する日本語を表示するテキストボックスがあ るが、その右側に Fns 入力用テキストボックス を配置し、日本語表示テキストボックスにフォー カスがあるときに Shift+P のキー操作で、見え るようにしたり見えないようにしたり、切り替え られるようにしておく。

ここで、今後の議論のためにシンボル・プロセ ッサーの運用時に絵記号メッセージの記号間に どのようにスペースが入るのかを述べておく必

要がある。まず、シンボル・プロセッサーの背後 で絵記号の表示状態を管理しているものはコー ド・メッセージと称する文字列である。コード・ メッセージの記録は次のようになされる。 基本的 には絵記号の選択の際にはその記号が選択さる のに必要なカテゴリー・シンボルの ID とメッセ ージ・シンボルの ID とが "/" を挟んで接合さ れたものが記録される。これを基本記録と呼ぶこ とにする。引き続いて後続する記号が選択され場 合は 2 通りの場合がある。後続するものが二語

文脈の先行詞である場合には記号"|"を挟んで、 後続するものが二語文脈の後続詞である場合は 記号"^"を挟んで、後続する記号の基本記録が 記録される。このようなコード・メッセージ中の 2 記号"|"、"^"に対応して絵記号間の幅の"広 い"、"狭い"を決定することは容易である。

コード・メッセージの存在は、三語文脈の登録 に際しても重要である。コード・メッセージから、 ⅡD 列の情報を読み取り、Fns 入力用テキストボ ックスの値をセットして先のような大域変数を 登録させることは容易である。日本語表示テキス トボックスにフォーカスがあるときのキー操作 として Shift+T などのキー操作でデータ登録を 実行するようにする。

一度、三語文脈データが登録されると、このデ ータを参照してコード・メッセージの構文を理解 し、対応する日本語を表示する機能を構築してお けば、三語文脈に対する日本語文が的確に表現さ れるようになる。

我々のシンボル・プロセッサーは三語文脈まで 構成できるようになったが、日本語文の句点に対 応する文の切れ目はどのように理解すればよい のだろうか。シンボル・プロセッサーに機械的に 文の切れ目を認識させることは容易である。知的 障害をもつ利用者に対して支援者が介助的にメ ッセージボックスをクリックするなどしてコー ド・メッセージに、例えば記号"\_"を挿入し、 これに応じて何らかの切断記号を挿入させるこ とは容易である。しかし、どのような切断記号が 利用者に理解しやすいのかは今後の課題である。

#### 4. 電子 LL ブックの構成

この節では、電子絵本に PIC シンボル・プロ セッサーで編集されたメッセージを表示する機 能を付加して、LL ブックを作成することを考え  $\zeta$ 

2000 年頃に開発された我々の初版の電子絵本 の概要はつぎのようなものである[7]。

(i) 画像ファイルとテキストファイルをセット にして一つのフォルダに収納しておき、このセッ トになったファイルの収納状況を記録したテキ ストをプログラムとして絵本の各ページを表示 する。

(ii) ページを繰る操作はファンクションキーに 割り振って、ファンクションキーを押すことでペ ージが繰られるようになっている (F2 で前進し、 **F3 で後退する)**。

(iii) 日本語解析システムでバックアップして、 キー操作で選択されたテキスト情報を音声合成 装置の発音記号に変換し、音声を出力する。

その後、今日に至るまでにいくつかの改良が行 われている。その主なものをリストすると次のよ うになる。

(1) 絵本の収納されたフォルダを開くのにツリ ービューを活用してキー操作に対応した音声ガ イドを付加し、キー操作のみでファイルを開くこ とが出来るようにした。

(2) 画像のサイズを画像ファイルのサイズにか かわらず画面に適正に表示されるように再設計 した(表示の際、画像表示の横幅とテキスト表示 領域の幅との比が黄金比に分割される)。

(3) 上記 (i) で述べられた、 プログラムとして 画像ファイルとテキストファイルのパスが記録 されているファイルを廃止して、フォルダを指定 するだけでそこに収納された画像ファイル名と テキストファイル名を自動的にリストボックス に読み取る方式に切り替えた。

(4) 組み込まれている日本語解析システムその ものが高機能化し、2004 年以後、日本語解析シ ステム「ささゆり」と命名されている。したがっ て、テキスト情報について知覚連語の学習が可能 である。
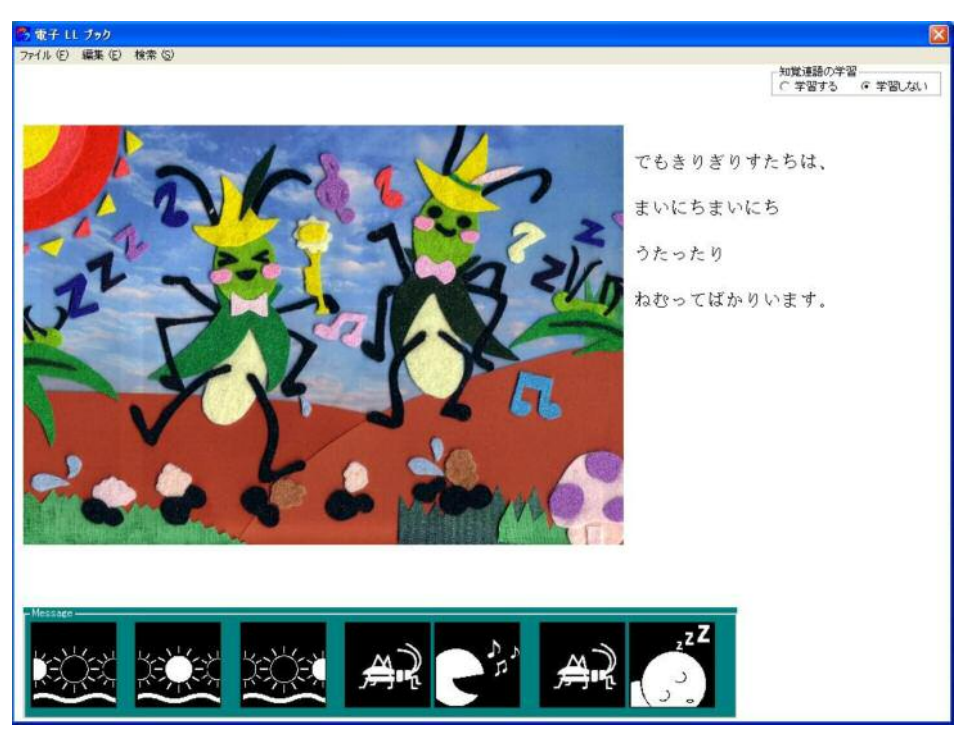

図 6 電子 LL ブック (ページのデザインは 関西福祉科学大学卒業生、佐々木亜里紗と仲地侑子による。)

電子 LL ブックは、上述のようにほぼ完成して いる電子絵本に PIC シンボル・プロセッサーで 作成されたメッセージを表示させる機能を構成 すればよいのである。メッセージの転送方式につ いての議論は節末に譲るとして、構築された電子 LL ブックの画面は 図 6 のようなものである。

シンボル・プロセッサーで作成されたメッセー ジを電子 LL ブックに送るには**第 3 節**で述べた コード・メッセージを利用すればよい。シンボ ル・プロセッサーの方にこれを保存する機能を取 り付け、電子 LL ブックの方にコード・メッセー ジを解読する機能を取り付ければよい。

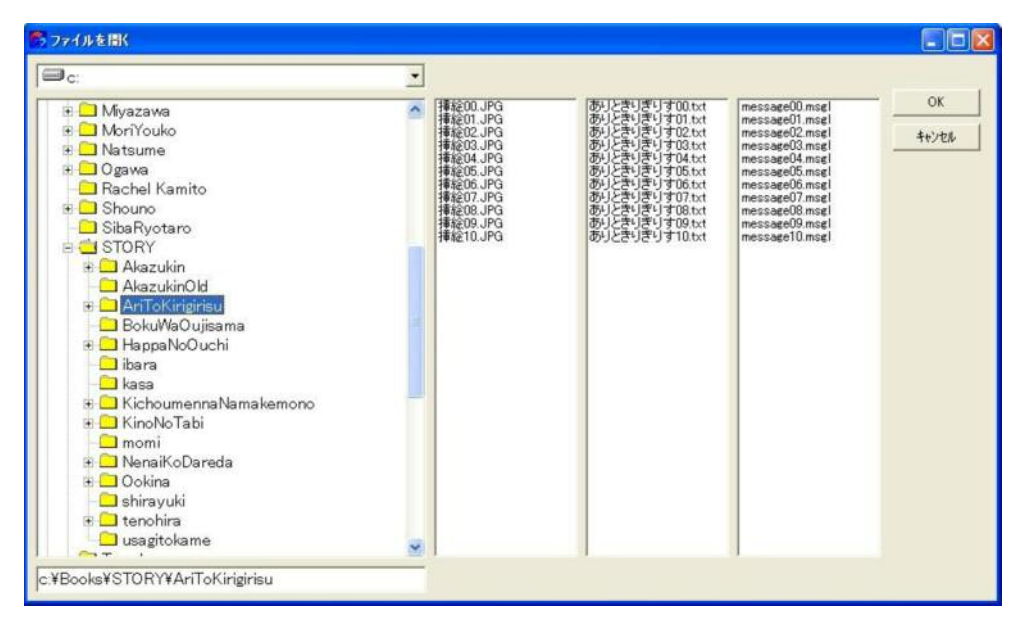

図 7 電子 LL ブックを開くダイアログボックス

電子 LL ブックの方にコード・メッセージを読 み取れるようにするには、そのプログラム機能を 活用すればよい。それには上記(3)の改良点を踏 襲する。つまり、絵本の 1 ページに対応する 3 つのファイル、つまり画像ファイル、テキストフ ァイル、コード・メッセージ・ファイルの3つ を 1 つのフォルダに収納し、これを機械的に読 み出して、それぞれリストボックスにリストさせ るダイアログボックスを作成すればよい (図 7)。 このダイアログボックスの 3 つのリストボック スのリストにしたがって順に各ページに表示す る情報を読み出す方法はほぼ自明である。コー ド・メッセージを解読するにはシンボル・プロセ ッサーの機能をそのまま活用すればよい。

#### 5. まとめと展望

2007 以来我々は、知的障害児や自閉症児の意 思表示システムとしての PIC シンボル・プロセ ッサーを開発してきた。これは、知的障害児や自 閉症児のコミュニケーション支援の AAC 支援 装置の一つと考えられる。

我々は、絵記号による言語の発生ということを 主題に置いているので、我々のシステムは幼児の 二語期の言語使用をモデルにした二語文脈を構 成する仕様になっている。

この論文で目指した第一の課題は、二語文脈を 構成するシンボル・プロセッサーを基調にして、 三語文脈を構成する仕組みであった。この課題は 第3節で議論された。我々のシステムは、言語 を習得していく利用者の社会的順応性を考慮し て、絵記号についても日本語と同じ語順を保持す るように構成している。二語文脈で日本語と同じ 語順を保持しようとすると直ちに問題になるの が格の問題である。[猫][食べる]、[ねずみ][食 べる〕のように並べられた絵記号の列に主格と目 的格の区別がないからである。

英語と同様の語順に切り替えることが利用者 の格理解を容易にするとも考えられる。しかし認 知科学的にこの語順が自然かという問題もある。

筆者の一人によって認知科学的な観点と言語 類型学や歴史言語学の観点から始原言語の自然 な語順か検討された [8, 9]。その結果は、脳の知 覚の構造からも、歴史言語学的な検証からも、目 的語を動詞の前に置く語順が自然であるという 結論が得られたのである。こうして、絵記号によ る 3 語文についても SOV 型の語順を採用する ことになった。

第3節前半で考察されたように、三語文

〔猫〕〔ねずみ〕〔食べる〕

の表現で「猫〕「ねずみ〕の間隔を「ねずみ〕「食 べる〕の間隔に較べて少し広く取ることで絵記号 言語の格を導入することが可能になった。

この論文ではこうした三語文脈を構文理解す るための M 言語の大域変数 (三語文脈データ) の定義と活用を考察した。結果として、記号間に 挿入された少し広い間隔が主格を表現する助詞 の役割を果たす SOV 型の絵記号メッセージの 編集が可能になった。

第3節後半で我々は三語文脈の背景にコー ド・メッセージを導入した。コード・メッセージ は、基本的には絵記号に対応してカテゴリー・シ ンボルの ID とメッセージ・シンボルの ID を "/"で挟んだものを列挙したものであるが、上述 の広い間隔に対して"|"を、狭い間隔に対して は"^"を、それぞれ挿入したものである。この コード・メッセージは M 言語の三語文脈データ を活用して絵記号メッセージにも日本語のメッ セージにも容易に変換される。

この論文で目指した第二の課題は、シンボル・ プロセッサーで作成された絵記号メッセージを 電子絵本に組み込んで電子 LL ブックを構成す ることである。この課題は第4節で議論された。 電子 LL ブックは我々の研究室で旧来から開発

されてきた電子絵本 [7] の改良版にコード・メッ セージの構文解釈機能と絵記号メッセージの表 示機能を組み込んで構成された。

以上がシンボル・プロセッサーの三語文脈編集 機能とその応用としての電子 LL ブックの構成 のまとめである。

我々のシステムの今後の課題としては、絵記号 メッセージ文の切れ目をどのように表現するの か、三語文を越えた構文をどうするのかといった 課題が挙げられる。さらには知的障害児や自閉症 児に有用な実用の電子 LL ブックを如何に構成 していくのかという課題もある。

## 引用文献

[1] 高橋 亘, 柳内英二: PIC シンボルによる知 的障害者のコミュニケーション支援システムの M 言語による実現, Proceedings 2007 M Technology Association of Japan,  $19 \sim 23$  $(2007)$ .

[2] 高橋 亘, 柳内英二: PIC シンボルによる知 的障害者のコミュニケーション支援システム, 関西福祉科学大学紀要, Vol. 11, 49~54 (2008).

[3] 柳内英二, 高橋 亘: PIC シンボルによる知 的障害者の意思表示システムの M 言語による 実現, Mumps, Vol. 24,  $41 \sim 47$  (2008). [4] 高橋 亘, 柳内英二: PIC シンボルによる知 的障害者の意思表示システム、関西福祉科学大 学紀要, Vol. 12,  $81 \sim 90$  (2009). [5] 高橋 亘, 柳内英二, 池田茉莉子: PIC シン ボル・プロセッサーの実現と視覚記号の言語学, 総合福祉科学研究, Vol. 1, 101~114 (2010). [6] 池田茉莉子, 柳内英二, 高橋 亘: M 言語に よる PIC シンボル・プロセッサーの実現と視覚 記号の言語学, Mumps, Vol. 25, 35~50 (2010). [7] 清藤秀樹, 南 大介, 中尾美絵, 岡本里美, 高 橋 亘: M 言語によるコンテキスト判断機能を持 つ TTS とユニバーサル・インターフェイス, Proceedings 2000 M Technology Association of Japan,  $59~62$  (2000); Mumps, Vol. 22,  $21~27$  $(2002)$ . [8] 高橋 亘:PIC シンボルに見る絵記号の言語 学と言語の形成の原理, 第 37 回学会大会予稿 集, 21 (2010).

[9] 高橋 亘: 始原言語の形成と PIC シンボルの 言語学, 総合福祉科学研究, Vol. 2,15~24.

# 中待ち呼び込み番号および待ち時間 表示システムの開発

# Development of Information display system of Number and Waiting time

鈴木智行 $^{1)}$ 、土屋喬義 $^{1)}$ 2)、田中千恵子 $^{1)}$ 、栢森猛 $^{1)}$ 、木村一元 $^{3)}$ Tomoyuki Suzuki<sup>1)</sup>, Takayoshi Tsuchiya<sup>1)2)</sup>, Chieko Tanaka<sup>1)</sup>, Takeshi Kayamori<sup>1)</sup>, Kazumoto Kimura<sup>3)</sup> 1) 土屋小児病院, 2) 獨協医科大学小児科, 3) 獨協医科大学病院医療情報センター 1) Tsuchiya Children's Hospital 2) Department of Pediatrics, Dokkyo Medical University 3) Center for Medical Informatics, Dokkyo Medical University Hospital

> $1)$  埼玉県久喜市久喜中央 $1 - 6 - 7$ 1-6-7 KukiChyuou Kuki Saitama Japan TEL:0480-21-0766䋬 FAX:0480-21-2230 e-mail: tsuzuki@tsuchiya.or.jp

要旨 今や、多くの病院において診察待合室には、診察順番や番号を表示するシステムが導入されてい る。当院では、今までは看護師が中待ち合い室にアナウンスして順次呼び込む診療形態を採っていたの で、受診受付番号や待ち時間の目安等、現在の診察状況を外待ち合い室に表示する仕組みが無かった。 そこで、「中待ち呼び込み番号·待ち時間表示システム」を、M言語を使用して新規に低コストで開発 した。このシステムにより患者は、診察の進み具合を外待合室で容易に把握できるので、今では有効な 院内情報システムとして活用している。

Abstract An information display system at an outside waiting room was constructed now in many hospitals to show the patients number who was called into an inside waiting room and the average of waiting times. We didn't have an information display system to show the patients number and waiting times at an outside waiting room so far, because we adopted method to call in a patient by the announcement of the nurse sequentially in an inside waiting room. Therefore we used M by ourselves and developed an information display system "Patients Number and Waiting times" with low cost newly. By this system, the patients were able to confirm the progress of the medical examination easily. This system was utilized as our effective hospital information system now.

キーワード 診察番号表示システム, 診察待ち時間表示システム, 病院情報システム(HIS) Keyword Patients Number Display System, Display System of Waiting Times, Hospital Information System(HIS)

# 1. はじめに

土屋小児病院は埼玉県の北東部久喜市にある 25床の小児科専門病院である。小児医療は少子 化を背景に縮小を余儀なくされており、また保 険財政の逼迫と小児救急、高度な医療への要望、 その結果として起こる小児科医の減少と小児科 を希望する看護師の減少など困難な問題に直面 している[1-3]。安定した病院運営のためには、 職員が継続的に就業できる環境を作ることが極 めて重要である。当院では診療の専門化、救急 を軸とする24時間対応、職員能力の向上ならび に合理的な職員の配置とネットワーク化したコ ンピュータシステムの使用により合理的で医療 の提供者側も安心できる体制を作るよう努めて いる[4]。

土屋小児病院では、1991年よりM言語である U-MUMPS上で動作する医事システムを採用した [5] 2007年より医事システムはM言語をエンジ ンに持つCacheベースのものへ変更している[6]。 また院内情報システムは同じくM言語である MSMとCacheを使用して独自に開発している。当 院では医事システムより派生するデータを有効 活用するため殆どのアプリケーションが医事シ ステムのデータを参照している。医事システム と院内情報システムはM言語間で使われる通信 仕様のひとつである DDP 接続で通信し、医事シ ステムよりリアルタイムに得られる情報を活用 している (図1) [7-10]。

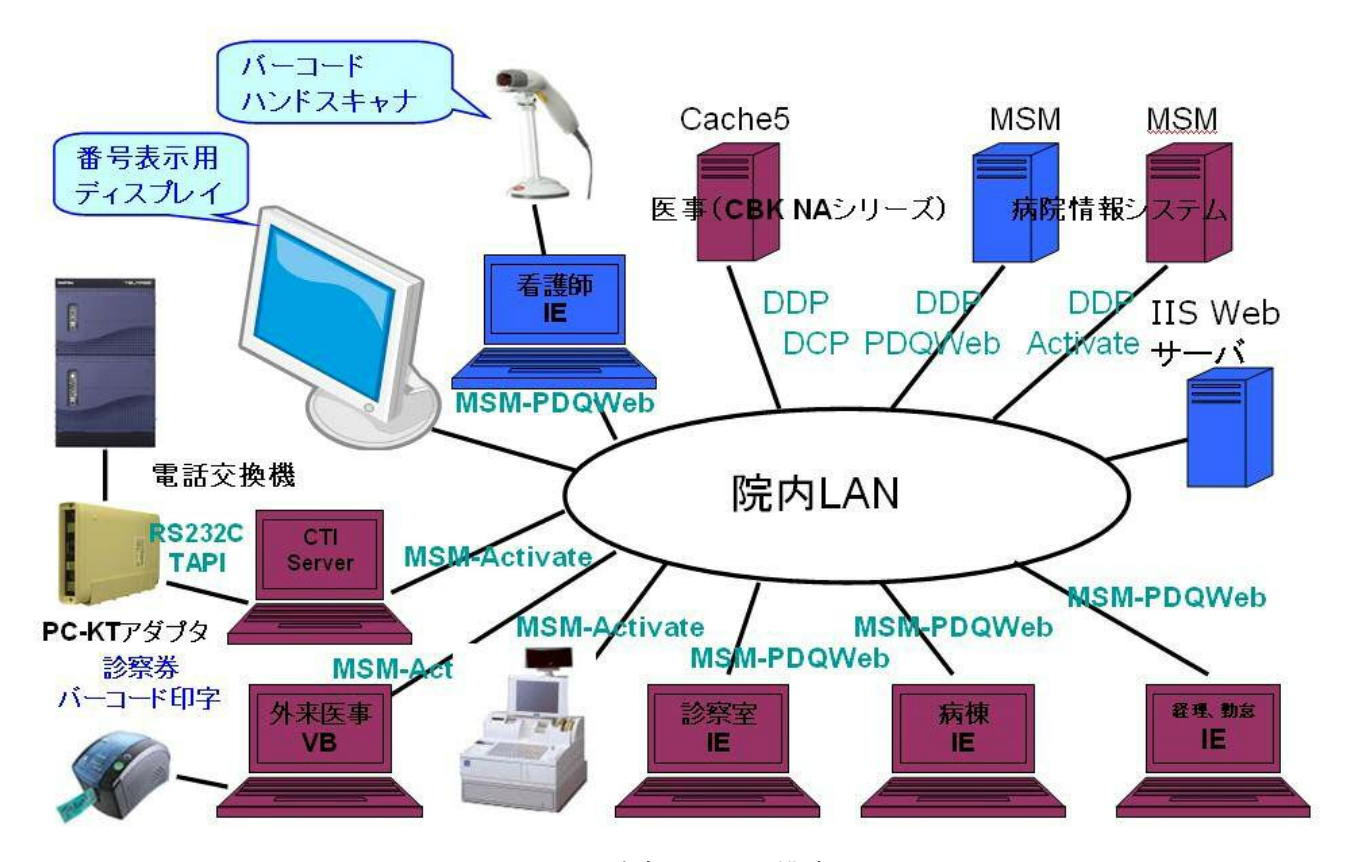

図1 院内システム構成

#### 2. 目 的

当院では、外来受診患者数がとても多く、繁 忙時には1日に300人を超える場合もある。 今までは、患者は受付後、外待ち合い室でしば

らく待った後に、看護師のアナウンスで中待ち 合い室に順次呼び込む診療形態を採っていた。 外待ち合い室には、受診受付番号(以下、受付 番号とする)や待ち時間の目安等現在の診察状 況を表示する仕組みが無かったので、患者は外 待ち合い室で自分が呼ばれるのをひたすら待つ 状況となり、患者には待たされるというストレ スがかかっていた。そこで、患者のストレスを 軽減する目的と、患者満足度向上のため、さら に効率よく診療を行うために、「中待ち呼び込 み番号·待ち時間表示システム」を、M言語を 使用して新規に開発した。

#### 3. 対象と方法

#### [新 Web/AP/DB サーバ]

当院ではソフトウェア資産として、MSM for WindowsNT (Micronetics Design Corporation 1998)の、使用ライセンス数にはまだ余裕があり、 それを利用したいと考えた。それに対して、ハ ードウェア資産としてのサーバは、もはや WindowsNTが動作するような古いサーバはリプ レイスされて無くなり、Windows2003 Server の ような新しいOSでないと動作しない高性能なサ ーバ (CPU: Xeon X5460 3GHz, RAM: 3GB) が既 に1台あった。また、院内PC数の増加の影響もあ り、イントラネットWebサーバ (Microsoft IIS (インターネット・インフォメーション・サー ビス)) が1台だけの現状では、サーバが不安定 になると業務運用に支障が出ていた。

そこで、これらの資産を有効に活用するため、 そのWindows2003サーバ上では、IISを稼動する ようにした。さらに、MSM-PDQWebをインストー ルしWeb画面から、既存·新規のMSMグローバル 変数にアクセスできるようにした。

さらに、このサーバには VMware を導入し、 サーバ内に仮想端末(WindowsNT)を構築して、そ れに MSM for WindowsNTをインストールした。 これにより、仮想WindowsNTサーバは、(CPU: x86 3GHz, RAM: 256MB) として動作することが可 能になった。

このシステム用の新規開発Mプログラムは、 MSMで動作するWeb用CG I (Common Gateway Interface)として開発した。すなわち、このプ ログラムでは、入力・出力インタフェース画面

用のHTML を出力する。このMSM から、既存の医 事サーバ (患者基本情報を管理するDBサーバ) の Cache5.0 へは、DDP (分散データ・プロ トコル)接続して患者情報等をアクセスできる ようにした。

「再診受付機でバーコード印刷]

外来患者の受付手続きを行う再診受付機(既 設) (Windows2000+VisualBasic6 + MSM) では、 患者の受付番号や受付日時,患者IDが、医事DB サーバのグローバル変数 ^TMSIN (日別 受付番 号·患者ID情報)と ^TMJSLOG (日別 患者受付· 受診開始·受診終了時間等のログ情報)に記録 されている。再診受付機では受付時に、患者渡 し用とカルテ添付用に2枚の受付番号票が紙に 印刷される。カルテ添付用の受付番号票には、 患者ID がバーコードでも印刷されている (図 2) (以上、既存処理)。

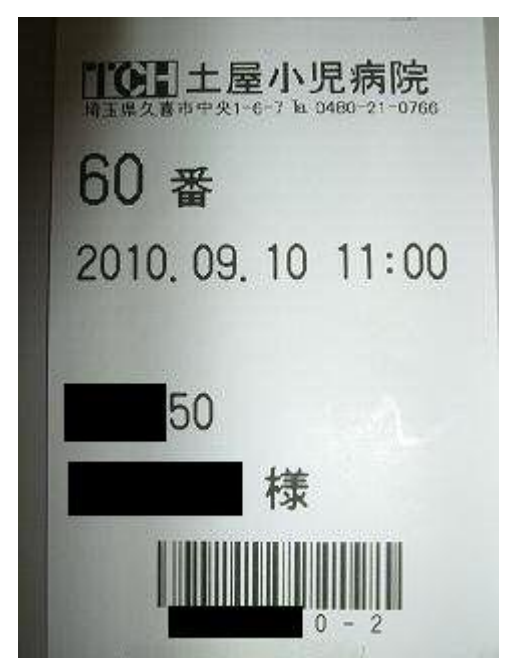

図2 受付番号票 (患者ID バーコード印刷)

# [小型ノートPC·バーコードハンドスキャナ· 入力インタフェース画面1

看護師が作業する机上には小型ノートPCを1 台用意し、このPCのUSBポートには、バーコード ハンドスキャナを接続した (図3)。

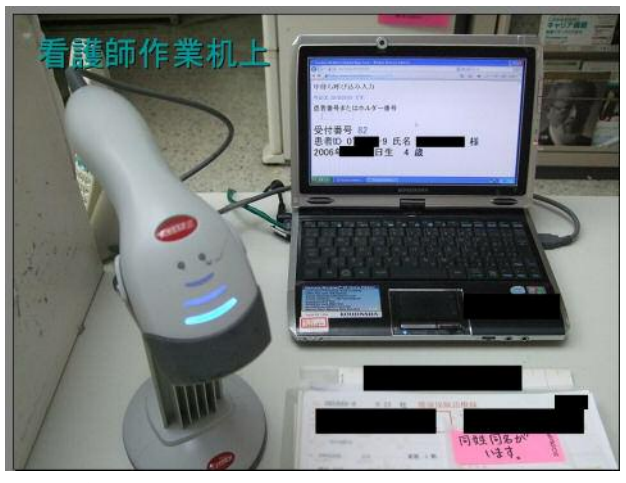

図3 ノートPCとバーコドスキャナ

この中待ち呼び込み番号·待ち時間表示シス テムを医療スタッフが操作する方法は、看護師 が中待ち合い室へ放送アナウンスして呼び込み する時に、同時にカルテ添付した受付票のバー コードをノートPCに接続したバーコードスキャ ナで読み込ませる操作だけである。

スキャナ入力用に用意したインタフェース画 面は、HTMLで記述した Web 画面である (図4)。

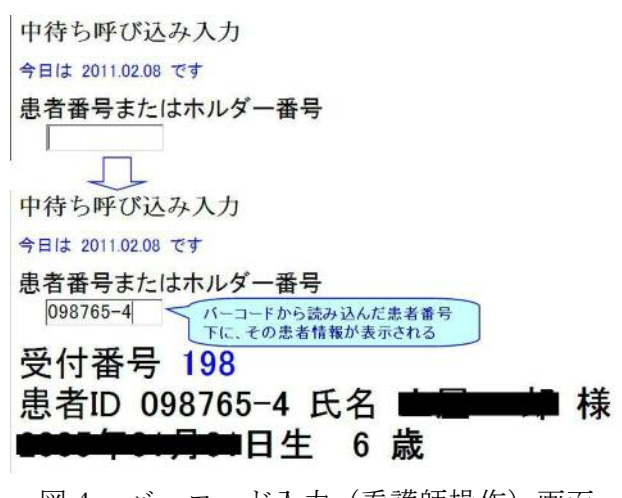

図4 バーコード入力 (看護師操作) 画面

受付番号票をスキャナ入力すると、イントラ ネットで IIS サーバのMSM-PDQweb を経由して、 読み込んだ患者番号とその時間等の情報を、医 事DB (^TMJSLOG) に記録する (図5)。同時に、 患者情報(受付番号,患者氏名,生年月日等) を医事DBより取得し、入力画面上に表示する(図  $(4)$ 

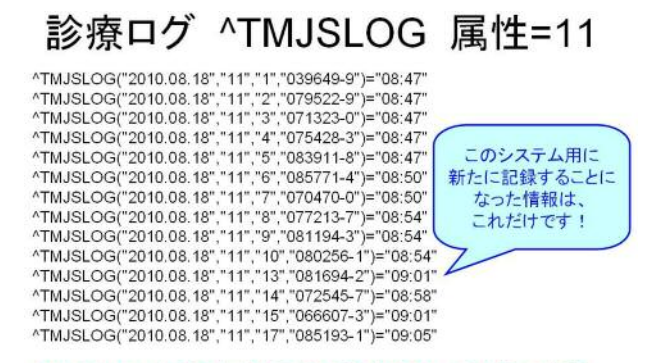

^TMJSLOG(年月日,属性,受付番号,患者ID)=呼び込み時間

図5 ^TMISLOG グローバル変数 属性=11 (呼び込み時間を記録:新規追加)

# [外待ち合い室 表示用ディスプレイ (出力インタフェース画面)]

さらにこのノートPCはマルチディスプレイ機 能を使って、患者番号入力側を表の画面とする と、裏の画面としての2画面目を有し、それは 外待ち合い室に設置された、19インチの液晶デ ィスプレイに接続されていて、表の画面と同様 に Web 画面で、中待ち合い室へ呼び込み済みの 最大番号を、「XX 番までお呼び出ししました! と表示する (図6)。

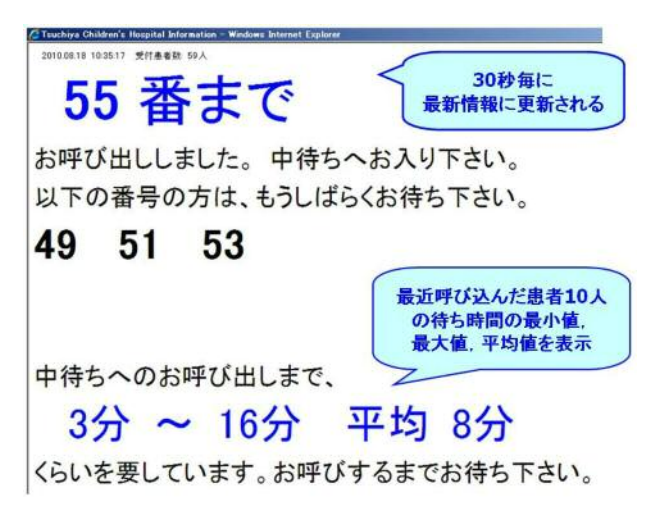

図6 受付番号および待ち時間 (外待ち合い室設置) 表示画面

また、その最大番号よりも小さな値でかつ、 まだ呼び込んで(スキャンして)いない受付番 号を、「以下の番号の方は、もうしばらくお待ち 下さい」の対象番号として表示する(図6)。

さらにこのプログラムでは、最近呼び込んだ 患者 MAX10人を対象に、平均、最小, 最大待ち 時間を調査・計算して、待ち時間の目安も画面 に表示する機能 (図6 ·図7) を付加した。

# 診療ログ ^TMJSLOG 属性=1

^TMJSLOG("2010.08.18","1","08:31","039649-9")="08:31,08:58,09:28,09:35"<br>
^TMJSLOG("2010.08.18","1","08:31","071323-0")="08:31,08:55,09:05,09:08"<br>
^TMJSLOG("2010.08.18","1","08:31","075428-3")="08:31,\*\*:\*\*,09:12,09:17"<br>
^TM 47 MJSLOG("2010.08.18","1","08:34","077213-7")="08:34,\*\*:\*\*,09:18,09:23"<br>ATMJSLOG("2010.08.18","1","08:34","077213-7")="08:34,\*\*:\*\*,09:18,09:23"<br>ATMJSLOG("2010.08.18","1","08:36","081194-3")="08:36,\*\*:\*\*,10:10,10:40"<br>ATMJS

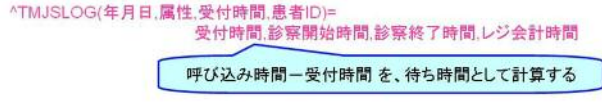

図7 ^TMJSLOG グローバル変数 属性=1 (受付時間を記録:既存データ)

# [ディスプレイケーブルの延伸]

ノートPCの設置場所と、表示用ディスプレイ のある外待ち合い室とは、10メートル位離れて いるので、一般的なアナログRGB用ディスプレ イケーブルでは配線や接続ができない。そこで、 アイ・オー・データ社のUSB機器共有デバイス (USB-RGB2, ETG-DS/US) を使用することで、 LANケーブルを経由して表示用ディスプレイ

### 4. 結 果

を設置して運用している。

3. 対象と方法 に示したインフラ・ソフトウ ェア仕様で、プログラムの作成とテストを行っ た。このシステムの入力・出力インタフェース の画面は、HTMLで記述された Web 画面である。 M言語のプログラムは、入力と出力インタフェ ース画面用の2本を新規作成した。M言語のプ ログラムでは、WRITE命令でHTML文字列を出力す ることで、PDQWeb からIISを経由して、Web画面 で入力・出力用画面が表示される。

(1) システム化の検討開始から18日間でプ ログラムの作成とテストを終えて、2010年6月 初旬から本番稼動を開始することができた。

(2) VMware を利用することで、今や旧い資産 となってしまった、WindowsNT や MSM を有効に 活用することができた。

(3) 新サーバを除けば、入力・出力インタフェ ース画面を、ノートPC1台だけで処理している、 シンプルなシステム構成で実現できた。

(4) (1) ~ (3) の結果、市販システムを購入する ことなく、自前で低コストにてシステム化でき ޕߚ

#### 5. 考察と改善

システム化の検討開始から18日間で業務運 用を開始することができた。これは、M言語の 命令数が限られとても少なかったので開発し易 かったことと、グローバル変数 (DB) の構造や それにアクセスする手法がとてもシンプルであ ったことが、その要因として挙げられる。

「以下の番号の方は、もうしばらくお待ち下 さい」の表示機能は、患者の容体や診察希望医 師等の関係で、看護師は必ずしも受付番号順に 呼び込む訳では無いことが考えられたからであ るが、実際に運用を開始してみると、開発開始 当初には想定していなかった次のことがわかっ た。

「感染性の病気の疑いのある患者は、外・中 待ち合い室とは別の隔離された部屋に案内され、 そちらにカルテが廻ってしまいスキャンする対 象にならない場合があった」

その結果、グローバル変数に登録した中待ち呼 び込み済みの番号には欠番が生じてしまい、こ れらの番号は、「以下の番号の方は、もうしばら くお待ち下さい」の表示エリアに、いつまでた っても表示が残ったままになってしまうため、 番号が表示しきれない(表示エリアが足りなく なる)事態が生じた。この欠点は、医事DBサー バの ^TMJSLOG グローバル変数から該当患者の 診察開始時間や診察終了時間のデータを取得す ることで、その患者は、中待ち呼び込み時のス キャン処理を行っていなくても、呼び込み済み

とみなす仕様を、プログラムにさらに追加する ことで柔軟に対応できた。

#### 6. まとめ

2010年6月の運用開始から約9ヶ月が経過し たが、涂中幾つかの仕様改善作業を経て、今は 毎日安定的に稼動している。患者は外待ち合い 室で、診察の進み具合が常に把握できることか ら、呼ばれるのを待っているストレスは軽減で きたと考える。

筆者が今まで他の業界で経験した、他のRD Bと比較しても、M言語(MSM)はとても軽快に動 作できることが実感できた。

#### 参考文献

1) 土屋喬義: 小児科独自の診療報酬体系を, 月刊 保険診療, vol.50, No.2, Ser.No.1274, 1995.2

2) 読売新聞医療情報部:こどもの医療が危な い. 中央公論新社, 2002.5.25.

3) 十屋喬義. 田中千恵子: 十屋小児病院のご 紹介ー小児医療の危機の中で医療法人土屋小児 病院の取り組みー, 第33回Mテクノロジー学 会大会論文集, 17-22, 2006.

4) 土屋喬義, 加来裕康: 小児科病院を継いだ 院長 - "不採算"を克服するために選んだ道 - , 日経ヘルスケア, 1993.12.

5) 土屋喬義, 土屋恭子, 木村一元: 個人病院 に於ける病院情報システムの活用ーレセプト専 用機から MUMPS マシンに変更してー. 第20 回日本エム・テクノロジー学会大会 予稿集, 1993.9

 $6$ ) 土屋喬義, 田中千恵子, 木村一元: MSM, U-MUMPS より Cache ベースシステム への移行経験, 第33回Mテクノロジー学会 7) 土屋喬義, 木村一元:エンドユーザー用の 言語としての M 当院での活用方法, 第23回日

本 M テクノロジー学会大会 大会論文集, 48-51, 1996.

8) 十屋喬義, 田中千恵子, 駒田智彦, 木村一 元: 土屋小児病院の院内診療医療システムI, 第28回日本Mテクノロジー学会論文集, 5-6, 2001

9) 土屋喬義, 田中千恵子, 木村一元: 医事  $\forall$  ステムと連動したPOSレジの開発.

Mumps, Vol.24, 21-25, 2008.

10) 土屋喬義, 田中千恵子, 栢森猛, 木村一元: 医療情報システムと連動したCTIシステムの開 発, Mumps, Vol.25, 51-57, 2010

# WebLink を利用して Web アプリケーションからデータベースを

# 操作する手法の導入手順

Configuring WebLink to provide the communications layer between a Microsoft Web Server and Caché

春木康男、大櫛陽一 Yasuo Haruki, Yoichi Ogushi 東海大学医学部基礎医学系 〒259-1193 神奈川県伊勢原市下糟屋 143 Department of Basic Medical Science, Tokai University School of Medicine

要旨 WebLink はWeb アプリケーションから M データベースを効率的に利用できるよう、InterSystens 社が Caché に組み込んで提供してきた接続モジュールである。WebLink のアップデートは継続して行わ れており、現在の IIS 系モジュールは Microsoft の IIS 7 以降の 'Native Module API' と従来の 'ISAPI' インターフェイスの両方に対応している。ただし、現行の Caché 2010 ではインストールメニューに WebLink の項が含まれておらず、手動で追加インストールを行う必要があるので、その概略を解説する。

キーワード: WebLink、Caché、データベース、Web アプリケーション、Microsoft IIS、WebLink Developer

#### 1.はじめに

データベースを利用する動的なコンテンツは、 現在のWebサイトにおいて非常に重要な役割を果 たしており、多種多様なビジネスやサービスにと って不可欠なものとなっている。InterSystems Corporation はこのようなダイナミックな Web サ イトを開発・運用するのに適した、オブジェクト 指向データベース、スクリプト言語、ツール群な どを統合したシステム Caché を 1990 年代中頃か ら提供してきた。http(s)プロトコールを用いて Web ページと M データベースを仲介するためのイ ンターフェイスとして、Caché には WebLink と呼 ばれるモジュールが含まれている。我々はこれま でに地域医療における情報共有を支援する手段 として、地域医師会のためのネットワークシステ ム等を開発し、提供してきたが[1, 2]、そこでは この WebLink を活用してきた。

InterSystems はその後、統合環境として Caché Server Pages (CSP) や Web アプリケーションフ レームワーク ZEN を開発、提供しており、WebLink はこの分野の表舞台からは消え去ったようにも 見える。しかし最新の OS 環境で以前に開発した WebLink 用アプリケーションを使用したい場合も ある。幸い現在もWebLink はアップデートが続け られており、インストール用キットはインターシ ステムズジャパン株式会社から入手可能である。 インストール手順を詳細に説明する文書はその キットに含まれている[3]が、導入上の注意点な どを含め Microsoft の IIS 用としてその概略をま とめ、解説したものを発表する。

#### 2.WWW サーバおよびデータベースサーバの準備

Web ブラウザからデータベースを操作するため には、 WWW サービスとデータベースシステムを利 用できる環境が必要である。本稿では Microsoft Windows 2008 Server R2 (SP1) を OS とし、 Microsoft の「インターネット インフォメーシ ョン サービス (IIS 7.5)」と InterSystems の Caché 2010.2.2.600 をインストールした Intel の第1世代 Core i ベースのサーバを用いた。 IIS7.0 (Windows Server 2008, Vista) でも同 じ手順で導入できる。 IIS6.0 (Windows Server 2003, XP) では利用できる API が異なるので、そ の部分は別に記載してある。なお、本稿ではサー バ名を LOCALHOST、Web サイトの物理パスを C:\inetpub\wwwrootとしている。

また、このようなアプリケーションでは通常 SSL サポートが求められるので、適切な証明書を 準備しておく。公的な証明が必要なければ、「証 明書サービス」をインストールして自前で証明書 を発行すればよい。証明書を使い、Web サイトを 通常の http に加えて https プロトコール (デフ オルト ポート 443) にバインドしておく。

#### 3.WebLink のインストール

Caché 2008 まではカスタムインストールの「機 能の選択」で WebLink を追加できたが、Caché 2010 では別途必要ファイルを入手して追加インスト ールしなければならない。なお、

> $http://ntechnology.intersys.com$  $/mproducts/downloads/index.html$

にあった WebLink & WebLink Developer 関係の無 料ダウンロードリンクは、現時点では削除されて いる。筆者等はインターシステムズジャパンから 入手した 'WebLink\_windows\_482\_22.zip' (2010/11/06版) を解凍して得られた'WebLink' フォルダに含まれているものを用いた。現在の 'mgwms32.dll' は Microsoft の新しい (IIS 7 以 降の) 'Native Module API' と従来の 'ISAPI' インターフェイスの両方に対応しているが、旧バ ージョンでは'Native Module API' には対応し ていない。確認するには、'WebLink' フォルダに ある 'AMD64' フォルダ (32bit OS の場合は、'i386' フォルダ) 内の'mgwms32.dll' ファイルを右ク

リックし、「プロパティ」の「詳細」タブで「フ アイルの説明」を見る。新バージョンは「WebLink For IIS-ISAPI/Native Module」となっている。 導入は以下の手順によるが、バージョン7より前 の IIS、あるいは ISAPI のみに対応する 'mgwms32.dll' を用いる場合、手順 3-4. の後は 3-A1. ~3-A4. を実行する。

#### 3-1. ファイルのコピー

'WebLink' フォルダにある 'AMD64' フォルダ (32bit OS の場合は、'i386' フォルダ) 内の  $\text{"mewms32. d11"}$   $\&$   $\text{"C:Yinetpub*Scripts"}$   $\&$   $\&$ ければ作成してから)、また'scripts'フォルダ にある'wld.ro'を C:\work にコピーする。

#### 3−2. WebLink ファイルのアクセス許可設定

<sup>'</sup>C:\inetpub\Scripts'の 'IIS\_IUSRS' および 'Users' グループに対するアクセス許可を「読 み取りと実行」に設定する。

また'Scripts' フォルダに空の設定ファイル 'mgw.ini' とログファイル 'mgw.log' を作成し、 'IIS IUSRS' に書き込み許可を与える。

#### 3-3. WebLink ルーチンのインポート

タスクバーの Caché キューブをクリックして「シ ステム管理ポータル(P)」を起動する。

(あるいは Web ブラウザで

 $[http://localhost:57772/csp/sys/UtilHome.]$ cspl にアクセスする。)

「ホーム」、「システム管理」、「構成」、「ローカル データベース」とたどり、「CACHELIB」の「編集] をクリックする。

「読込専用?」を「いいえ」にして | 保存 | ボタ ンをクリックし、「CACHELIB」の状態が「マウン ト/RW」になったことを確認する。

タスクバーの Caché キューブをクリックして「タ ーミナル(T)」を起動し、次のコマンドによりル ーチンをインポートする。

> USER>ZN "%SYS"  $\frac{\%SVS}{Do}$   $\frac{\%RI}{\%RI}$ Input routines from Sequential Device: C:\work\mgw.ro Parameters? (" $RS"$ ) =>

Routine Input Option: A

If a selected routine has the same name as one already on file, shall it replace the one on file? No  $\Rightarrow$  Yes

Recompile? Yes  $\Rightarrow$  Yes

Display Syntax Errors? Yes  $\Rightarrow$  Yes . . . . . . . . .

 $%$ mgw. INT@ ........

8 routines processed.

 $\frac{9}{5}$ SYS>H

「システム管理ポータル(P)」でローカルデータ べース「CACHELIB」を「読込専用」に戻し、ログ アウトする。

# 3-4.仮想ディレクトリの作成

「IIS マネージャー」を起動し、左側の「接続」 ペインで「LOCALHOST」、「サイト」の順に開き、 「Default Web Site」を選択する。

右側の「操作」ペインの「基本設定...」の下に ある [アプリケーションの表示] をクリックし、 表示された「操作」ペインで「アプリケーション の追加...] をクリックする。開いた「仮想ディ レクトリの追加」画面で「エイリアス (A)」に

'scripts'、「物理パス (P)」に 'C:\inetpub ¥Scripts' を入力して | OK | ボタンをクリックす る。

#### 3-5. Native Modules の登録

左側の [接続] ペインで「LOCALHOST」を選択し て中央ペインの「モジュール」アイコンをダブル クリックし、「操作」ペインの [ネイティブ モ ジュールの構成...] をクリックする。

開いた「ネイティブ モジュールの構成..」画面 で、 登録 (R) 本ボタンをクリックし、表示され た「ネイティブ モジュールの登録」画面で「名 前 (N)」に「WebLink」、「パス (P)」に 'C:\inet pub¥Scripts¥mgwms32.dll' を入力して | OK | ボ タンをクリックする。

「ネイティブ モジュールの構成..」 画面でチェ ックが入った「WebLink」が表示されていること を確認して | OK | ボタンをクリックする。

中央ペインの「モジュール」に「WebLink」がネ

イティブ モジュールとして表示される。

#### 3-6. WebLink ファイル拡張子のマッピング

「接続] ペインの「Default Web Site」を選択し、 中央ペインの「ハンドラー マッピング」 アイコ ンをダブルクリックして、「操作」ペインの [モ ジュール マップの追加...] をクリックする。 表示された「モジュール マップの追加」画面で、 「要求パス (P)」に'mgwms32.dll' を入力、「モ ジュール (M) | で 'WebLink' を選択し、「名前 (N) | に 'WebLink\_dll' を入力して、要求の制限 (R) ボタンをクリックする。「マップ」タブで「要求 のマップ先が次の場合のみハンドラーを呼び出 す (I) にチェックを入れて「ファイル (F) | を 選択、「動詞」タブで「すべての動詞 (A)」、「ア クセス」タブで「スクリプト(S)」を選択して ボタン、続いて OK ボタンをクリックする。 再度 [モジュール マップの追加...] をクリッ クし、「要求パス (P)」に'\*.mgw'、「名前 (N)」 に'WebLink\_mgw' を入力し、「モジュール (M)」 で'WebLink' を選択して OK ボタンをクリック する。ここでは、「要求の制限」画面の「マップ」 タブで「要求の・・・呼び出す (I)」にチェック を入れてはいけない(「ファイルが見つかりませ ん」エラーになる)。

SSL を利用する場合はさらに「要求パス (P)」に '\*.wls'、「名前 (N)」に'WebLink SSL' を入力 し、「モジュール (M)」で'WebLink' を選択して モジュール マップを追加しておく。

#### ※ ISAPI インターフェイス

'ISAPI' インターフェイスを用いる場合は、上 記3-4. の後で以下の手順により導入する。

### 3-A1. 'ISAPI' の導入 (必要に応じて)

'ISAPI' インターフェイスを以下の手順で導入 しておく。(IIS のデフォルトではインストールさ れない。)

「サーバーマネージャー」を起動し、「役割」ペ インの「Web サーバー (IIS)」、「役割サービス」 で「アプリケーション開発」内の「ISAPI 拡張」 の「状態」が「インストールされていません」で あれば、右側にある [役割サービスの追加] をク

リックしてインストールする。

(Windows 7 や Vista などの場合は、「コントロー ルパネル」、「プログラム」、「プログラムと機能」 の順にたどり、左側に表示される「Windows の機 能の有効化または無効化」をクリックして追加す  $\zeta_{\circ}$ )

#### 3-A2.ISAPI の制限

「IIS マネージャー」を起動し、左側の [接続] ぺインで「LOCALHOST」を選択して中央ペインの 「ISAPI および CGI の制限」アイコンをダブルク リックし、「操作」ペインの「追加...] をクリッ クする。

表示された「ISAPI または CGI の制限の追加... 画面で、「ISAPI または CGI パス (I)」に 'C:\inetpub\Scripts\mgwms32.dll' を、「説明 (D) | に 'WebLink' を入力し、「拡張パスの実行 を許可する (A)」にチェックして | OK | ボタンを クリックする。

#### 3-A3. ISAPI-d11 ハンドラーの実行許可

左側の「接続」ペインで「Default Web Site」を 選択して中央ペインの「ハンドラー マッピン グ」アイコンをダブルクリックし、中央ペインで 「ISAPI-d11」を選択する。「操作」ペインの[機 能のアクセス許可の編集...] をクリックし、開 いた「機能のアクセス許可の編集」画面で、「実 行 (E) | にチェックを入れて 0K ボタンをクリ ックする。

# 3-A4.WebLink ファイル拡張子のマッピング

「接続] ペインの「Default Web Site」を選択し、 中央ペインの「ハンドラー マッピング」 アイコ ンをダブルクリックして、「操作」ペインの[ス クリプト マップの追加...] をクリックする。 表示された「スクリプト マップの追加」画面で、 「要求パス (P)」に'\*.mgw'、「名前 (N)」に 'WebLink' を入力し、「実行可能ファイル (E)」 で 'C:\inetpub\Scripts\mgwms32.dll'を選択し、

│OK│ボタンをクリックする。

要求の制限 (R) おボタンをクリックし、開かれ た「要求の制限」画面の「マップ」タブで「要求 のマップ先が次の場合のみハンドラーを呼び出

す (I) | のチェックを外し、「動詞」タブで「す べての動詞 (A)」、「アクセス」タブで「スクリプ ト (S) | を選択して 0K ボタンを、表示された ページで | OK | ボタンをクリックする。 SSL を利用する場合はさらに '\*. wls' のマッピン グを追加しておく。

#### 4. WebLink サービスの有効化と設定

以上の手順で WebLink サービスは使用可能にな るので、有効化して設定する。

#### 4−1.WebLink サービスの有効化

Caché キューブをクリックして「システム管理ポ ータル(P)」を起動する。

「システム管理」、「セキュリティ管理」、「サービ ス」で、「%Service Weblink」をクリックする。 「サービス有効: | にチェックを入れ、 | 保存 | ボ タンをクリックする。

「%Service Weblink」の「有効」が「はい」にな ったことを確認し、ホームに戻る。

#### 4−2. WebLink の設定

Web ブラウザで「http://127.0.0.1/scripts /mgwms32.dll」にアクセスし、WebLink のトップ 画面 (Version 4.3 Systems Management Main Menu ページ) が表示されることを確認する。必要であ ればhttpsプロトコールについても確認しておく。 なお、「http://localhost/scripts/mgwms32.dll」 でアクセスすると、「You are not authorized to use this facility エラーになる。

Main Menu ページが開いたら「Configure Web-Link] をクリックし、「Configure WebLink」ペー ジで以下を入力する。

> Web\_Server\_Ip Address: 127.0.0.1 Max Sessions: 5 Max\_Machines: 5 Login Response Timeout: 30 Server Response Timeout: 3600 Queued\_Request\_Timeout: 30 System Manager:  $127.0.01$  ........ 遠隔操作したい場合は、+IP を追加する。 Session Reuse: FALSE

最後に Save Configuration ボタンをクリック し、[Return To Main Menu] で戻る。

#### 5. WebLink アプリケーションの利用

以上の手順で WebLink を介して Web ブラウザか ら M/Caché ルーチンを操作できる。具体的な例は 参考文献[4,5]などに記載がある。

5-1.ネームスペースとデータベースの作成

Caché の「システム管理ポータル」を起動し、「シ ステム管理」、「構成」、「ネームスペース」の順に たどり、[新規ネームスペース作成]をクリック する。「ネームスペース名」を入力して(ここで は例として「TOKAI」とする)、新規データベー ス作成 | ボタンをクリックする。

「データベースの名前を入力してください。」に (例として)「TOKAI」を入力し、「データベースデ ィレクトリ」を右側にある | 参照… | ボタンをク リックして開いた「Select」画面で「D:\Inter Systems\Cache\Mgr」とし、ディレクトリに 「¥tokai」(例) を入力して OK ボタン、さら

に 阪ヘ> ボタンをクリックする。次ページは すべてデフォルトのままでよい。

│完了│ボタン次に│保存│ボタンをクリックし、 ネームスペースが正しく作成されたことを確認し、 「ホーム」に戻る。

# 5-2. WebLink の設定

WebLink のトップ画面を開き、Main Menu の 「Configure Server Access」をクリックしてペ ージを開き、「Configured Servers」の [LOCAL] をクリックする。

「Configure Server Access」ページで

TCP Socket Parameters:

Default User NameSpace:

を tokai (5-1. で作成したネームスペース)に変 更する。その他の設定は、以下のようになってい ることを確認する。

> Connection\_Method: TCP Sockets Server\_Type: InterSystems Caché 3. x (and later)

Ip\_Address:  $127.0.0.1$ 

TCP Socket Parameters:

Base\_TCP\_Port: 1972

PCD NameSpace: %SYS

Caché 3.x (and later) Parameters:

NLS\_Translation: SJIS

最後に「New Server Name」に「tokai」(例)と

入力し、 | Copy | ボタンをクリックしてから [Return To Main Menu] で戻る。

### 5-3. Caché ルーチンとグローバルの作成

Caché サーバに要求が渡されると、ネームスペー ス「%SYS」にあるルーチン「%mgw2.int」が最初 に実行されるので、Caché 「スタジオ」などを利 用して「%mgw3.int」をコピーしてルーチン名を 「%mgw2.int」に変えてから (「%mgw3.int」を変 更してはいけない)、Caché サーバ「tokai」(例) 上に自分で作成した、HTML ソースを書き出すルー チンを呼び出すように編集する。

以前に作成したルーチンは、上記 3-3. あるいは 下記 6-2. の手順でインポートする。なお、デー タベース「TOKAI」(例) はデフォルトで書き込み 可能になっている。

# 5-4. ルーチンの実行

Caché サーバは次の書式でアクセスする。 http(s)://[host]/scripts/mgwms32.dll?  $MGWLPN=[servername]$ & [parameter1]=[xxx]

 $\&$ [parameter2]=[yyy] $\& \cdot \cdot \cdot$ 

#### 6. WebLink Developer のインストール

以前に WebLink Developer で作成したアプリケ ーションを新しいシステムで利用するには、 WebLink Developer ルーチンをインポートする必 要がある。現時点で WebLink Developer のバージ ョンは 4.3 で、パッチファイルが手元の資料[6] では 2010/9/24 の#22 までアップデートされ続け ている。

しかしインターシステムズジャパンは WebLink Developer のサポートを打ち切ることを 2011年3 月に表明した。新しいアプリケーションの開発に は、現在提供されている CSP 以降の手段を利用す ることを推奨する。

# 6−1.CACHELIB データベースへのアクセス 制限変更

「システム管理ポータル」を起動し、3-3. の手 順でデータベース「CACHELIB」を書き込み可能に して「ホーム」に戻る。

6-2. WebLink Developer ルーチンのインポート 「データ管理」、「ルーチン」で、「ネームスペー ス」、「%SYS」を選択し、「インポート」をクリッ クする。 インポートファイルに、提供された'WebLink'

フォルダ内の 'scripts' フォルダにある 'wld.ro' を指定して「開く」ボタンをクリックする。

アイテムをすべて選択して インポート ボタ ンをクリックする。

ルーチンのロードが正常に完了したことを確認 したら、「CACHELIB」を読込み専用に戻して「ホ ーム」に戻る。

- 新規導入した WebLink Developer は「ターミナル」 で次のコマンドにより初期化する。
	- %SYS> Do init<sup>2</sup>%wld

%SYS> Do RELEASE^%wldman

※ 2行目は 6-4. の

Limit access to Developer's web interface to local host only: No

に相当し、 Run WebLink Developer | ボタン をクリックしたときに「Run-Time error」に なるのを防止できる。

なお、 WebLink Developer のパッチ 22 は Caché 専 用である。DSM あるいは MSM を使用する場合は以 前のパッチ 12b を用いる。

#### 6-3. アプリケーションのコピー

WebLink Developer で開発したアプリケーション (.asp ファイル) を C:\Inetpub\\wwwroot\tokai (例) にコピーする。

# 6-4. WebLink Developer の設定

Web ブラウザで WebLink の Main Menu ページを開 き、[WebLink Developer] をクリックし、「Server Name | で「tokai」 (5-2 で設定したもの) を選択 し、 Run WebLink Developer | ボタンをクリック する。

※ ここで「WebLink Developer Upgrade」ページ が表示されたら | Continue | ボタンをクリッ クし、続いて表示される指示に従って | Accept values and continue  $\int \int 0K \, \frac{d\vec{x}}{|\vec{x}|^2}$ ンをクリックする。

WebLink Developer  $0 \times 22 - 5$ , [Configure WebLink Developer] をクリックする。

「Configure WebLink Developer」ページで以下 を入力する。

> Caché Server Name: Medical Informatics (ここは何でもよい。)

> Application Root Directory/Path (on Caché Server): \{Thetpub\\\v\v\v\root\tokai

Name/Path of Web Server's Home Page:

../index.html (環境による。)

WebLink SSL URL call: /korivama/web.wls (拡張子は手順 3-5. で指定したもの、

ファイル名 (web) は何でもよい。)

Limit access to Developer's web

interface to local host only: No

最後に Submit ボタンをクリックし、0K ボ タン、[Quit (back to main menu)] で戻る。

#### 6-5. アプリケーションのコンパイル

WebLink Developer  $\emptyset$   $\forall$  =  $\exists$   $\forall$ , [Compile an Application] をクリックする。

表示されたアプリケーション名をクリックして コンパイルし、エラーがないことを確認して 「Quit] で戻る。

すべてのアプリケーションのコンパイルが終了 したら、[Quit] で戻る。

WebLink Developer を [Exit] で終了し、6-3 で 指定したホームページが表示されることを確認 する。

`D:\Inetpub\Scripts\mgw.ini' のセキュリティ で、インターネット ゲスト アカウント (IIS IUSRS)の書き込み許可を削除する。

# 7. おわりに

本稿は我々がこれまでに開発してきた地域医 師会のためのネットワークシステム用のマニュ

アルを要約し、最新の OS および Caché システム にあわせて改変したものである。

IIS や証明書サービス、Caché のインストール を含めた詳細な情報が知りたい方は、

http:// mi.med.u-tokai.ac.jp/mta/manual/weblink/

http:// www.mi-tokai.com/mta/manual/weblink/ を参照してください。

# 謝 辞

WebLink を利用したアプリケーションの開発に おいては、インターシステムズジャパン株式会社 のサポート部門に大変お世話になりました。この 場を借りて謝意を表します。

# 参考文献

- [1] 春木康男, 大櫛陽一. 地域医師会活動を支援 するネットワークシステムの構築とその評 価. 医療情報学, 2004; 24: 125-31.
- [2] 春木康男, 大櫛陽一. 地域医療ネットワーク システムのための暗号化パスワード・暗号化

通信・リアルタイム暗号データベース. 医療 情報学, 2005; 25(2): 75-80.

- [3] Chris Munt. Installing and Configuring WebLink. InterSystems Corporation, 2010. Cambridge, MA.
- [4] 岡田好一, 春木康男, 大櫛陽一. M/Weblink を用いたマルチメディア電子教科書. Proceedings ' 97 of M Technology Association of Japan. 1997; 22-25.
- $[5]$  大櫛陽一, 岡田好一, 春木康男. M Web-link による授業出席管理システムの開発. Proceedings  $'$  99 - M Technology Association of Japan. 1999;  $6-1-6-6$ .
- [6] InterSystems Corporation. WebLink Developer: Version 4.3 Patches /Service Pack. InterSystems Corporation. 2010. Cambridge, MA.

ߪߚ߹ 53. ߩ࠲࠺࡞ࡃࡠࠣߩߢ CEJª% ↪ߩࠄ߆࠻ࠢࠚࠫࡉࠝ

# Global data access from SQL / Object Operation in Caché

木村 一元1) Kazumoto Kimura1)

1) 獨協医科大学病院 医療情報センター 1) Center for Medical Informatics, Dokkyo Medical University Hospital

要旨 Caché では、Mで作成したグローバルデータをMからだけで無く SQL やオブジェクトから取り扱 う事ができる。今回、Mで直接作成したグローバルデータに対し、SQL やオブジェクトから取り扱える 様にマッピング操作(クラス定義、プロパティ定義、インデックス定義、ストレージ定義)を行った。 例に用いたグローバルデータは、2階層の添字を持ち、セパレータで3つの項目に分けられるデータで ある。このデータに対し、マッピング操作後に SQL やオブジェクトからのグローバルデータの表示、追 加の方法を示した。これらの例は、操作の基本的要件を満たしており、より複雑なグローバルデータの 扱いにも役立つと考える。

# キーワード グローバルデータ、SQL、オブジェクト、Caché

#### 1. はじめに

Caché は、これまでのMシステムと異なり、グ ローバルデータを様々な手法 (SQL、オブジェク ト、CSP、BASIC、C、Java、ActiveX 等)によって 扱える様にしている。さらに、グローバルのデー 夕部分にリスト構造を採用しているのも特徴で、 このグローバルを多次元データベースと呼んで いる。

Mユーザとしては、これまで作成したグローバ ルデータを、どの様にすれば Caché の新しい機能 である SQL アクセスやオブジェクト操作から扱え るのかとても興味がある。

ここでは、2階層の添字を持ち、アッパアロー

平成 23年 1月 15 日受付 平成 23年 3月 3 日受理

(^)のセパレータ (デリミタ) によって区切られ た3つの値を持つグローバルデータを例に取っ て設定・操作方法を示す。

#### 2. 方 法

2.1. 既存グローバルの SQL テーブルへのマッピ ング

次のグローバルデータをオブジェクトまたは SQL で取り扱う。

^KION(地域,日付)="朝の気温^昼の気温^夜の気温"

例) ^KION("大阪",59311)="19^25^21"

#### ^KION("東京",59312)="16^24^20"

このためには、大きく4つの定義(クラス定義、 プロパティ定義、インデックス定義、ストレージ 定義)操作を行う。

# 2.1.1クラス定義

まず、オブジェクトアーキテクトでクラス定義 する。

クラス名(User.Kion)

Cache キューブのスタジオにてネームスペー スの確認をする。

「ファイル」「ネームスペースの変更 (h) USER が選択されていれば、「キャンセル」 他のネームスペースが選択されていれば、

USER を選択し、「OK」を押す。

「ファイル」「新規作成」「一般」「Cache クラ ス定義」を選択し、「OK」を押す。

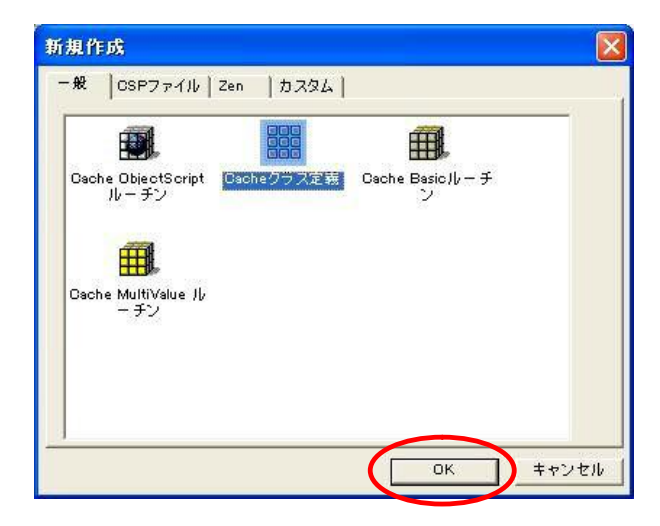

「新規クラスウィザード」の画面が表示される ので、

パッケージ名を入力: User クラス名を入力: Kion を入力し、「次へ(N)」を押す。

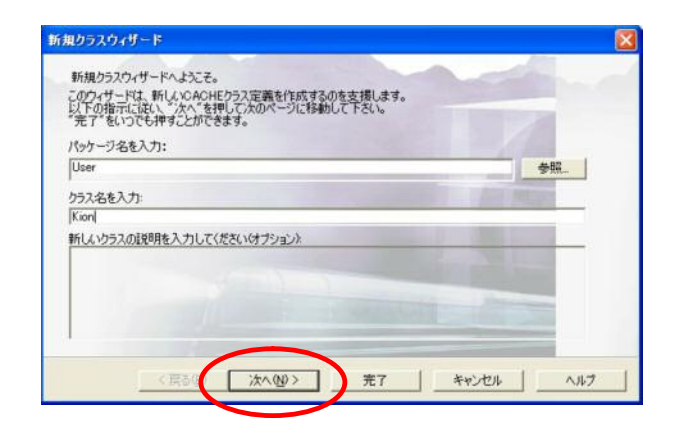

Persistent (データベース内に格納することが 可能)を選択し、「完了」を押す。

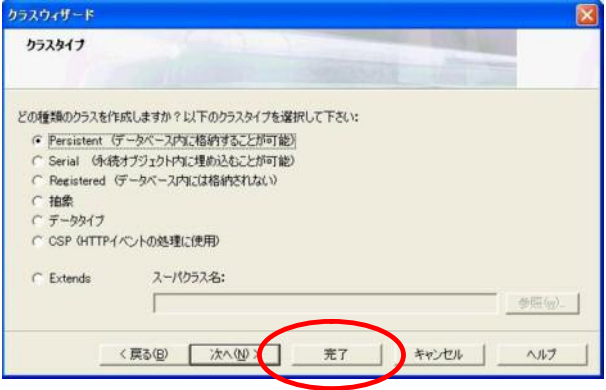

#### 2.1.2 プロパティ定義

クラス定義のウィザードにて「完了」を押すと、 スタジオに次の画面が表示されるので、 必要なプロパティを定義する。

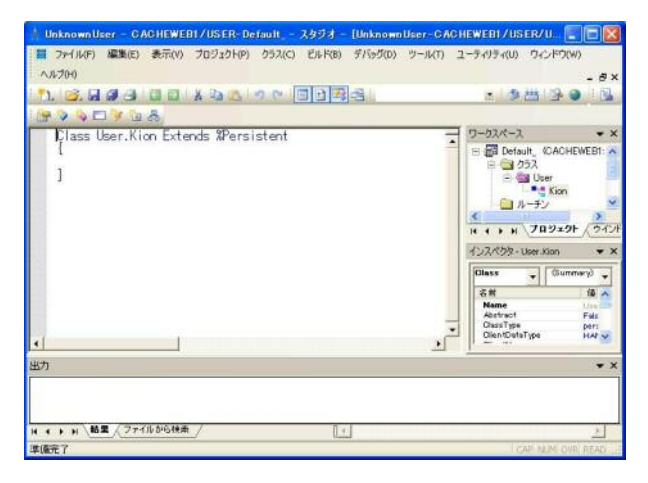

プロパティ名をそれぞれ

Area, Kdate, Morning, Afternoon, Night (地域、 日付、朝の気温、昼の気温、夜の気温) とし、次の5行を設定する。 Property Area As %String [ SqlFieldName = 地域 ]; Property Kdate As %Date [ SqlFieldName =  $\exists$   $\forall$  ]; Property Morning As %Integer [ SqlFieldName = 朝の気温 ]; Property Afternoon As %Integer [ SqlFieldName = 昼の気温 ]; Property Night As %Integer [ SqlFieldName = 夜の気温 ];

これらは、スタジオ内の{ }に直接入力する事 も新規プロパティウィザードを用いて入力する 事も可能である。

ウィザードを用いる場合には、「クラス(C)」 「追加」「新規プロパティ(P)...」を選択する。

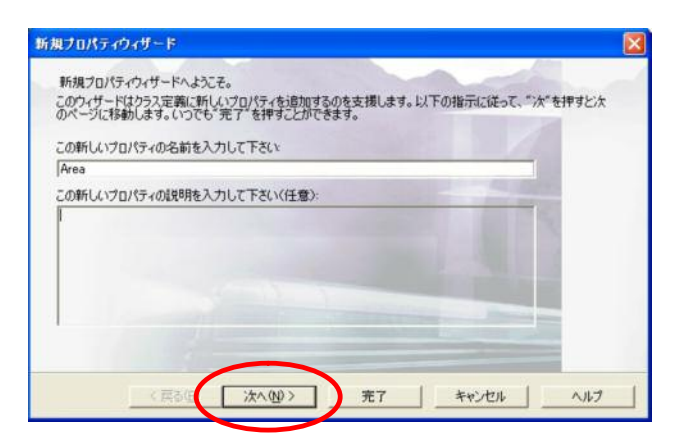

この新しいプロパティの名前を入力して下さ い に Area を入力し、「次へ (N)」を押す。

次にプロパティのデータタイプを選択する。 「single value のタイプ」の部分に %String を 指定し、「次へ(N)」を押す。

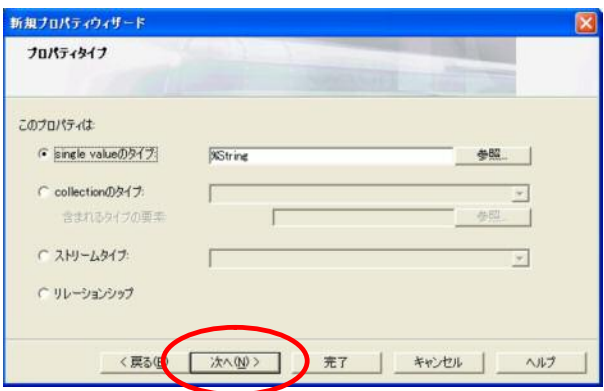

さらに SQL カラム名に日本語を付けるために SQL フィールド名に 地域 を入力する。

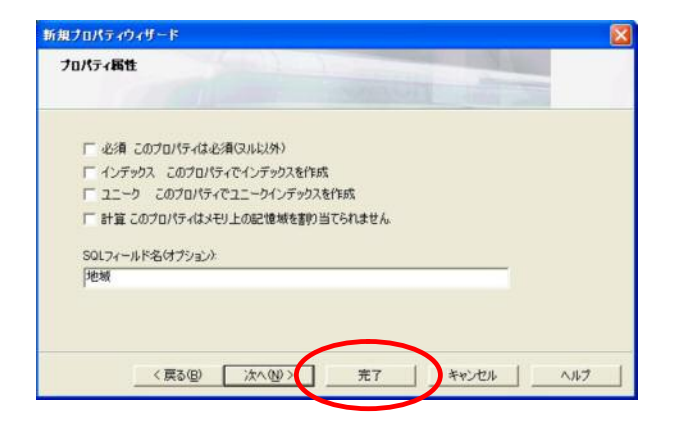

この操作を、

Kdate, %Date,  $\exists \forall$ 

Morning, %Integer, 朝の気温、

Afternoon, %Integer, 昼の気温、

Night, %Integer, 夜の気温

について行う。

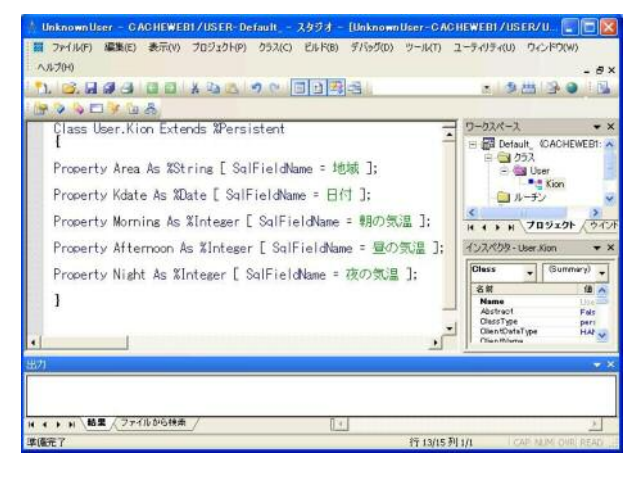

# 2.1.3 インデックス定義

次に、地域+日付データでデータが一意に決定 するように、インデックス定義を行う。

Index KionIndex On (Area, Kdate) [ IdKey, Unique ];

これも、スタジオ画面に直接入力する事も新規 インデックスウィザードを用いて入力する事も 可能である。

ウィザードを用いる場合には、「クラス(C)」 「追加」「新規インデックス(I)...」を選択する。

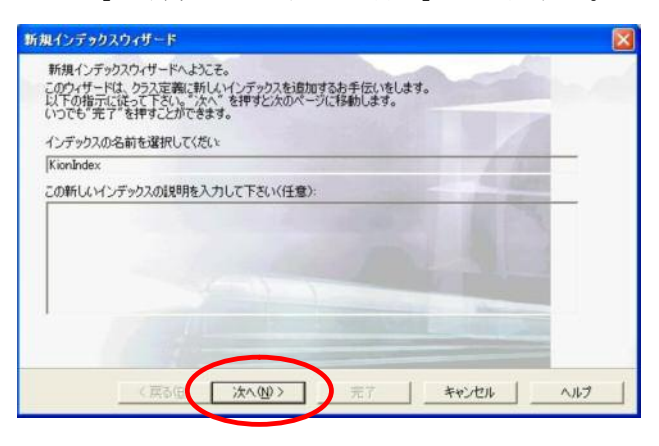

インデックスの名前を選択してください に

任意の名前を入力する。 ここでは、KionIndex とし、「次へ (N)」を押す。

次のインデックスタイプの画面にて 「これはユニークなインデックスです」と 「これはこのクラスの IDKEY です」に チェックを入れ、「次へ (N)」を押す。

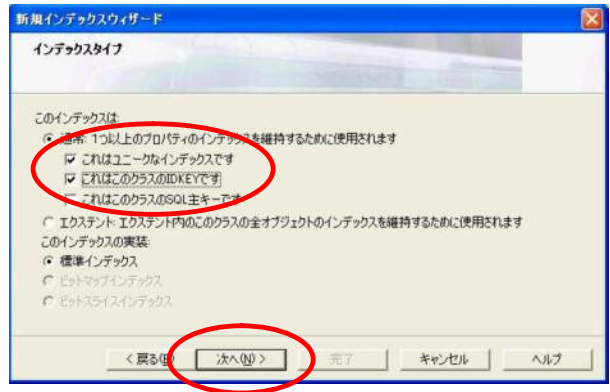

インデックスプロパティの画面にて画面右上 の四角のアイコンを選択し、属性のプロパティで Area と Kdate を選択する。

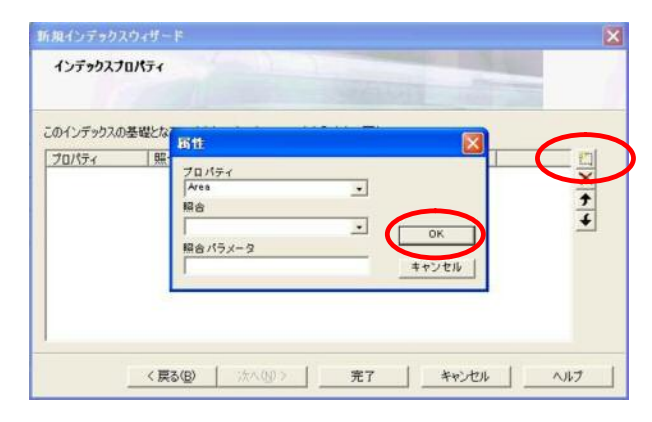

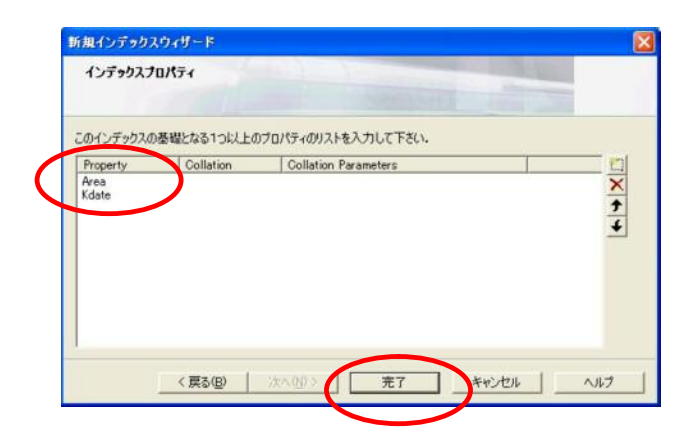

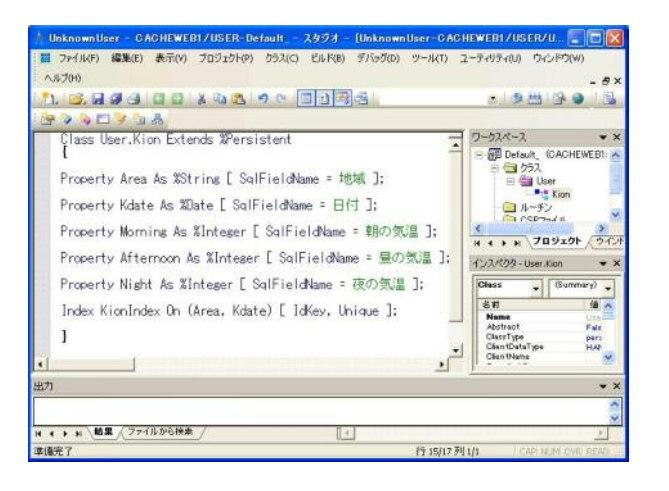

# 2.1.4 ストレージ定義

次にグローバルデータとの対応を取るために Storage を設定する。 スタジオメニューの、「クラス(C)」「追加」「新規

ストレージ(S)....(を選択する。

任意の名前 (ここでは、KionStorage とした) を 入力し、CacheSQL ストレージ を選択する。

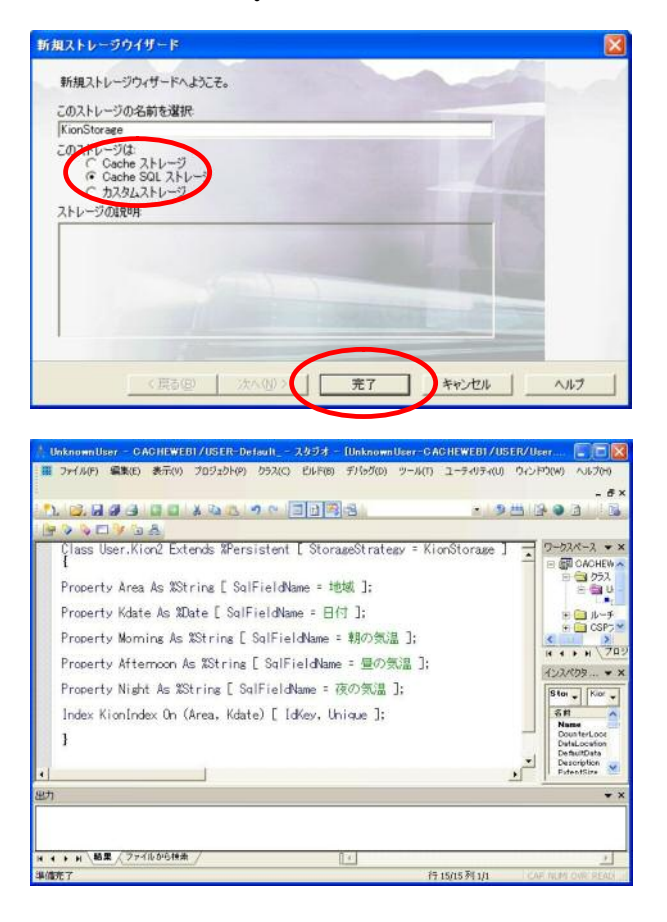

まずインスペクタウィンドウから今作成した

# Storage を選択する。

| <b>Storage</b>     | (Summary)               |
|--------------------|-------------------------|
| 名前                 | 値                       |
| <b>KionStorage</b> | <b>KCacheSQLStorage</b> |
|                    |                         |
|                    |                         |
|                    |                         |
|                    |                         |

次に SQL storage map を選択する。

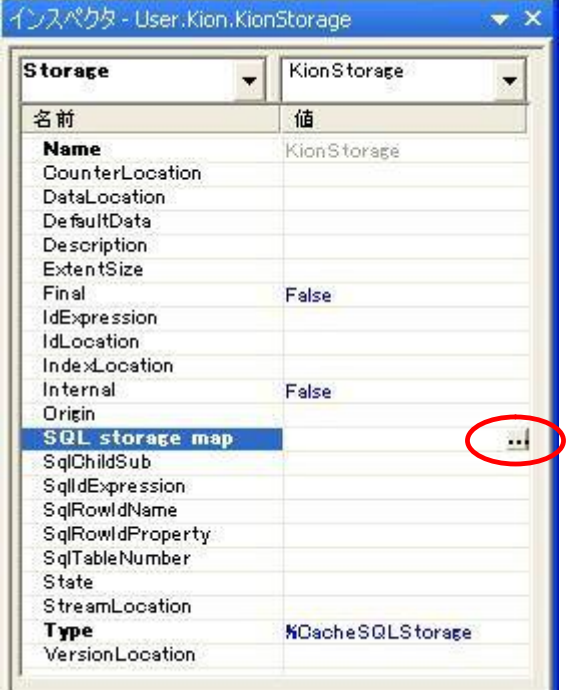

SQL storage map 設定ウィンドウが起動する。

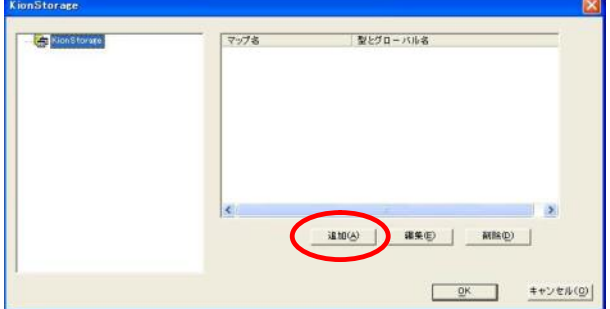

次に具体的なグローバルとの対応を取るため にストレージマッピングを定義する。

まず、追加ボタンを押して基本情報(マップ名、 マップタイプ、グローバル名を定義する。

マップ名:任意 (ここでは KionMap とした) マップタイプ: data

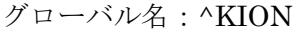

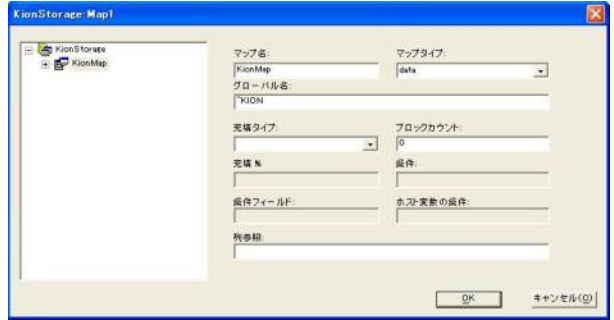

次に各項目 (データ, サブスクリプト, RowID) を定義する。

画面左の KionMap の + マークを選択し、デ ータ、サブスクリプト、Row ID を表示する。

# ・データ

画面左に表示されたデータアイコンを選択し、 「追加(A)」にて、朝の気温、昼の気温、夜の気温 を追加する。

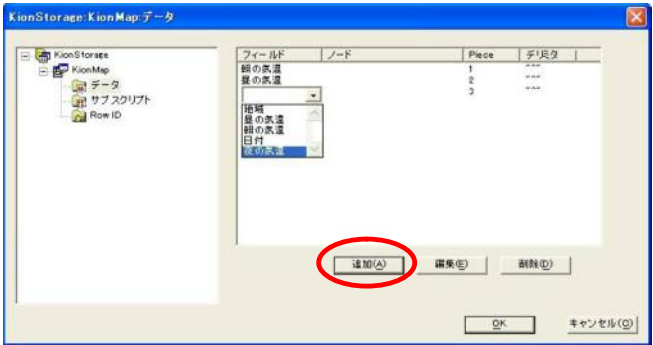

次に画面左のサブスクリプトアイコンを選択 し、サブスクリプトの定義を行う。

• サブスクリプト

追加(A)にて、地域、日付を定義する。

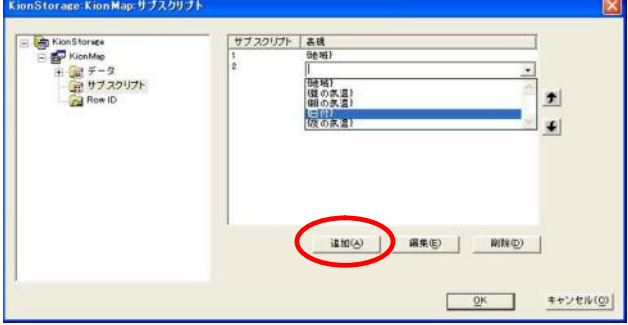

## RowID

画面左の RowID アイコンを選択し、RowID の 定義を行う。

追加にてフィールドの地域、日付の表現を {L1}、 {L2} と定義する。

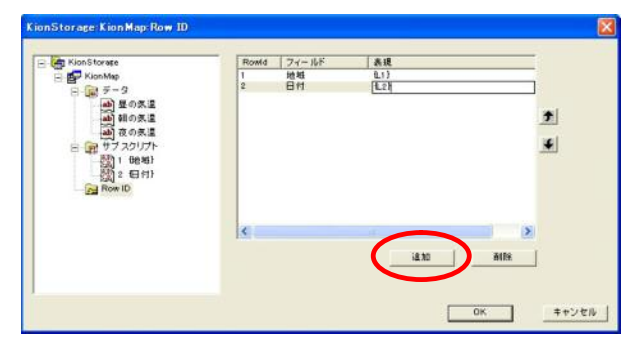

「OK」ボタンを押すとスタジオの画面に戻るの で、「ビルド(B)」「コンパイル(C)」にてコンパイ ルを実行する。

#### 2.2 データの確認

既存のグローバルデータを SQL アクセスやオ ブジェクト操作により確認する。

#### 2.2.1 SQL マネージャからの確認

「システム管理ポータル」「データ管理 SQL」「ネームスペース USER」

「SQL 操作 SQL スキーマを参照」

スキーマ テーブルを選択する 「User.Kion. テーブルを開く」を選択する

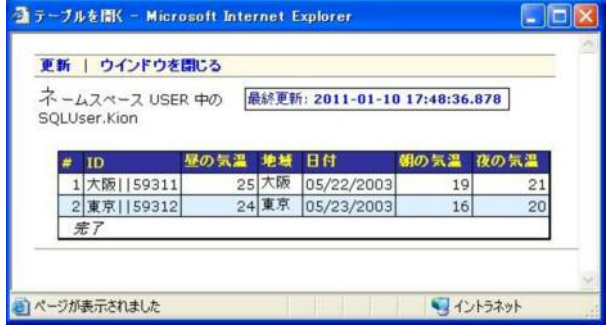

### 2.2.2 SQL Query によるデータの確認

ターミナルからの SQL Query によるデータ の確認

USER>do Shell^%apiSQL

SQL Command Line Shell

----------------------------------------------------

Enter q to quit, ? for help.

USER>>select \* from SQLUser.Kion

1. select \* from SQLUser.Kion

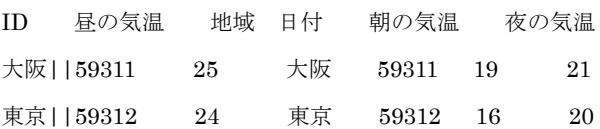

#### 2 Rows(s) Affected

---------------------------------------------------------------------------

USER>>q

#### 2.3 データの追加

^KION グローバルデータに対して SQL あるい はオブジェクト操作にてどの様にデータを追加 するかを示す。

#### 2.3.1 SQL マネージャから追加

「システム管理ポータル」「データ管理 SQLI「ネームスペース USER」 「SQL 操作 SQL 文の実行」

SQL クエリ をクエリボックスに入力する。 INSERT INTO SQLUser.KION (地域,日付,朝の気温, 昼の気温,夜の気温) VALUES ('神奈川', {D '2003-05-20'},12,20,15)

### クエリ実行

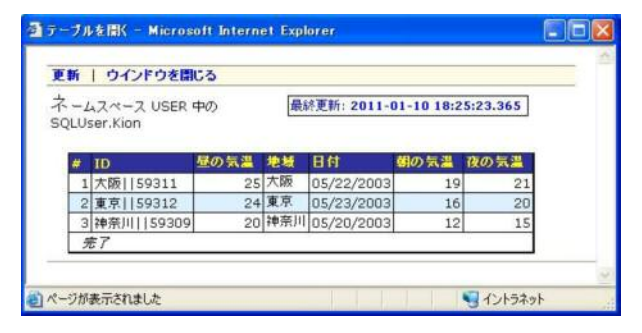

#### 2.3.2 Caché ObjectScript からの追加

ターミナルから Caché ObjectScript にてデー タの追加を行う。

USER>set kion=##class(User.Kion).%New()

USER>set kion.Area="京都",kion.Kdate= \$P(\$H,",",1),kion.Morning=20, kion.Afternoon=27,kion.Night=18

USER>set sts= kion.%Save()

システム管理ポータルを用いたデータの確認

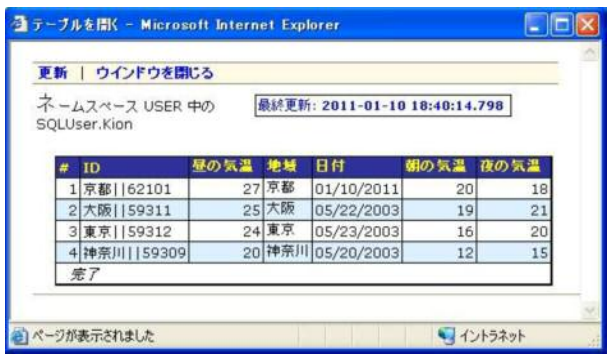

ターミナルからの SQL Query によるデータの 確認

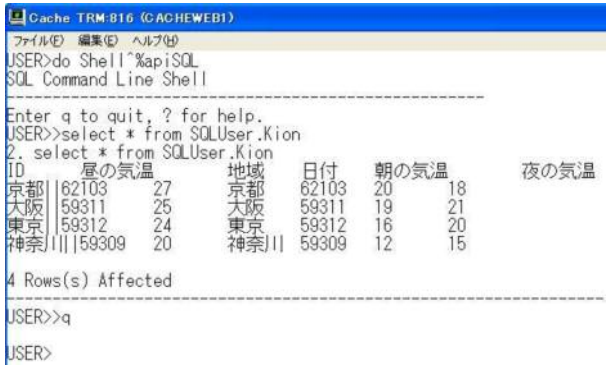

# 2.4 プログラムモードでのデータの確認 2.4.1 SQL コマンドを用いたデータ表示例

USER>zl Kion030 zp

Kion030 ; Display ^KION data

; 09-10-31, 09-11-2 K.Kimura

; Use SQLUser.Kion

set rs=##class(%Library.ResultSet).%New()

do rs.Prepare("select \* from SQLUser.Kion")

set cnt=rs.GetColumnCount()

write "----------------------------------------------------",!

for i=1:1:cnt { write \$List(rs.GetColumnExtInfo(i)

 write !,"----------------------------------------------------",! for i=1:1:cnt { write rs.GetColumnName(i),\$C(9) } write !,"----------------------------------------------------" do rs.Execute() while  $(rs.Next()$  { write ! for i=1:1:cnt { write rs.GetData(i),\$C(9) } }

write !,"----------------------------------------------------"

quit

#### USER>do Kion030

----------------------------------------------------

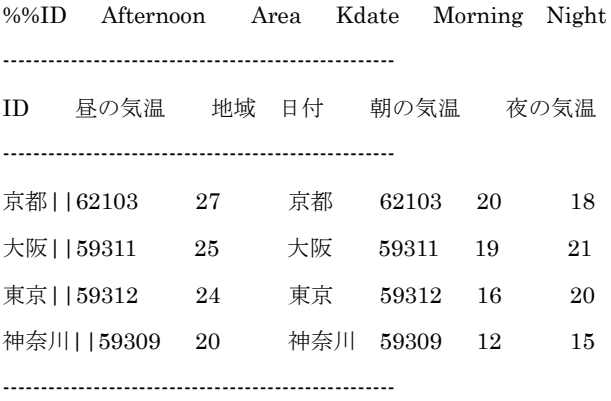

USER>

# 2.4.2 SQL コマンドを使用しないデータ表示例

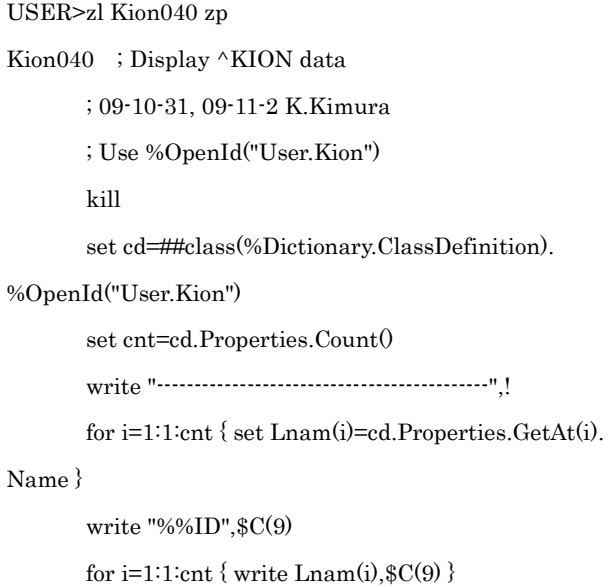

write !,"--------------------------------------------",!

write "ID",\$C(9)

 $,2)$ , \$C(9) }

for i=1:1:cnt { write cd.Properties.GetAt(i).

```
SqlFieldName,$C(9) }
```
write !,"--------------------------------------------"

set rs=##class(%Library.ResultSet).%New

("User.Kion:Extent")

do rs.Execute()

while  $(rs.Next()$  {

set id=rs.Data("ID")

set kion=##class(User.Kion).%OpenId(id)

write  $!,id,\$C(9)$ 

for i=1:1:cnt {

write @("kion."\_Lnam(i)),\$C(9)

```
 }
```

```
 }
```
 write !,"--------------------------------------------" quit

USER>do Kion040

--------------------------------------------

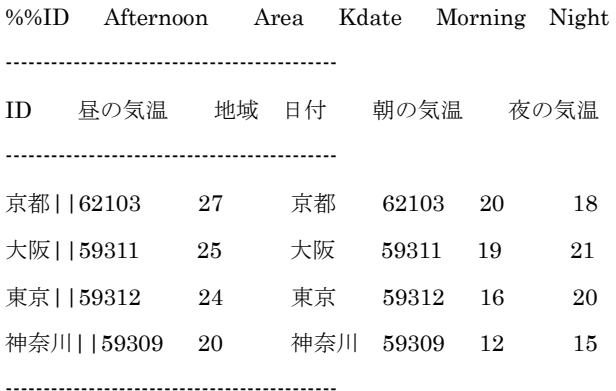

USER>

### 3. 結 果

グローバル^KION(地域,日付)="朝の気温^昼 の気温へ夜の気温"の添字 (2項目)、データ内(3 項目)の計5つの各項目に対しプロパティ名とし ޟߡArea, Kdate, Morning, Afternoon, Nightࠍޠ 与え、さらに、SQLアクセスで用いる名前「地域、 日付、朝の気温、昼の気温、夜の気温」を定めた。 また、SQL のインデックス(IdKey)として用いる ために「Area、Kdate」をKionIndex とした。さ

らに、グローバルデータとの具体的な対応を取る ためにストレージマッピング (データ,サブスク リプト、RowID) を行った。

これらのクラス定義、プロパティ定義、インデ ックス定義、ストレージ定義を行う事により、 SQL アクセス (SQL からのデータの確認やデー タの追加)が可能となった(2.2.1、2.2.2、2.3.1、 2.4.1)。また、オブジェクト操作も2.3.2や2.4.2 で示した様に比較的簡単な操作で行う事ができ た。

#### 4. 考 察

今回の定義では、SQL の select \* from SQLUser.KION の指定で表示項目を明示的に指 定しない状況でのデータ表示は、添字の名称やグ ローバルデータの順番に関係無く、Afternoon、 Area、Kdate、Morning、Night とプロパティ名 のアルファベット順に表示され、違和感を持った。 しかし、 ユーザが \* (アスタリスク) の代わりに 表示の順を記載するのでは無く、select \* の指定 のままで、「ID、地域、日付、朝の気温、昼の気 温、夜の気温」の順に表示させるのはとても有効 である。このためには、プロパティの定義の過程 で5つのプロパティ項目について順番を決める 事ができれば都合が良い。調査によると、実際に この方法についての手段が用意されていた。 Appendix にてこの方法を示す。

ターミナルモードにて SQL を実行する場合 に今回は、do Shell^%apiSQL を用いたが、 Caché では他に do \$system.SQL.Shell() にても ターミナルモードにて SQL を実行する事がで きる。これは、オブジェクト操作に基づく起動で あるが、Caché がどちらの立場からもシームレス に利用できる事を示す良い例と考える。

プログラムモードでのデータ表示例では、SQL コマンドを用いた例 (2.4.1; Kion030) と用いな い例 (2.4.2; Kion040) とを示した。同じグロー バルデータの表示であるが、SQL コマンドを用い た例ではルーチンのステップ数は14行と SQL コ

マンドを用いない例の 23 行に比べ4割少なかっ た。これは、オブジェクト型の方がより少ないス テップで記述できると考えていた著者には少し 驚きであったが、各概念毎にオブジェクトを定義 するとなると仕方の無い事かも知れない。なお、 従来のM言語にて記述したルーチン (Kion050) のステップ数は15行とSQL コマンドを用いた例

(Kion030) とほぼ同じ行数であったが、その内 容は Kion050 が直接グローバルデータにアクセ スしており異なっていた (Appendix.2)。

実行時間に関しては、今回データが少な過ぎて 比較ができなかったが、データ数が多くなれば、 Mだけで記載した Kion050 が一番速いと考える。

# 5. まとめ

すでにMにて作成されたグローバルデータを Caché から読み出す、あるいは Caché からデータ を追加する方法について、2階層の添字を持つグ ローバルデータを例に SQL から行う方法とオブ ジェクトに基づいて行う方法について紹介した。 Mユーザからは、グローバルデータを直接取り扱 う事には何の抵抗も違和感も無いが、Mを初めて て利用するユーザからするとグローバルデータ をどの様に扱えば良いのか(検索すれば良いの か) 不明であり、不安であったかと思うが、Caché を介して利用できる事は、それぞれの立場の特徴 を生かす利用が可能となり、その応用範囲が広が ったと言える。さらに、Mユーザからは、これま で作成したグローバルデータをどの様にすれば Caché の新しい機能である SQL アクセスやオブジ ェクト操作から扱えるのか理解して頂け、新たな 開発が可能となったと考える。

また、この技術レポートでは、2階層の添字を 持ち、セパレータで3つの項目に分割されるグロ ーバルデータの取り扱いについて述べたが、この 例は、操作の基本的要件を満たしており、より複 雑なグローバルデータの扱いにも役立つであろ う。

#### 6. 謝 辞

この技術レポートを書くにあたって、インター システムズジャパン・カスタマーサポートセンタ 一の皆様に多大な支援を頂いた。皆様に感謝する とともに謝辞を申し上げる。

#### 参考文献:

1. InterSystems Japan㧦sqlstorage\_v5.doc

2. InterSystems Japan : sqlstorage\_v2008.pdf 3. 嶋 芳成: 日本 MTA2006/CAMTA-JP-2 Cache 講習会資料、2008.8.26 Cache 講習会 (20060826\_1p.pdf)

4. InterSystems Japan: グローバルデータをオ ブジェクトや SQL から利用したい、FAQ · 技術 的質問: SQL、Question : 050、http://www. intersystems.co.jp/support/faq/sql/index.html# ID050

# Appendix

SQL にてデフォルトの表示順序を指定する方 法を示す。

Area, Kdate, Morning, Afternoon, Night(地域、 日付、朝の気温、昼の気温、夜の気温)の5つの 項目に対して下記の様に SqlColumnNumber を指定する。他の操作は、本文で示した通りであ る。今回は、この指定を User.Kion2 で保存した。

Property Area As %String(TRUNCATE = 1) [ SqlFieldName = 地域, SqlColumnNumber = 2 ];

Property Kdate As %Date [ SqlFieldName = 日付, SqlColumnNumber = 3 ];

Property Morning As %Integer [ SqlFieldName = 朝の気温 , SqlColumnNumber = 4];

Property Afternoon As %Integer [ SqlFieldName = 昼の気温, SqlColumnNumber = 5 ];

Property Night As %Integer [ SqlFieldName = 夜の気温, SqlColumnNumber = 6 ];

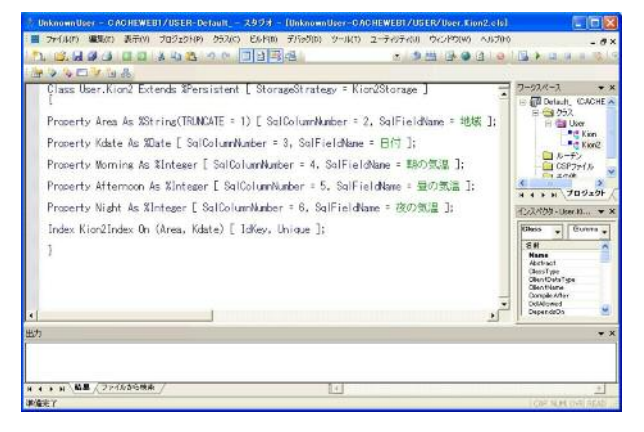

システム管理ポータルを用いたデータの確認

# User.Kion2 での表示

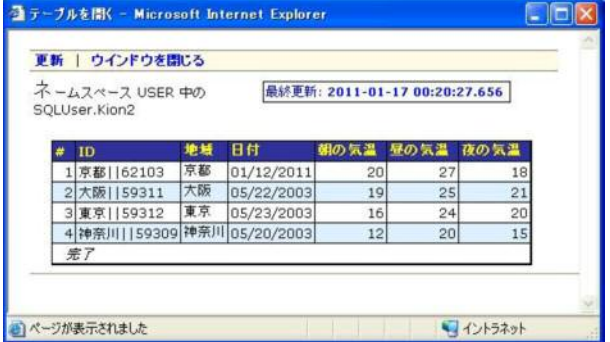

ターミナルからの SQL Query によるデータの

確認

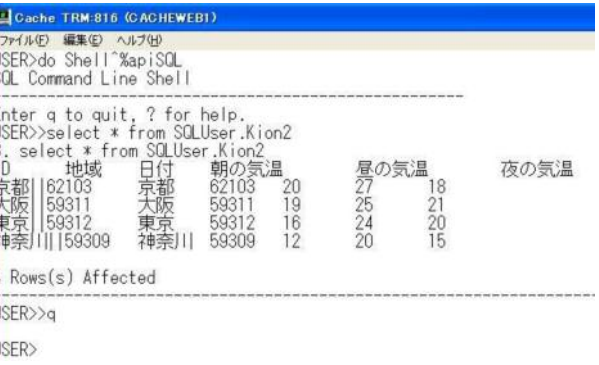

プログラムモードにて SQL コマンドを用いた

データの表示例を示す。

USER>zl Kion032 zp

Kion032 ; Display ^KION data

; 09-10-31, 09-11-2, 11-01-14 K.Kimura

; Use SQLUser.Kion2 Write ?n

 $kill$ 

set w1(1)=3,w1(2)=14,w1(3)=22,w1(4)=28,w1(5)=37,

 $w1(6)=48$ 

```
set w2(1)=5,w2(2)=14,w2(3)=22,w2(4)=28,w2(5)=37,
```
 $w2(6)=47$ 

```
set w3(1)=0,w3(2)=14,w3(3)=22,w3(4)=31,w3(5)=40,
```
 $w3(6)=50$ 

set rs=##class(%Library.ResultSet).%New()

do rs.Prepare("select \* from SQLUser.Kion2")

set cnt=rs.GetColumnCount()

write !,"--------------------------------------------------------",!

for  $i=1:1:$ cnt { write ?w1(i), \$List

 $(rs.GetColumnExtInfo(i).2)$ }

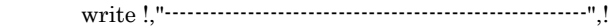

for  $i=1:1:$ cnt { write ?w2(i),rs.GetColumnName(i) }

write !,"--------------------------------------------------------"

do rs.Execute()

while  $(rs.Next()$  {

write ! for  $i=1:1$ :cnt { write ?w3(i),

rs.GetData(i) } }

write !,"--------------------------------------------------------",!

#### quit

#### USER>

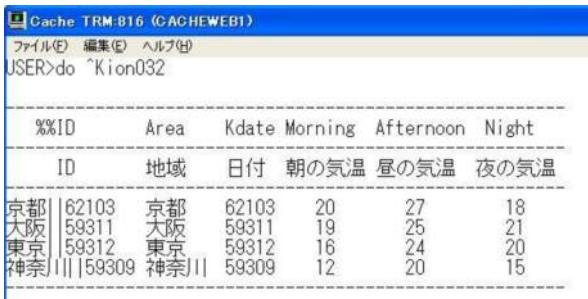

USER>

プログラムモードにて SQL コマンドを用いな いデータの表示例を示す。

USER>zl Kion073 zp

Kion073 ; Display ^KION data Kion07 -> Kion072 -> Kion073

; 09-10-31, 11-01-13, 11-01-14 K.Kimura

; Use %OpenId("User.Kion2") write ?n

#### st kill

set w1(0)=3,w1(1)=14,w1(2)=22,w1(3)=28,w1(4)=37,

#### $w1(5)=48$

set w2(0)=5,w2(1)=14,w2(2)=22,w2(3)=28,w2(4)=37,

### $w2(5)=47$

set w3(0)=0,w3(1)=14,w3(2)=22,w3(3)=31,w3(4)=40,

 $w3(5)=50$ 

```
 set Nnam(0)="%%ID",Fnam(0)="ID",Nsq(0)=0
```
set cd=##class(%Dictionary.ClassDefinition).

# %OpenId("User.Kion2")

set cnt=cd.Properties.Count()

```
for i=1:1:cnt {
```
set Cnum(i)=cd.Properties.GetAt(i).

#### SqlColumnNumber

set Nnam(i)=cd.Properties.GetAt(i).Name

set Fnam(i)=cd.Properties.GetAt(i).

#### SqlFieldName

set Ns2(Cnum(i))=i

#### }

set sq="" for  $i=1:1:$ cnt { set sq= $$O(Ns2(sq))$ ,

```
Nsq(i)=Ns2(sq) write !,"--------------------------------------------------------",! 
        for i=0:1:cnt \{ write ?w1(i),Nnam(Nsq(i)) \} write !,"--------------------------------------------------------",! 
        for i=0:1:cnt { write ?w2(i),Fnam(Nsq(i)) }
         write !,"--------------------------------------------------------" 
         set rs=##class(%Library.ResultSet).%New("User. 
Kion2:Extent") 
         do rs.Execute() 
        while (rs.Next() {
                set id=rs.Data("ID") 
                set kion=##class(User.Kion2).%OpenId(id) 
                write !,?w3(0),id 
               for i=1:1:cnt {
                       write ?w3(i),$zobjproperty(kion, 
Nnam(Nsq(i))) 
 } 
         } 
         write !,"--------------------------------------------------------",! 
         quit
```
#### USER>

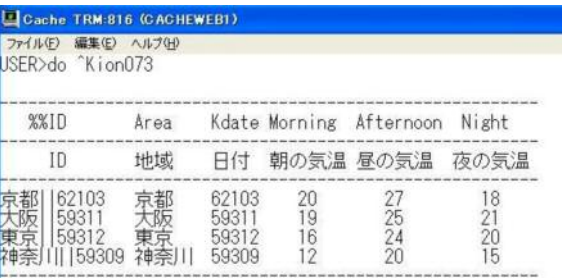

**ISFR>** 

# Appendix.2

M言語にて直接グローバルデータにアクセス してデータの内容を表示したルーチン (Kion050) を示す。

USER>zl Kion050 zp

Kion050 ; Display ^KION data

; 09-11-3 09-11-10 K.Kimura

; Use \$Order ^KION(AREA,DATE)="Temp1^

#### Temp2^Temp3"

write !,"--------------------------------------------",!

write "Area Kdate Morning Afternoon

# Night",!

write "--------------------------------------------",!

write "地域 日付 朝の気温 昼の気温

#### 夜の気温",!

write "--------------------------------------------"

set AREA=""

for i=0:0 set AREA=\$O(^KION(AREA))

#### quit:AREA="" do JOB10

write !,"--------------------------------------------",!

quit

#### ;

JOB10 set DATE=""

for j=0:0 set DATE=\$O(^KION(AREA,DATE))

```
quit:DATE="" do JOB20
```
quit

```
 ;
```
JOB20 write !,AREA,\$C(9),DATE,\$C(9)

for k=1:1:3 write \$P(^KION(AREA,DATE),

 $"^{\wedge}$ ",k), \$C(9)

quit

#### USER>

#### Cache TRM:1200 (CACHEWEB1)

ファイル(F) 編集(E) ヘルプ(H) USER>do Kion050

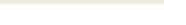

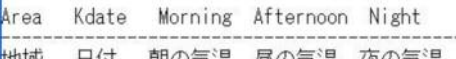

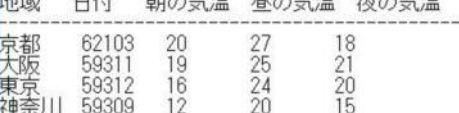

USER>

# 「日本Mテクノロジー学会」ご入会のご案内

日本Mテクノロジー学会(日本MTA)は、M言語 (MUMPS)の利用·改良·普及を目的とした団体で、 個人や法人が加入して活発な活動を行っております。M言語はANSIに FORTRAN 及び COBOL に続いて3 番目の標準コンピュータ言語として制定され、米国連邦情報処理標準言語にも採用されました。さらに1992 年5月にはISO標準言語として制定され、また、1995年には日本工業規格にも採用されました。一方、近 年のコンピュータのダウンサイジングの流れにあって、ユーザーも着実に増えつつあります。

日本MTAは先に述べたような目的に向けて種々の活動を続けておりますが、貴方にも、是非とも日本M TAに参加し活動を盛り上げて頂きたくご案内申し上げる次第です。

- A. 日本MTAの活動
	- 1) 年次学術大会、研究会や講習会の開催
	- 2) M言語に関する技術情報の提供 P C 通信 N i f t v - SERVE 上に MUMPS フォーラムを設置 MTAニュースの発行 各種資料の配布
	- 3) 学術雑誌 「Mumps」の出版
	- 4) M言語改良仕様の検討・・・米国M Development Committee と連携
	- 5) 国際MTA、各国MTA (MUG) との交流
	- 6)M言語のJIS化推進
	- 7) ソフトウエアの公開流通
- B. 会員の特典

会員になることにより次のような特典が考えられ、充分満足頂けるものと考えられます。 \*個人会員の特典.

- 1) 日本MTA年次大会、M言語関係学術集会、研究会、講習会のお知らせ
- 2) 日本MTA主催の学術集会、研究会、講習会などの参加費用の割引
- 3) M言語に関する各種資料の実費提供
- 4) 流通、ソフトウエア (MTAPAL) の低額頒布
- 5)「MTAニュース」の無料配布
- 6) M言語ベンダーの折々のプロダクツ紹介·パンフレット·カタログ類の頒布
- 7) 雑誌「Mumps」の無料配布

· 上記の各種活動を通じて、M言語に関する全世界の最新の技術情報が得られます。

\*法人会員の特典

決人会員は「日本MTAの目的に替同する決人で、日本MTAの目的を遂行するために積極的に事 業を後援する事を表明した者とし、正副各1名の代表者を登録し、正副代表者とも個人会員と同等 の資格を持つ」ことになります。尚、正副代表者には正会員と同様の日本MTAの役員としての道 があります。

1) 日本MTA主催の集会には5名迄、会場費、講習会費などを会員割引

- 2) 日本MTA主催の医療人、企業人を対象とする講習会へ法人会員から優先的に出講
- 3) 日本MTA主催の集会への出品、展示に関する料金の割引
- 4) 日本MTA学術大会論文集、MTAニュース等への広告費の割引
- 5) 法人会員のプロダクトのパンフレット、カタログ類の会員への頒布
- 6) ユーザー法人にはM言語ベンダーないしシステムエンジニアの紹介
- 7) 日本MTAの流通パッケージ (MTAPAL) を割引料金で利用
- 8) MTAニュースを単なる広告ではなく、新しいプロダクツの紹介等の質の高いPRのために利用 可能
- 注意)法人会員は、国際MTAが設けている施設会員と企業会員に相当するものですが、学校法人· 国立施設など税法上非営利団体扱いの法人を非営利法人とし、国際慣例よりも 40%低い基本会 書を申し受けます。その他は企業法人ないしベンダー法人としての会費を申し受けます。ご入 会の手続きは「法人会員入会申込書」によってお願い申し上げます。
	- · 上記の各種活動を通じて、M言語に関する全世界の最新の技術情報が得られます。
	- ·M言語ユーザ間、M言語を取り扱うベンダー·メーカー間とのコミュニケーションが充実します。

#### C. 会費

- ア) 個人会員
	- 入会費 ¥4,000(学生会員:¥1,000)
	- 年会費 ¥6, 000 (学生会員: ¥2, 000)
- イ)法人会員

入会費 ¥10.000(営利・非営利法人共通)

- 年会費 ¥50, 000 (1口)←営利法人
	- ¥ 30, 000 (1口)←非営利法人

注意) 会計年度は、毎年4月1日から翌年3月31日までです。

#### D. ご入会手続き

- 1) 入会資料請求<電話·FAX·郵便>
- 2)事務局から送付された「会員登録票」(法人会員の場合は正·副代表者の「会員登録票」及び「法人 会員申込書」)に必要事項を記入の上、事務局までお送り下さい。
- 3) 郵便払込で入会金、年会費を事務局に納金して下さい。
- E. 入会費·年会費お支払方法

日本MTA事務局より会費の請求がございましたら、以下口座にお支払下さい。但し、お手数料は振込 人払いとさせて頂きますことをご了承下さい。

●郵便振替 口座番号: 0 1 4 4 0 - 8 - 4 5 2 0

口座加入者名:日本Mテクノロジー学会

# 「日本Mテクノロジー学会」規約

#### 第一章 総 則

- 第1条 本会は日本Mテクノロジー学会 (M Technology Association of Japan)という。
- 第2条 本会の事務所は幹事会の承認を経て、学会長が指定するところに置く。

# 第二章 目的および事業

- 第3条 本会は「M言語」並びにこれに関する情報システムの利用、応用、改良、並びに普及を行う ことを目的とする。
- 第4条 本会は前条の目的を達成するため次の事業を行う。
	- 1) 学会大会、フェア、研究会、講習会などの開催
	- 2) 学会誌、ニュースなどの刊行物の発行
	- 3) M言語の日本語装備の標準化
	- 4) M言語の標準装備の監視
	- 5) 海外のMTA (MUG) などとの連携活動
	- 6) 内外の関連諸学会との連絡ならびに協力活動
	- 7) M言語利用技術の相互交換の促進、本会に提供された資源の整備、管理ならびに会員への 還元
	- 8) 日本Mテクノロジー学会出版会に関する事業
	- 9) その他目的達成のために必要な事業

#### 第三章 会員

第5条 本会会員は個人会員と法人会員からなる。

- 1)個人会員は本会の目的に賛同し、本会の対象とする領域、又はそれと関連する領域において 活動する個人とする。
- 2) 法人会員は本会の目的に賛同する法人で、本会の目的を遂行する為に積極的に事業を後援す る事を表明したものとする。法人会員においては正副各1名の代表者を登録するものとする。 正副代表者は個人会員と同等の資格を有する。
- 第6条 本会に入会を希望する者は所定の申込書に入会金及び会費を添えて本会事務所に申し込まね ばならない。
- 第7条 本会会員は、毎年所定の会費を前納しなければならない。
- 第8条 本会会員で住所変更のあったものは速やかに住所変更届を、また退会しようとするものは退 会届を本会事務所に提出しなければならない。本会会員で、住所不明となるか催促にも拘ら ず2か年を越えて会費納入遅滞のあったものは退会の扱いを受ける。物故会員は退会の扱い を受ける。
- 第9条 本会の規約に背く行為のあった会員は、幹事会の議決を経てこれを除名することができる。

#### 第四章 役員その他

第10条 本会に次の役員を置く

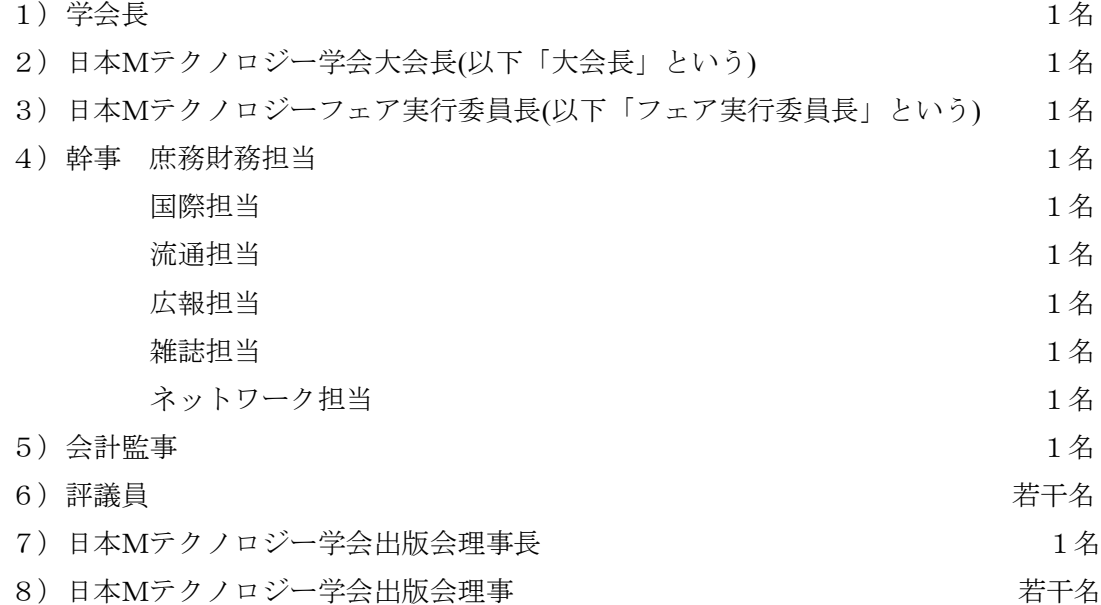

- 第11条 各役員の選出または構成を次のように定める。
	- 1) 評議員に欠員が生じた場合、学会長は評議員会の推薦者を総会に諮り、その承認を得て決定 する。評議員の定数は学会長が定める。但し、各評議員の構成割合は会員の職域構成割合に 近いものとする。
	- 2) 学会長及び会計監事は、評議員会の推薦者を総会に諮り、その承認を経て決定する。
- 3) 幹事は学会長が推薦し、総会の承認を経て決定する。学会長と幹事は併任できない。
- 4) 大会長は学会長が幹事会の推薦者を総会に諮り、その承認を経て決定する。
- 5) フェア実行委員長は学会長が幹事会の推薦者を総会に諮り、その承認を経て決定する。
- 6) 出版会理事長並びに理事は学会長が推薦し、総会の承認を経て決定する。

第12条 各役員の任務は次のように定める。

- 1) 学会長は会を代表し、総会、幹事会、評議員会の議長となる。
- 2) 大会長は、年次日本Mテクノロジー学会大会を総括する。
- 3) フェア実行委員長は、年次日本Mテクノロジーフェアを総括する。
- 4)庶務財務担当幹事は、本会に関する庶務及び全ての資金及び財産の管理を行う。また、最新 の名簿の管理、総会その他の議事録の管理を行う。
- 5) 国際担当幹事は、海外のMTA (MUG) 組織との連携並びにM言語開発委員との協力を司 り、その他の国際的協力を行う。
- 6) 流通担当幹事は、M言語応用プログラムのユーザー間相互交換の促進、MUGプロトタイ プ・アプケーション・ライブラリー (MUGPAL) など M言語資源の整備、管理、維持、 会員に対する資料提供等のサービスを行う。
- 7) 広報担当幹事は,Mテクノロジーニュース等を通じ広報活動を行う。
- 8) 雑誌担当幹事は、学会誌 「Mumps」 の編集を兼ね、出版の進行を司る。
- 9) ネットワ生クを活用した会員間のコミュニケーションの向上を図  $\zeta$
- 10)会計監事は、年次会計の監査を行い総会に報告する。
- 第13条 各役員の任期を次のように定める。
	- 1) 学会長、幹事、会計監事の任期は、4月1日より翌々年3月31日までの2年間とし再任を妨 げない。
	- 2) 大会長の任期は、前学会終了時に始まり学会の残務処理の終了までの期間とする。
	- 2) フェア実行委員長の任期は、前Mテクノロジーフェア終了時に始まりMテクノロジーフェア の残務処理の終了までの期間とする。
	- 3) 評議員の任期は特に定めないが、4年間続けて評議員会に出席しなければ評議員資格を失う。

#### 第五章 会議および委員会

- 第14条 (総会)
	- 1) 総会は本会の最高の議決機関である。
- 2) 総会は学会長が毎年1回召集する。但し、幹事会の議決による場合または会員の5分の1以 上から請求された場合、学会長は臨時総会を召集しなければならない。
- 3) 総会の議長は学会長とする。
- 4) 次の事項は総会に提出してその承認を受けなければならない。
	- a. 事業報告および収支決算
	- b. 事業計画および収支予算
	- c. その他幹事会が必要と認めた事項
- 5) 総会の成立に必要な出席者数は会員のうち50名または10%の少ない方を上回る数とする。
- 6) 総会の議決は本規約に別に定めるものの他、出席会員の過半数による。

#### 第15条 (幹事会)

- 1) 学会長が必要に応じて召集する。但し、幹事の過半数から請求があった時は、学会長は幹事 会を召集しなければならない。
- 2) 幹事会の議長は学会長とする。
- 3) 幹事会は学会長、大会長、フェア実行委員長、幹事、会計監事により構成される。
- 4) 学会長は必要に応じて各種委員会の委員長を出席させることができる。
- 5) 幹事会の議決は構成員の過半数による。

#### 第16条 (評議員会)

- 1)学会長が毎年1回召集する。但し、学会長は必要に応じて臨時評議委員会を召集する。
- 2) 評議員会は学会長の諮問に答え本会の重要案件を審議する。議長は学会長とする。
- 3) 評議員会は学会長、会計監事、Mumps 編集委員、新評議員を総会に推薦する。
- 第17条 (学会誌 Mumps 編集委員会)
	- 1) 雑誌担当幹事は必要に応じて学会誌 Mumps 編集委員会を召集する。
	- 2) 学会誌 Mumps 編集委員会の議長は雑誌担当幹事とする。
	- 3) 学会誌 Mumps 編集委員は編集委員会が任命する。任期は3年とし、再任を妨げない。
- 第18条 (各種委員会)
	- 1) 学会長は必要に応じて幹事会の議を経て各種委員会を設置、統合、分化、改廃することがで きる。
- 第19条 (日本Mテクノロジー学会大会)

1) 本会は年1回以上の日本Mテクノロジー学会大会を開催する。

第20条 (日本Mテクノロジーフェア)

- 1) 本会は年1回以上の日本Mテクノロジーフェアを開催する。
- 第21条 (日本Mテクノロジー学会出版会)
	- 1) 日本Mテクノロジー学会出版会の規約は別途定める。

#### 第六章 資産および会計

- 第22条 本会の資産は次の通りとする。
	- 1) 本会の設立当初からの財産
	- 2) 入会金および会費
	- 3) 事業に伴う収入
	- 4) 資産から生ずる利子など
	- 5) 寄付金品
	- 6) 負担金
	- 7) その他
- 第23条 本会の資産は、学会長及び庶務財務担当幹事が管理する。
- 第24条 本会の重要な財産 (基本財産)に関しては、これを消費し、または担保にしてはならない。 但し、本会の事業遂行上止むを得ない理由があるときは、幹事会の出席者の2/3以上の議 決と総会の出席者の3/4以上の議決を経てその一部に限り処分し、または担保に供するこ とができる。
- 第25条 本会の事業計画およびこれに伴う収支予算は、年度毎に学会長および庶務財務担当幹事が編 集し、幹事会の議決を経て総会の承認を得なければならない。
- 第26条 本会の事業報告書および収支決算は、年度毎に学会長および庶務財務担当幹事が作成し、会 計監事が監査し、幹事会の議決を経て総会の承認を得なければならない。
- 第27条 本会支援のため各種団体よりの負担金、寄付、研究費などの交付があった場合、幹事会の承

72 「日本Mテクノロジー学会」規約

認により本会の資産として受け入れる。

# 第七章 規約の変更ならびに解散

- 第28条 本規約の改正は幹事会および総会において各々出席会員の2/3以上の議決を経なければな らない。
- 第29条 会を解散するには総会において出席会員の3/4以上の同意を必要とする。
- 第30条 会の解散に伴う残余財産は、法律による制限のあるものの他は世界保健機構 (WHO) に寄付 するものとする。

#### 第八章 付 則

- 第31条 本会の略称を日本MTA、英文略称をMTA-JPという。
- 第32条 本会の入会費、年会費は別に定めるものとする。
- 第33条 学会長は本会の発展に功績のあった特定個人に対し名誉会長、名誉会員の称号を与えること ができる。

第34条

1)本規約は1977年10月29日より発効するものとする。 2) 本規約は1979年 9月14日より改訂し発効するものとする。 3) 本規約は1987年 7月29日より改訂し発効するものとする。 4) 本規約は1991年10月31日より改訂し発効するものとする。 5) 本規約は1992年 8月 1日より改訂し発効するものとする。 6) 本規約は1992年10月29日より改訂し発効するものとする。 7) 本規約は1993年 4月 1日より改訂し発効するものとする。 8) 本規約は1994年 8月 6日より改訂し発効するものとする。 9) 本規約は1995年 9月30日より改訂し発効するものとする。 10) 本規約は1996年 9月15日より改訂し発効するものとする。 11) 本規約は2003年 9月 6日より改訂し発効するものとする。
## 「Mumps」投稿規定

(1991年7月10日制定)  $(1994 \n 4 12 1 1 1$  日改正)  $(2008 \n4 11 \n4 24 \n10 \n4 \n4 24 \n$ 

本規定は日本Mテクノロジー学会誌「Mumps」に、会員が自発的に寄稿する論文(以下投稿論文という) に関する必要事項を定めたものです。学会誌「Mumps」には、編集委員会が依頼する原稿(依頼原稿)も掲 載しますが、それについての必要事項はそのつど定めます。

1. 論文の主題

投稿を受ける論文の主題は、コンピュータシステム/言語である MUMPS に直接、間接に関係するものと します。

例えば、MUMPSの利用技術についての考案や開発、MUMPSの言語についての直接仕様や提言、MUMPS システム装備、MUMPS と他の世界とのインターフェース、MUMPS の教育など、MUMPS に関係するあ るいは関係しそうなテーマについて広く受け入れます。ただし、他の雑誌に掲載された、あるいは投稿中の 論文はお断りします。

2. 投稿論文の種類

投稿論文は次の6種類に限ります。

1) 原著論文

未投稿で、論文の主要部分に独創性、独自性のある論文。既に発表した問題について別の視点からまとめ た論文も未投稿原著論文であり得ます。また、応用開発、調査等であっても、その過程で創意工夫や独自性 があれば原著論文の対象とします。

2) 総説

ある主題について、過去の研究業績を詳細にまとめ文献を伴って記述し、その主題に関する現状と将来展 望を明らかにした論文。

3) 研究速報

新しい研究成果が原著になるほどにはまとまっていないが発表に価値があると考えられるもの。

4) 技術ノート

作成したプログラムや新しいシステムの紹介など、MUMPS技術に関する論文で、会員の相互の利益にな ると思われるもの。

5) フォーラム

意見、提案、提言、感想、著書や学術集会の紹介など、上記以外で会員の利益になると思われるもの。

㧢㧕Letter to the editor

原著論文に対する質問やコメント、日本 MTA の活動に関係のあるコメントなど。

3. 投稿論文の長さ

原則として下記の表の通りの長さとします。A4用紙 (横21字×縦41行×2段組=1722文字) で刷り上

がりページ1枚となります。ただし、これを越える場合でも、編集委員会が必要と認めた場合には別に定め る超過料金を支払って掲載することができます。

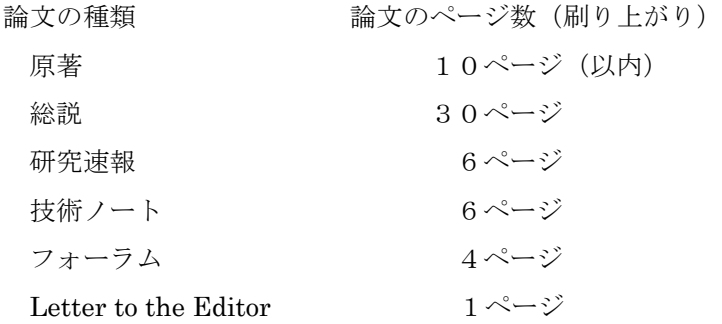

4. 投稿者の条件

1) 筆頭著者は日本Mテクノロジー学会会員であること。

2) 共著者も原則として会員であることとします。

5. 原稿の送付

原稿(2段組の印刷形式原稿でも可)を下記編集委員会宛てに送って下さい。原稿到着日を投稿の受付け 日としその日付を誌上に明記致します。

原稿送付先·連絡先

 $\overline{7}321 - 0293$ 栃木県下都賀郡壬生町大字北小林 880 番地 獨協医科大学病院医療情報センター 木村 一元 TEL: 0282-87-2344 FAX: 0282-86-2606 e-mail: kimura@dokkyomed.ac.jp

6. 掲載の採否

投稿された原稿は、編集委員会が依頼する2名の査読者が査読します。そしてその査読の意見を考慮して 編集委員会がその原稿の採否を決定します。査読の結果によっては、原稿の内容や論文の種類を修正変更す ることを投稿者にお願いすることもあります。

- 7. 原稿作成要領
- 1) 原稿の構成

投稿原稿はおよそ次の構成に従って作成して下さい。

- a) 論文の題名
- b) 著者名、所属、所在地

a) とb) は日本語と英語の両方を記入して下さい。

c) キーワード・・・8語以内 (日・英)

- d) 和文要旨···· 200字から400字
- e) 英文要旨・・・・200 words から300 words
- f) 本文
- g) 謝辞・・・・・・必要に応じて
- h) 文献リスト

文献の引用は本文中の引用箇所に出現順に通し番号「1]、「3-5]等を記し、本文の末尾に一括して引 用番号順に並べて下さい。雑誌の文献は引用番号、著者名、論文題名、雑誌名、巻号、最初と最後の頁数、 西暦年号の順です。

単行本の文献は引用番号、著者名、題名、版数、引用頁、発行社、発行地、西暦年号の順です。

(例)

1. 福井太郎:糖尿病患者管理システムの開発, 医学情報学, 10(2):30-35(1990).

- i) 図表・・・図や表はそれぞれを本文中に入れて下さい。図や表の大きさは基本的に著者の意向に沿いま すが、大き過ぎると判断された場合は、縮小されることがあります。
- i)特殊文字・・特殊文字は原則として禁止しますが使用される場合は使用位置を別紙にて明示して下さい。
- 2) 投稿原稿 (FD, CD 等の記憶媒体または電子メールで提出)

原稿は標準的なワープロ (一太郎、MS-Word) で、A4用紙に横42文字×縦41行を1頁として作成し て下さい。印刷原稿の形式でも受付けます。

また、原稿には表紙を付け、表紙にはつぎの事項を記入して下さい。

表紙・・・題名

連絡先(氏名・住所・電話・FAX) 原稿の種類 原稿の枚数(本文・図・表別に) 別冊希望部数 (50部の倍数) その他・・特殊文字等を使用されている場合は明記して下さい。

3) 印刷原稿 (FD, CD 等の記憶媒体または電子メールで提出)

採用が決定した印刷原稿は、標準的なワープロにてA4用紙2段組のカメラレディの原稿にて提出して下 さい。

(印刷原稿、カメラレディ原稿作成時の注意事項)

\*基本的に横21字×縦41行×2段組が1頁になって印刷されます。

- \*原稿は題名 (日本語)、題名 (英語)、著者名 (日本語)、著者名 (英語)、著者所属・住所 (日本語)、著 者所属·住所(英語)、和文抄録、キーワード(日本語)、英文抄録、キーワード(英語)、本文の順で同 一ファイル名に保存して下さい。
- \*印刷は、モノクロで行われます。原稿にてカラーを使われる場合には、この点に留意して原稿を作成し て下さい。

\*なお、編集側にてタイトル、著者名、所属、要旨の形式の統一を行います。また、タイトルページの左 下に原稿受付の月日、査読後の受理月日を入れますので提出して戴いた原稿と異なることがあります。

8. 版権

掲載論文の版権は日本Mテクノロジー学会に帰属するものとする。

9. 別刷

別刷は30部まで無料とし、それ以上は実費とする。別刷の部数は投稿時または校正原稿提出時に申し出 て戴ければ、30部単位で増刷する。

「Mumps」誌編集委員

- 編集委員長 木村 一元 (獨協医科大学病院医療情報センター)
- 編集委員 大櫛 陽一 (東海大学医学部基礎医学系)
	- 山本 和子 (日本 MAT 名誉会長 医療情報技師育成会)
	- 本多 正幸 (長崎大学医学部附属病院医療情報部)

編集後記

皆様の協力を得まして学会誌「Mumps」の第 26 巻を発行することが出来ました。今回 も投稿べ切を昨年と同じく大会時(9月)では無く、11月としました。昨年同様、大会で の発表内容を論文として投稿頂き、査読者の協力を得て、発行できる段取りとなりました。

お陰様で掲載論文は、医療関係1編、言語処理関係2編と技術ノート2編の計5編と成 りました。これらの論文は、総説としてM の柔軟な文字処理機能を活用した日本語解析、 原著として、Mを用いての病院情報システムの開発、絵記号表示システムの改良、技術ノ ートとして WebLink の導入手順、グローバルデータの SQL またはオブジェクトからの利 用方法と多彩であった。

今回は、Mに関する2編の技術ノートが投稿され掲載されました。技術的な面からMの 利用に関して会員のサポートを行うのもこの雑誌の大きな役割と考えます。今後とも、幅 の広い分野からの投稿や M の柔軟な機能を生かした利用と知見が報告され、さらにシステ ムの開発の手助けとなる技術ノートの投稿がなされる事を期待します。(木村)

Mumps (The Official Journal of M-Technology Association-Japan)

| 第26巻 | 2011年5月25日発行 |                             |
|------|--------------|-----------------------------|
|      |              | 発行者 日本Mテクノロジー学会             |
|      |              | 会長 木村 一元                    |
|      |              | 〒321-0293 栃木県下都賀郡壬生町北小林 880 |
|      |              | 獨協医科大学病院 医療情報センター           |
|      |              | Tel: 0282-87-2344           |
|      |              | $Fax: 0282-86-2606$         |
|      |              | 編集者 日本 M テクノロジー学会 編集委員会     |
|      |              | 委員長 木村 一元                   |
|      |              | 〒321-0293 栃木県下都賀郡壬生町北小林 880 |
|      |              | 獨協医科大学病院 医療情報センター           |
|      |              | Tel: 0282-87-2344           |
|      |              | $Fax: 0282-86-2606$         |
|      |              | 事務局 日本 M テクノロジー学会 事務局       |
|      |              | 庶務財務担当幹事 鈴木隆弘               |
|      |              | 〒260-8677 千葉市中央区亥鼻 1-8-1    |
|      |              | 千葉大学医学部附属病院 企画情報部           |
|      |              | Tel: 043-226-2346           |
|      |              | $Fax: 043-226-2373$         |
|      | 印刷           | 株式会社松井ピ・テ・オ・印刷              |
|      |              | 〒321-0904 宇都宮市陽東 5-9-21     |
|      |              | Tel : $028 - 662 - 2511$    |
|      |              | $Fax: 028-662-4278$         |

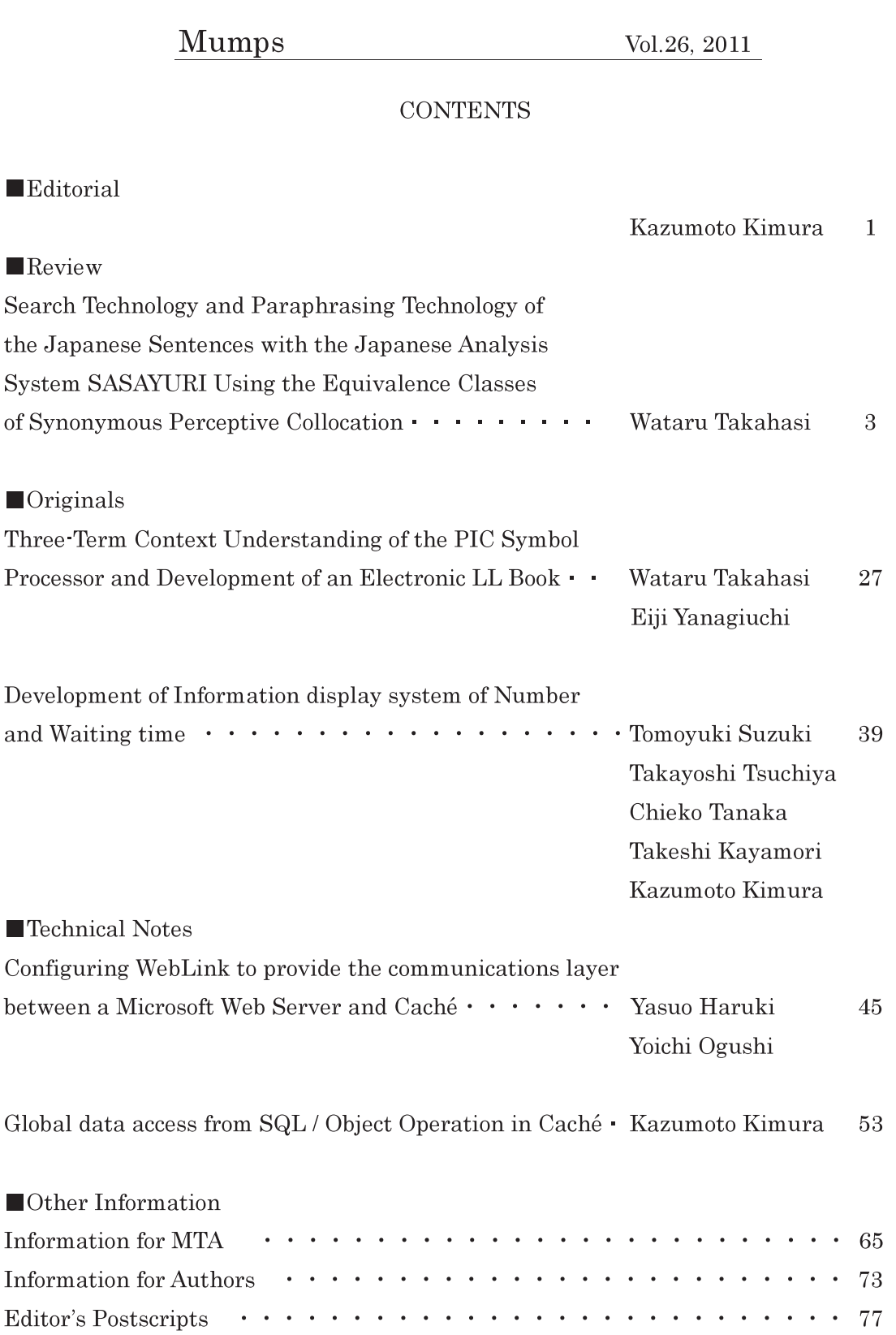

The Official Journal of M-Technology Association-Japan

Mumps

Vol. 26, 2011

The Official Journal of M-Technology Association-Japan